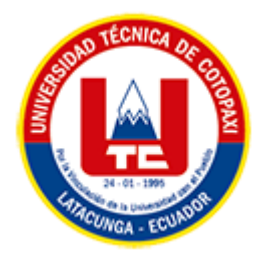

# **UNIVERSIDAD TÉCNICA DE COTOPAXI FACULTAD DE CIENCIAS DE LA INGENIERÍA Y APLICADAS CARRERA DE INGENIERÍA EN SISTEMAS DE INFORMACIÓN**

# **PROPUESTA TECNOLÓGICA**

<span id="page-0-0"></span>**TEMA:**

# **DESARROLLO DE UN RECORRIDO VIRTUAL APLICANDO PRINCIPIOS DE INTERFAZ NATURAL DE USUARIO PARA LA CASA DE LA CULTURA BENJAMÍN CARRIÓN NÚCLEO DE COTOPAXI**

Propuesta Tecnológica presentada previo a la obtención del Título de Ingeniero en Sistemas de Información

**Autor:** 

Sarango Unaucho Bernardo Sebastián

**Tutor:** 

Mg. Martínez Freire Maira Natalia

**LATACUNGA – ECUADOR**

**202**

# DECLARACIÓN DE AUTORÍA

<span id="page-1-0"></span>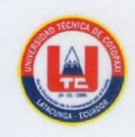

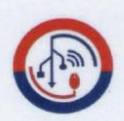

#### DECLARACIÓN DE AUTORÍA

Yo, Bernardo Sebastián Sarango Unaucho con C.I.: 175112864-4, declaro ser el autor de la presente propuesta tecnológica: "DESARROLLO DE UN RECORRIDO VIRTUAL APLICANDO PRINCIPIOS DE INTERFAZ NATURAL DE USUARIO PARA LA CASA DE LA CULTURA BENJAMÍN CARRIÓN NÚCLEO DE COTOPAXI ", siendo la Mg. Maira Natalia Martínez Freire, tutora del presente trabajo, eximo expresamente a la Universidad Técnica de Cotopaxi y a sus representantes legales de posibles reclamos o acciones legales.

Además, certifico que las ideas, conceptos, procedimientos y resultados vertidos en el presente trabajo investigativo, son de mi exclusiva responsabilidad.

Atentamente,

. . . . . . . . . . . . . . . .

Bernardo Sebastián Sarango Unaucho CI: 175112864-4

# <span id="page-2-0"></span>AVAL DEL TUTOR DE PROYECTO DE TITULACIÓN

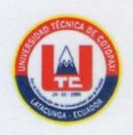

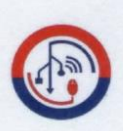

#### AVAL DEL TUTOR DE PROYECTO DE TITULACIÓN

En calidad de Tutor de la Propuesta Tecnológica con el título:

"DESARROLLO DE UN RECORRIDO VIRTUAL APLICANDO PRINCIPIOS DE INTERFAZ NATURAL DE USUARIO PARA LA CASA DE LA CULTURA BENJAMÍN CARRIÓN NÚCLEO DE COTOPAXI", del estudiante: Bernardo Sebastián Sarango Unaucho de la Carrera de Ingeniería en Sistemas de Información, considero que dicha Propuesta Tecnológica cumple con los requerimientos metodológicos y aportes científico-técnicos suficientes para ser sometidos a la evaluación del Tribunal de Validación de Proyecto que el Honorable Consejo Académico de la Facultad de Ciencias de la Ingeniería y Aplicadas de la Universidad Técnica de Cotopaxi designe, para su correspondiente estudio y calificación.

Latacunga, agosto 2022

. . . . . . .

Mg. Maira Natalia Martínez Freire C.C.: 171250776-1

# <span id="page-3-0"></span>APROBACIÓN DEL TRIBUNAL DE TITULACIÓN

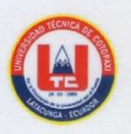

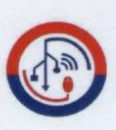

#### APROBACIÓN DEL TRIBUNAL DE TITULACIÓN

En calidad de Tribunal de Lectores, aprueban la presente Propuesta Tecnológica de acuerdo a las disposiciones reglamentarias emitidas por la Universidad Técnica de Cotopaxi, y por la Facultad de CIENCIAS DE LA INGENIERÍA Y APLICADAS; por cuanto, el postulante: BERNARDO SEBASTIÁN SARANGO UNAUCHO, con el título de la propuesta tecnológica: "DESARROLLO DE UN RECORRIDO VIRTUAL APLICANDO PRINCIPIOS DE INTERFAZ NATURAL DE USUARIO PARA LA CASA DE LA CULTURA BENJAMÍN CARRIÓN NÚCLEO DE COTOPAXI", ha considerado las recomendaciones emitidas oportunamente y reúne los méritos suficientes para ser sometido al acto de Sustentación del Proyecto.

Por lo antes expuesto, se autoriza realizar los empastados correspondientes, según la normativa institucional.

Latacunga, agosto 2022

Lector 1 Mg. Segundo Corrales

C.C.: 050240928-7

Lector<sub>2</sub> Mg. Jorge Rubio C.C.: 050222229-2

ww 無  $\prec$ Lector 3

Mg. Edwin Quinatoa CC: 050256337-2

# **AVAL DE IMPLEMENTACIÓN**

<span id="page-4-0"></span>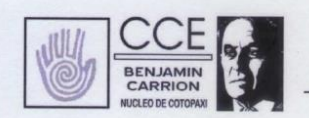

Casa de la Cultura Ecuatoriana "Benjamín Carrión" Núcleo de Cotopaxi

#### CASA DE LA CULTURA ECUATORIANA "BENJAMÍN CARRIÓN NÚCLEO DE COTOPAXI

#### **AVAL DE IMPLEMENTACIÓN**

Como Director de la Casa de la Cultura Ecuatoriana "Benjamín Carrión" Núcleo de Cotopaxi, avalo la tesis que realizó el señor BERNARDO SEBASTIÁN SARANGO UNAUCHO con número de cédula 175112864-4, en beneficio de la institución con el tema: "DESARROLLO DE UN RECORRIDO VIRTUAL APLICANDO PRINCIPIOS DE INTERFAZ NATURAL DE USUARIO PARA LA CASA DE LA CULTURA BENJAMÍN CARRIÓN NÚCLEO DE COTOPAXI", trabajo que fue presentado y aprobado de manera satisfactoria.

Atentamente,

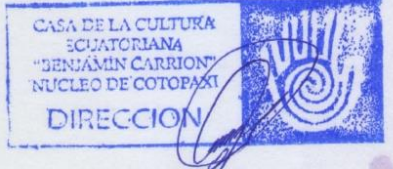

Lcdo. Milton Caluña **DIRECTOR CCENÚCLEO COTOPAXI** CI.: 1803054038

> Molinos Monserrat, Antonia Vela 3-49 y Padre Salcedo, Latacunga - Ecuador Teléfonos: (03) 2813 247 / 2813 248 cce3cotopaxi@gmail.com

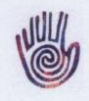

# <span id="page-5-0"></span>**AGRADECIMIENTO**

Mi más grande agradecimiento, en primer lugar, a mis padres, el Sr. Jhon Sandro Sarango y su señora esposa María Olimpia Unaucho quienes son la razón principal de mis esfuerzos y han sido siempre el apoyo incondicional en mi trayectoria académica.

Agradezco a cada uno de los ingenieros que fueron parte de mi formación, en especial a aquellos que me motivaron para dar lo mejor de mí, a la Mg. Maira Martínez por su guía, comprensión y paciencia a lo largo de este proyecto.

A mis amigos, con quienes tengo recuerdos inolvidables, y sobre todo, gracias Pamela, por todo.

*Bernardo Sarango*

# <span id="page-6-0"></span>**DEDICATORIA**

Desearía que estuvieras conmigo para que veas en lo que me convertiré, lástima que te fuiste antes de poder lograrlo… Te dedico el primero de mis grandes fracasos a ti, pequeña parte de mi vida.

*Bernardo Sarango*

# **UNIVERSIDAD TÉCNICA DE COTOPAXI**

# **FACULTAD DE CIENCIAS DE LA INGENIERÍA Y APLICADAS**

# **TÍTULO:** "**DESARROLLO DE UN RECORRIDO VIRTUAL APLICANDO PRINCIPIOS DE INTERFAZ NATURAL DE USUARIO PARA LA CASA DE LA CULTURA BENJAMÍN CARRIÓN NÚCLEO DE COTOPAXI**"

#### **Autor**:

Bernardo Sebastián Sarango Unaucho

## **RESUMEN**

<span id="page-7-0"></span>Las entidades que fomentan actividades culturales hoy en día tratan de mejorar la experiencia de los visitantes a sus instalaciones haciendo uso de la tecnología, el presente trabajo plantea solucionar esta necesidad en la Casa de la Cultura Benjamín Carrión Núcleo de Cotopaxi, mediante el uso de herramientas informáticas basadas en facilitar la interacción humano computadora y creando sensaciones inmersivas, como solución se desarrolló un recorrido virtual considerando los siguientes aspectos: reconocimiento de los espacios más importantes, navegación por comandos de voz, etiquetado y orientación de cada escena. El proyecto se desarrolló con herramientas de código abierto, siendo la más importante el framework A-Frame, basado principalmente en Java con una arquitectura ECS (Entidad Componente Sistema), el framework CodeIgniter, además el reconocimiento de voz se logró con la librería Artyom.js, el almacenamiento de los datos multimedia se lo hizo en el motor de base de datos MySQL. Finalmente se utilizó la metodología de gestión de proyectos KANBAN para la adecuada organización durante el ciclo de desarrollo.

**Palabras Claves:** Recorrido virtual, NUI, inmersión, realidad virtual.

# **UNIVERSIDAD TÉCNICA DE COTOPAXI FACULTAD DE CIENCIAS DE LA INGENIERÍA Y APLICADAS**

# **THEME:** "**DEVELOPMENT OF A VIRTUAL TOUR APPLYING PRINCIPLES OF NATURAL USER INTERFACE AT CASA DE LA CULTURA BENJAMÍN CARRIÓN NÚCLEO DE COTOPAXI**"

 **Author:**

Bernardo Sebastián Sarango Unaucho

## **ABSTRACT**

<span id="page-8-0"></span>Entities that promote cultural activities nowadays try to improve visitors' experiences to their facilities by making technology use, the present work proposes to improve guiding process into Casa de la Cultura Benjamín Carrión Núcleo of Cotopaxi, through computer tools based on human-computer interaction and providing a better immersion. As a solution, a virtual tour was developed that facilitated the recognition of the following aspects: consider as the most important spaces, navigation by voice commands, labeling and orientation of each scene. The project was developed by open-source tools, other important thing to be consider is A-Frame framework, which is mainly based on Java with ECS (Entity Component System) architecture, the CodeIgniter framework and also voice recognition was achieved with the library Artryom.js, the storage of multimedia data was done by MySQL database engine. Finally, KANBAN project management methodology was used for proper organization during the development cycle.

**Keywords:** Virtual tour, NUI, immersion, virtual reality.

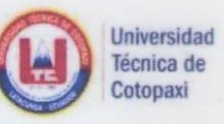

## **CENTRO DE IDIOMAS**

## **AVAL DE TRADUCCIÓN**

En calidad de Docente del Idioma Inglés del Centro de Idiomas de la Universidad Técnica de Cotopaxi; en forma legal CERTIFICO que:

La traducción del resumen de la propuesta tecnológica al idioma Inglés cuyo título versa: "DESARROLLO DE UN RECORRIDO VIRTUAL APLICANDO PRINCIPIOS DE INTERFAZ NATURAL DE USUARIO PARA LA CASA DE LA CULTURA BENJAMÍN CARRIÓN NÚCLEO DE COTOPAXI" presentado por Bernardo Sebastián Sarango Unaucho, estudiante de la carrera de Ingeniería en Sistemas de Información, perteneciente a la Facultad de Ciencias de la Ingeniería y Aplicadas, lo realizó bajo mi supervisión y cumple con una correcta estructura gramatical del Idioma.

Es todo cuanto puedo certificar en honor a la verdad y autorizo al peticionario hacer uso del presente certificado de la manera ética que estimare conveniente.

Latacunga, 26 de agosto del 2022.

Atentamente,

Lic. Edison Marcelo Pacheco Pruna Mg. DOCENTE CENTRO DE IDIOMAS C.C. 050261735-0

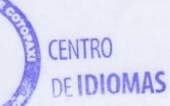

# <span id="page-10-0"></span>ÍNDICE GENERAL

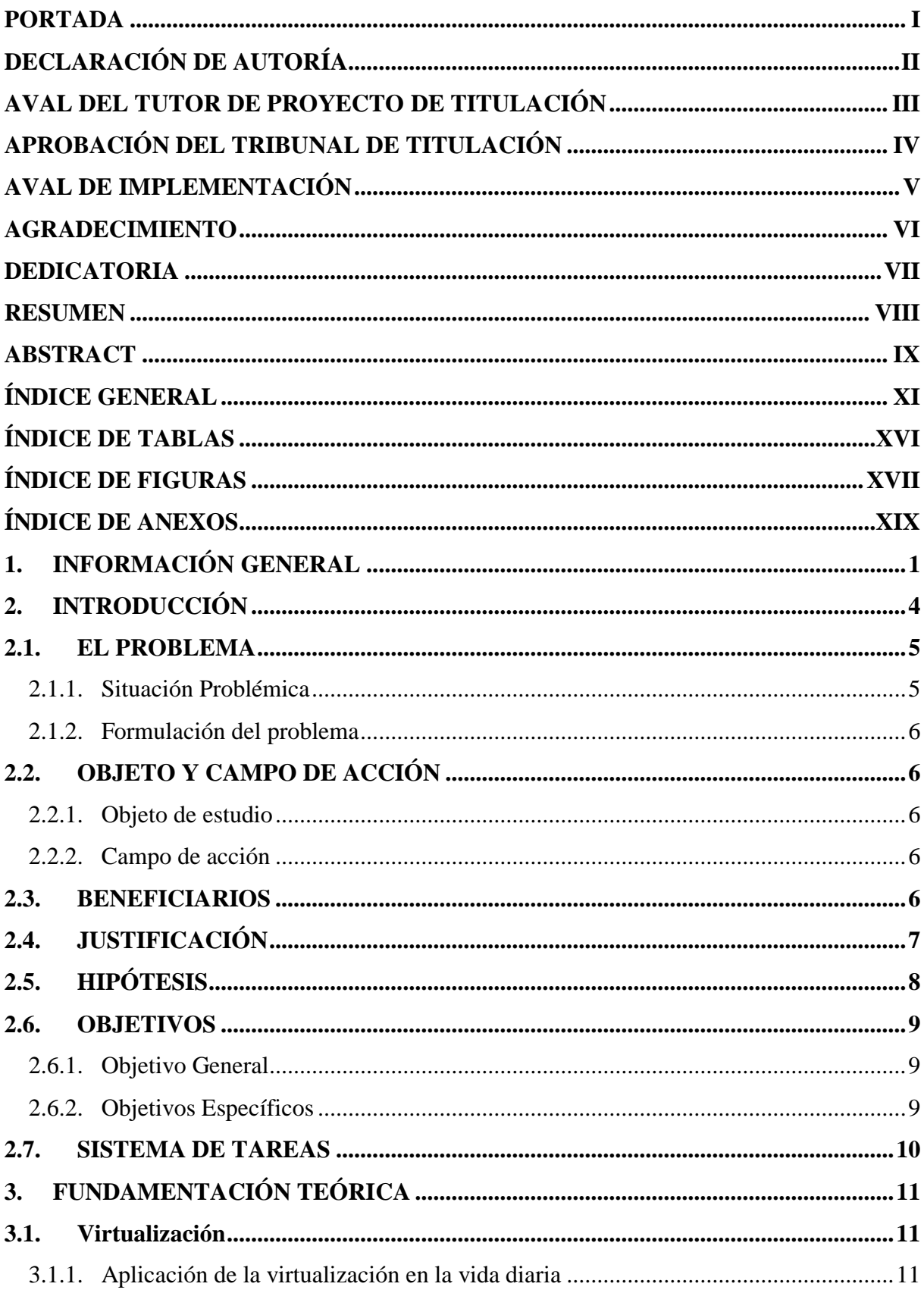

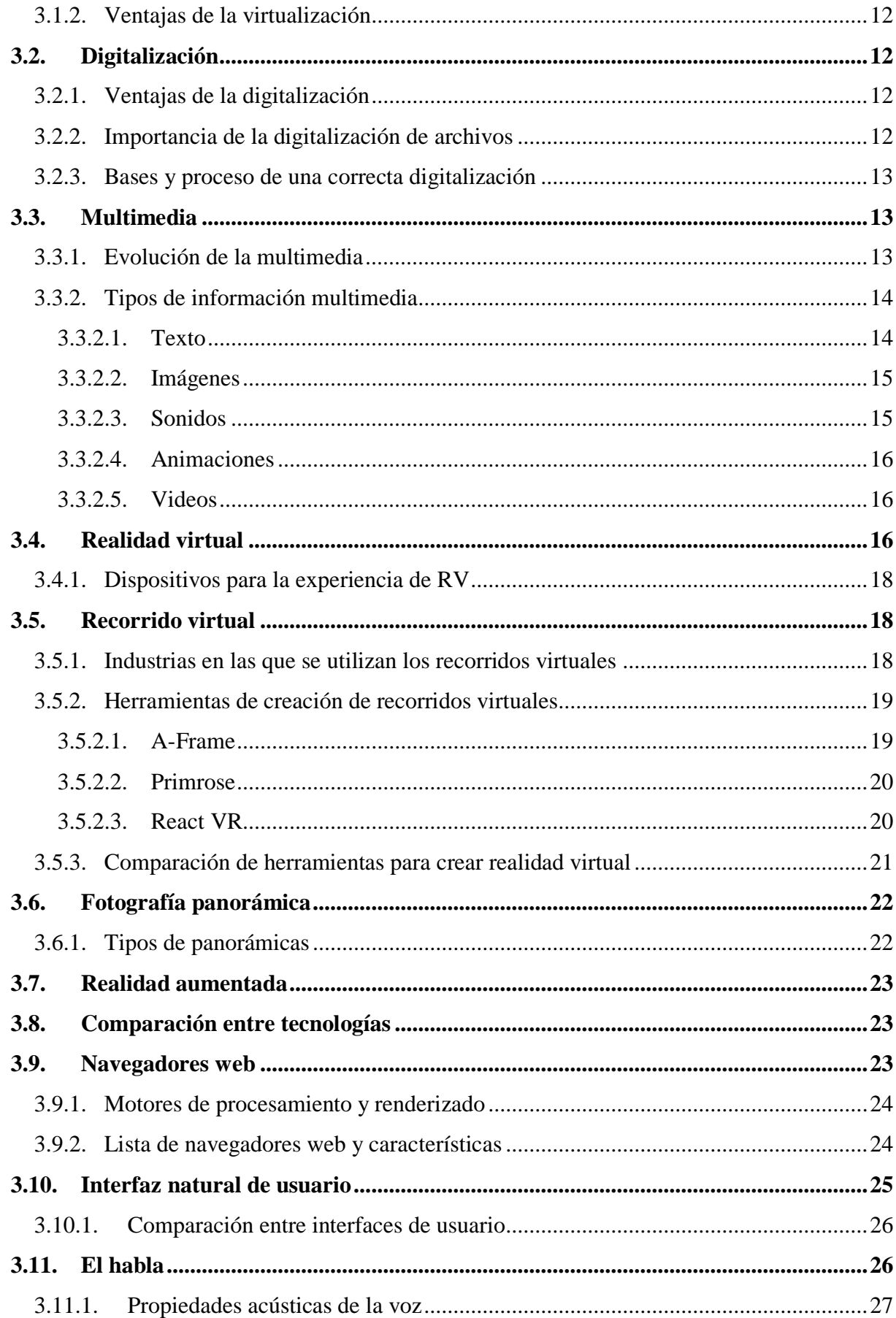

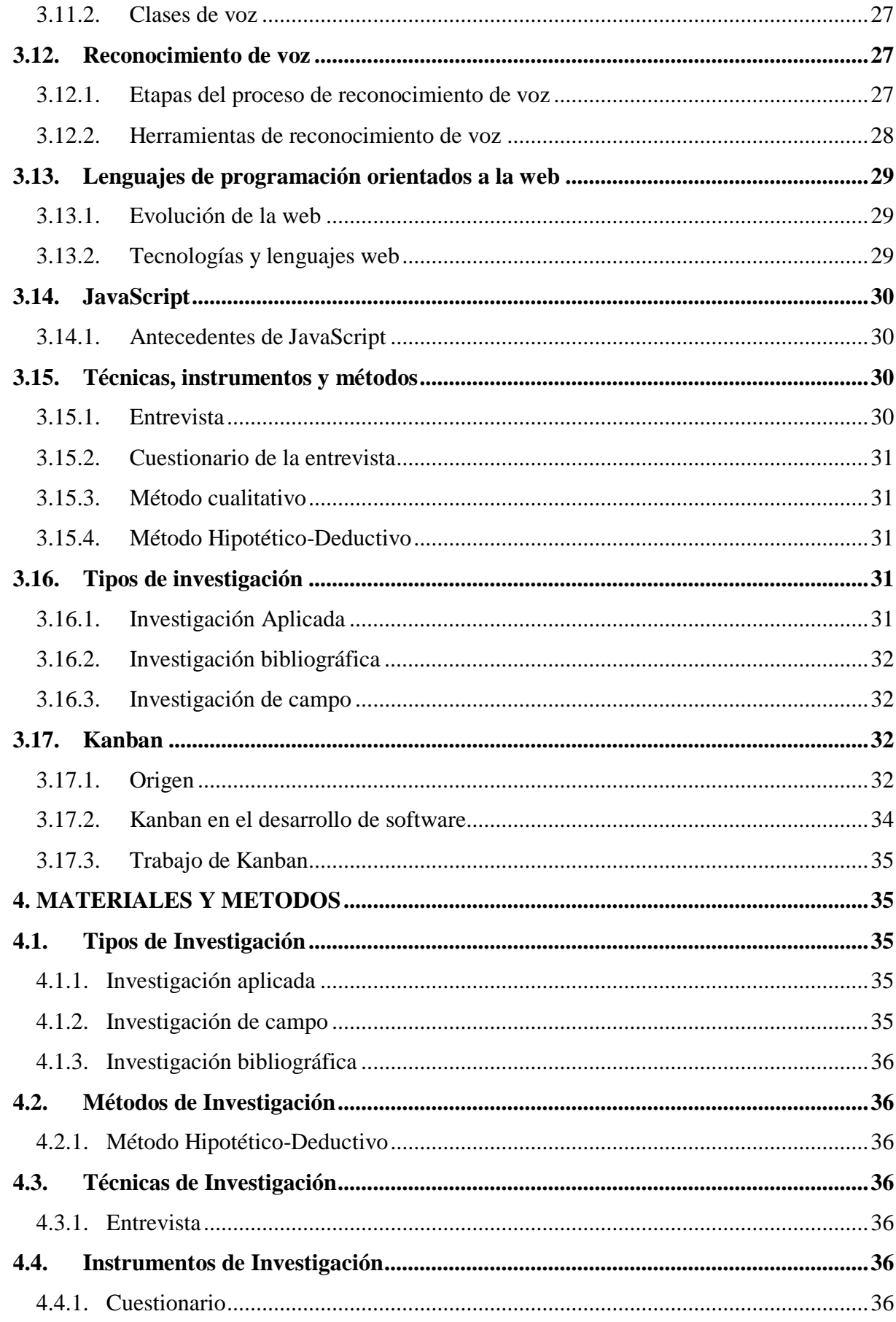

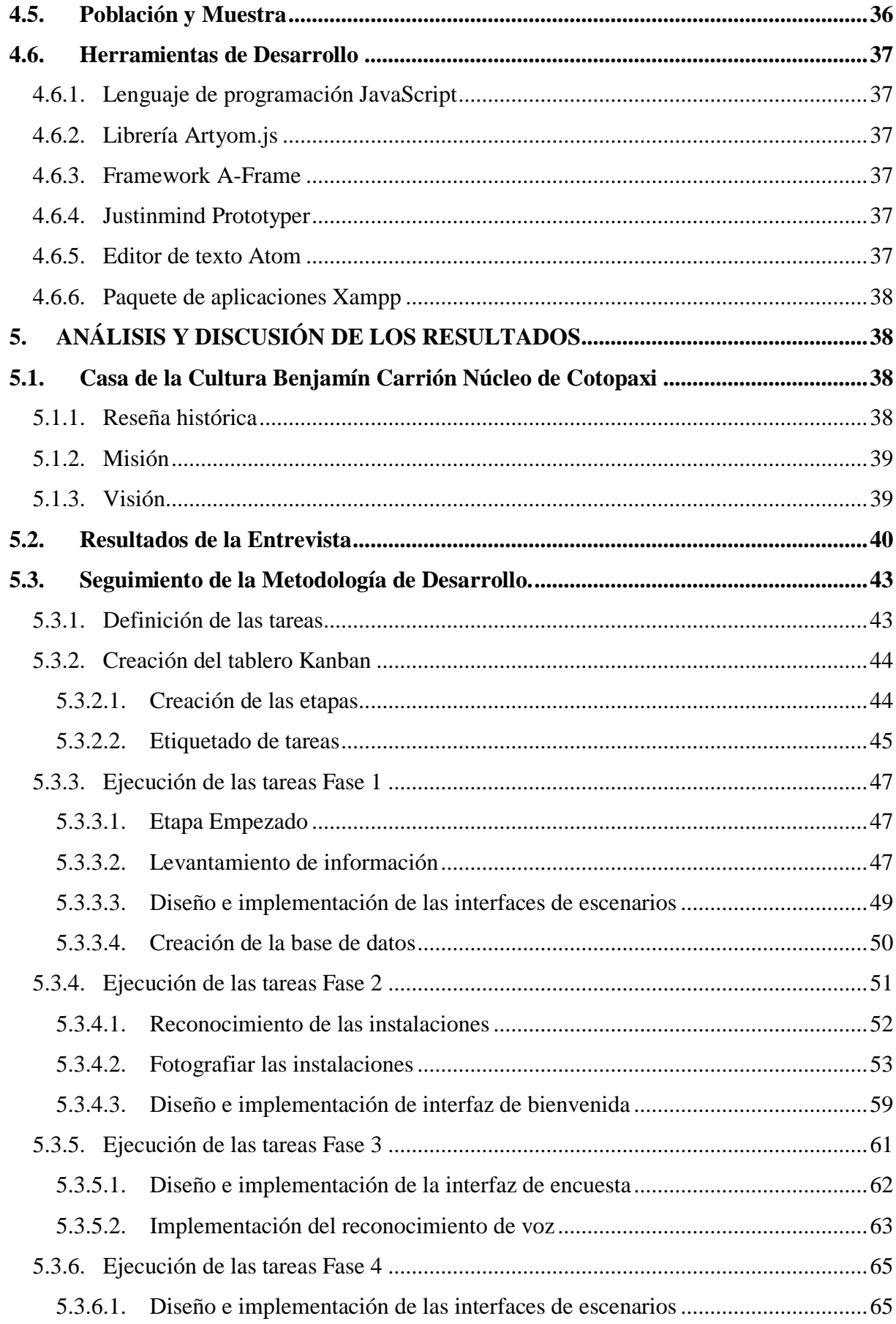

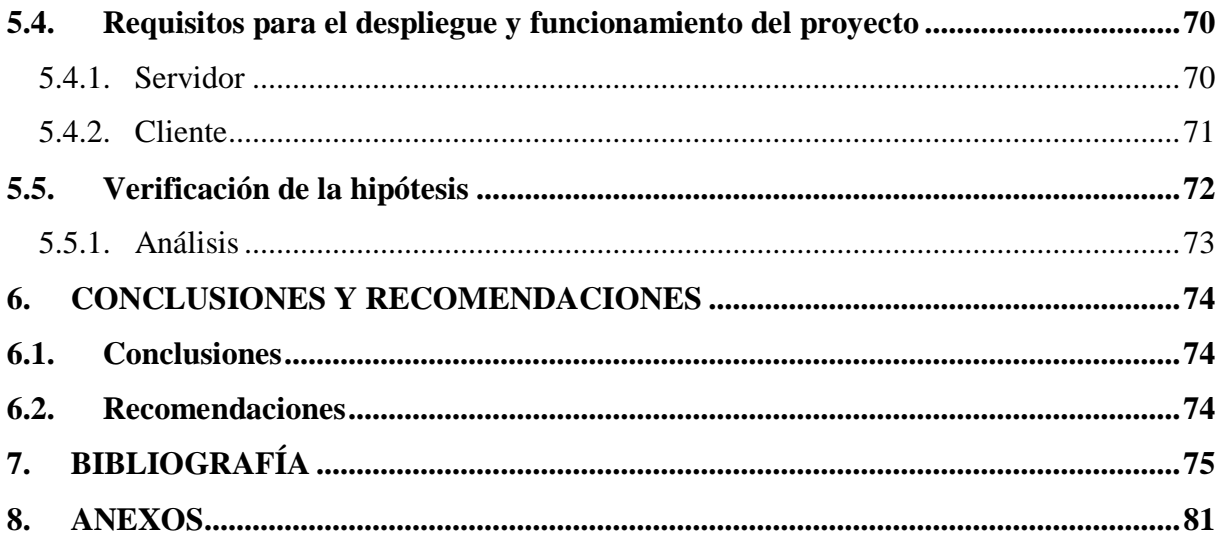

# **ÍNDICE DE TABLAS**

<span id="page-15-0"></span>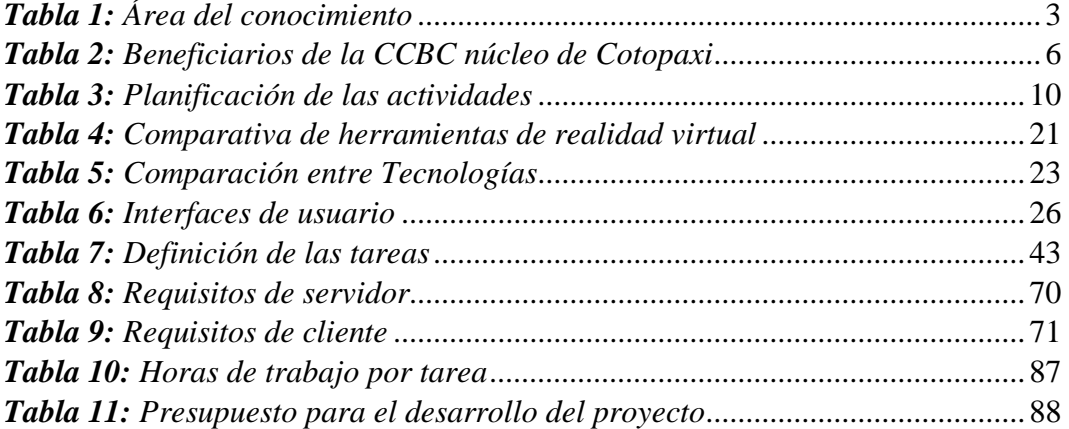

# **ÍNDICE DE FIGURAS**

<span id="page-16-0"></span>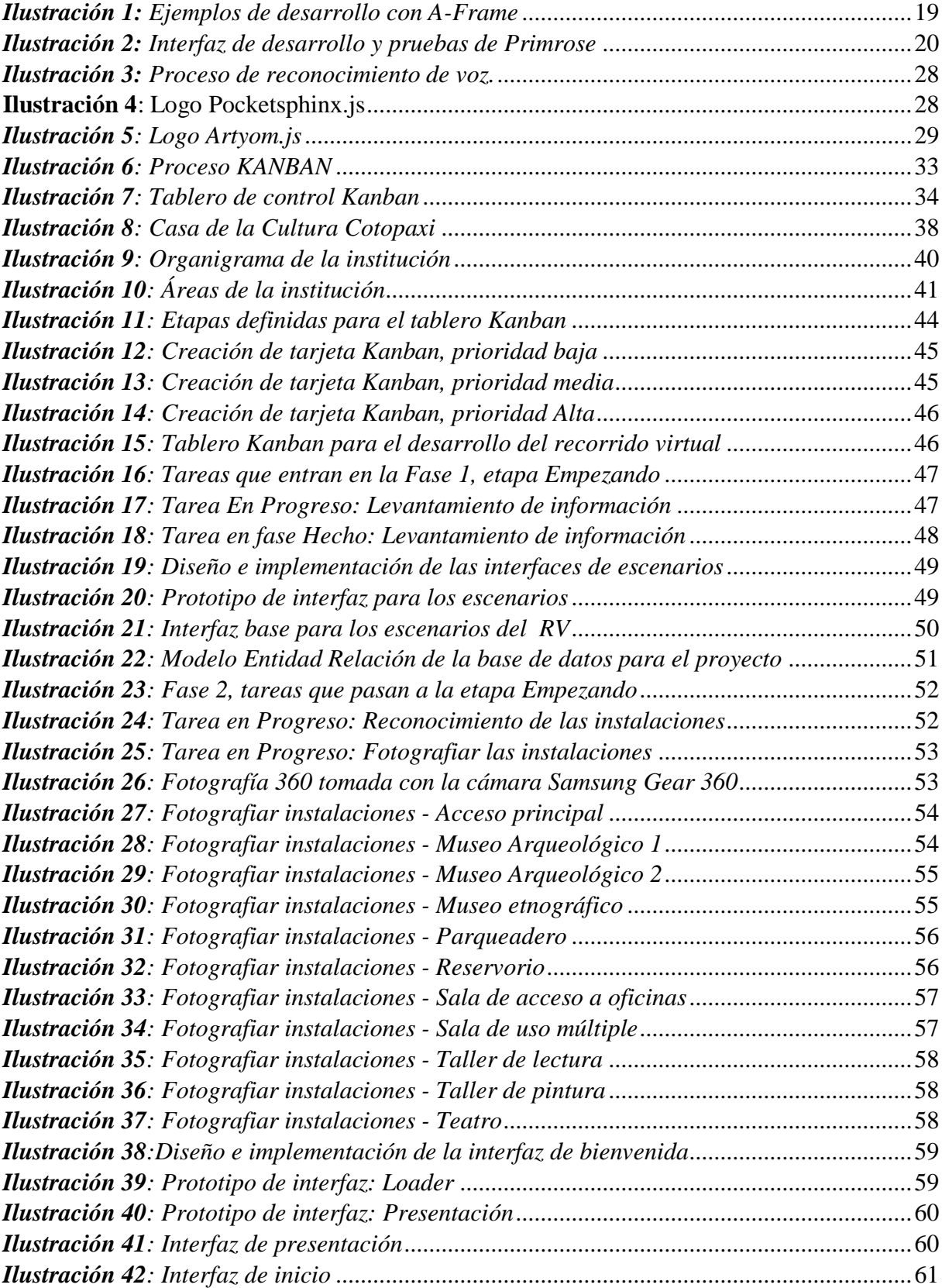

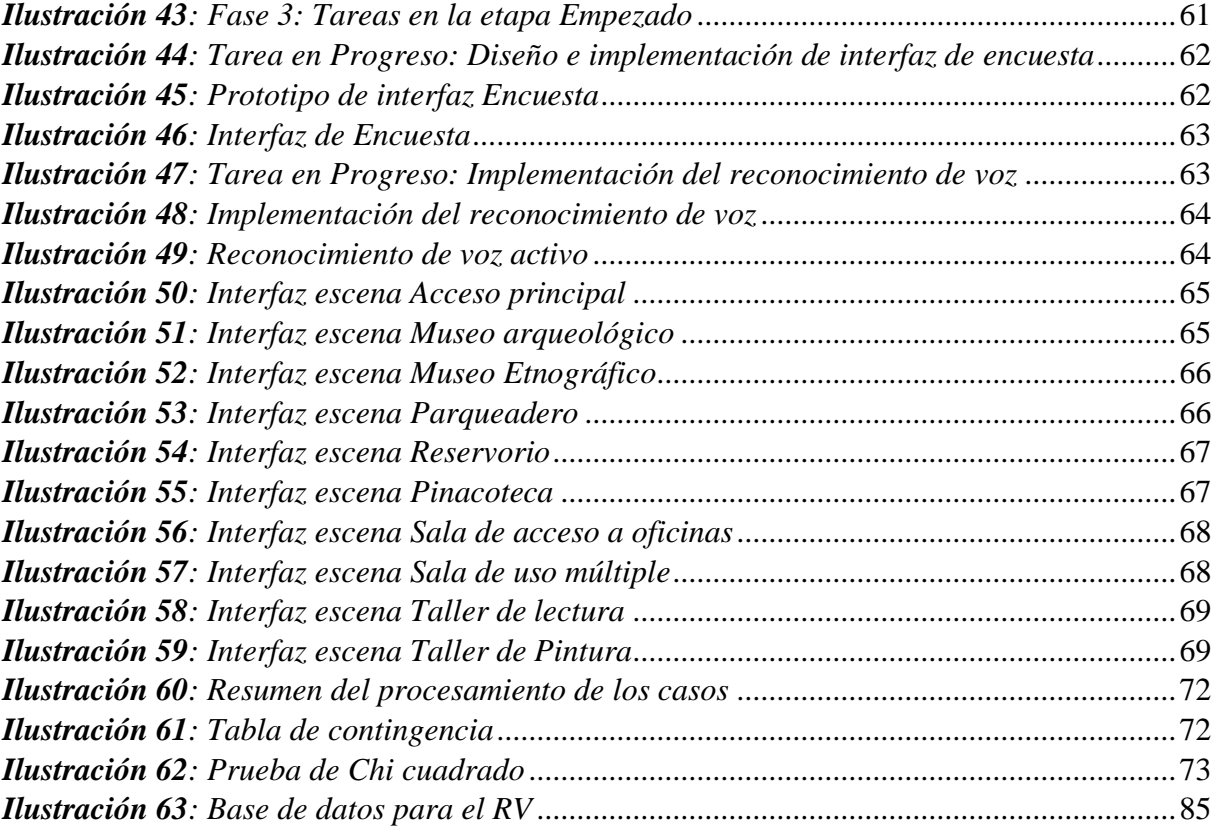

# **ÍNDICE DE ANEXOS**

<span id="page-18-0"></span>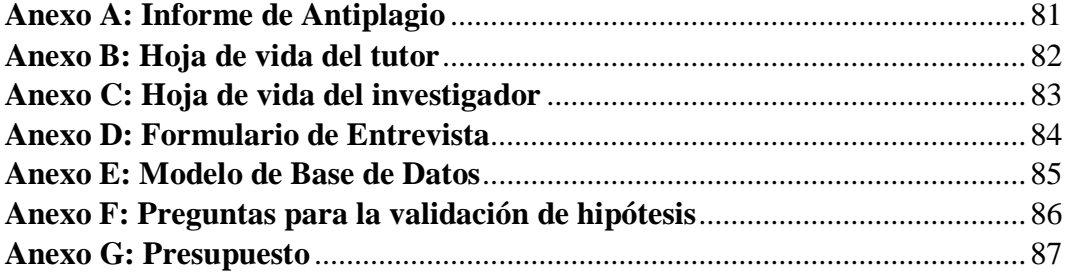

# <span id="page-19-0"></span>**1. INFORMACIÓN GENERAL TÍTULO DEL PROYECTO:**

Desarrollo de un recorrido virtual aplicando principios de interfaz natural de usuario para la Casa de la Cultura Benjamín Carrión Núcleo de Cotopaxi.

# **FECHA DE INICIO:**

Abril 2022

# **FECHA DE FINALIZACIÓN:**

Octubre 2022

# **LUGAR DE EJECUCIÓN:**

Cotopaxi/Latacunga/ Calle Antonia Vela

# **UNIDAD ACADÉMICA QUE AUSPICIA:**

Facultad de Ciencias de la Ingeniería y Aplicadas

## **CARRERA QUE AUSPICIA:**

Ingeniería en Sistemas de Información

# **PROYECTO DE INVESTIGACIÓN VINCULADO:**

Proyecto formativo, Desarrollo de sistemas de información orientados a solucionar problemas de los sectores: comunitario, comercial, industrial y energético de la localidad, región o país.

#### **EQUIPO DE TRABAJO:**

#### **COORDINADOR:**

**Nombre:** Maira Natalia Martínez Freire

**Nacionalidad:** Ecuatoriana

**Fecha de Nacimiento:** 01 de septiembre de 1975

**Estado Civil:** Soltera

**Residencia:** Urbanización Tiobamba, parroquia Ignacio Flores, Latacunga Cotopaxi.

**E-mail:** maira.martinez@utc.edu.ec

**Teléfono:** 0993717970

#### **Títulos Obtenidos:**

#### **Pregrado:**

Licenciada en Informática

#### **Posgrado:**

Magister en Docencia Universitaria y Administración Educativa

Magister en Sistemas de Información

#### **ESTUDIANTE:**

 Nombre: Bernardo Sebastián Sarango Unaucho Nacionalidad: Ecuatoriana Fecha de Nacimiento: 16 julio de 1999 Estado Civil: Soltero Residencia: Quito/ Guamaní/ El Rocío de Guamaní OE7-203 Correo: bernardo.sarango8644@utc.edu.ec Teléfono: 0999098535

# <span id="page-21-0"></span>**ÁREA DEL CONOCIMIENTO:**

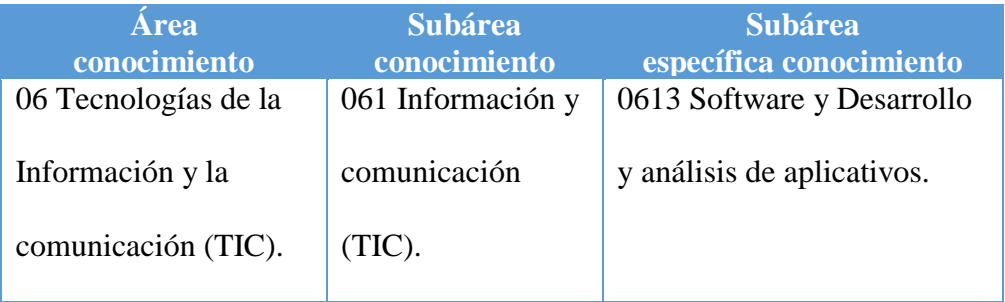

#### *Tabla 1: Área del conocimiento*

# **LÍNEA DE INVESTIGACIÓN:**

Tecnologías de la información y comunicaciones.

# **SUBLÍNEA DE INVESTIGACIÓN DE LA CARRERA:**

Ciencias Informáticas para la modelación de Sistemas a través del desarrollo de software.

## <span id="page-22-0"></span>**2. INTRODUCCIÓN**

El constante avance tecnológico abre las puertas a la innovación del acceso a la información por parte de los usuarios, permite que las instituciones adopten nuevas estrategias para promocionarse en el mercado, y con ello, fomentar la relación con su público.

Visitar un lugar de forma física por primera vez, puede resultar agotador e incómodo, el tamaño de las instalaciones, el contenido que ofrece, y las condiciones de ciertos visitantes, tanto en tiempo, dinero, o limitaciones físicas son las razones principales por las que fomentar las actividades de interacción virtual resulta una solución innovadora.

Como rezagos de una pandemia que obligó al mundo a mantenerse aislado por mucho tiempo, se logró evidenciar que las Tecnologías de la Información y Comunicación son indispensables para muchos sectores e industrias, la educación y el turismo, especialmente considerados para el presente proyecto son una clara evidencia de lo que se tuvo que cambiar para no estancarse por más tiempo.

Por ello, la Casa de la Cultura Benjamín Carrión Núcleo de Cotopaxi, al ser una institución pública que promueve proyectos culturales, necesita de los recursos TICs (Tecnologías de la Información y de la Comunicación) para que las personas interesadas puedan tener un mejor conocimiento de la infraestructura y de los servicios que se ofrece en sus diferentes áreas la institución.

Este documento presenta el proceso de desarrollo de un Recorrido Virtual para la Casa de la Cultura Benjamín Carrión Núcleo de Cotopaxi, utilizando principios de Interfaz Natural de Usuario, junto a la metodología de gestión de proyectos Kanban, el uso de frameworks como A-frame y CodeIgniter, la librería de reconocimiento de voz Artyom, así como lenguajes de programación PHP, y JavaScript, con el propósito de evidenciar los beneficios que tendrán los futuros visitantes a la institución.

#### <span id="page-23-0"></span>**2.1. EL PROBLEMA**

#### <span id="page-23-1"></span>**2.1.1. Situación Problémica**

En la actualidad la mayoría de las instituciones orientadas a la exposición de la cultura a nivel mundial cuentan con recorridos virtuales que permiten al público explorar los espacios de las mismas a través de internet. Al ser lugares en donde a menudo se concentra mucha gente, los museos optaron por digitalizarse, ofreciendo experiencias inmersivas y sobre todo a cualquier hora. Algunos ejemplos de estos sistemas se pueden ver en el Museo de Arte de São Paulo en Brasil, o el Museo Nacional Reina Sofía en España, ambas instituciones optaron por compartir sus recursos artísticos por medio de la digitalización, exposiciones virtuales y contenido multimedia. [1]

Fomentar el interés y la participación por los procesos de desarrollo cultural a través de herramientas tecnológicas es un reto para las instituciones a nivel nacional, esto debido, en parte, al desconocimiento de los beneficios que trae consigo promocionar actividades, lugares, servicios haciendo uso de recorridos virtuales interactivos.

En Latacunga se conoce muy poco sobre la aplicación de tecnologías para mejorar la experiencia de visitas a instituciones públicas, esto hace que la comunidad desconozca de la infraestructura, y características de los lugares que representan gran importancia para el conocimiento cultural.

La Casa de la Cultura Benjamín Carrión Núcleo de Cotopaxi, al no contar con un recorrido virtual que permita al público interactuar con los diferentes atractivos culturales del lugar, dificulta a quienes no tienen la facilidad física, económica o carecen de tiempo para acercarse a visitar las instalaciones.

Esta situación particular hace que la institución merme el interés de la comunidad para visitar y conocer de la cultura nacional así como de los recursos que tiene la Casa de la Cultura Benjamín Carrión Núcleo de Cotopaxi para promover proyectos culturales.

## <span id="page-24-0"></span>**2.1.2. Formulación del problema**

¿Cómo mejorar la experiencia del público que quiere conocer las instalaciones de la Casa de la Cultura Benjamín Carrión Núcleo de Cotopaxi?

# <span id="page-24-1"></span>**2.2. OBJETO Y CAMPO DE ACCIÓN**

## <span id="page-24-2"></span>**2.2.1. Objeto de estudio**

Experiencia de usuario para las visitas en la Casa de la Cultura Benjamín Carrión Núcleo de Cotopaxi.

## <span id="page-24-3"></span>**2.2.2. Campo de acción**

3304 Tecnología de los Ordenadores / 3304.99 Otras (Desarrollo de Software) Desarrollo de un recorrido virtual aplicando principios de interfaz natural de usuario para la Casa de la Cultura Benjamín Carrión Núcleo de Cotopaxi.

## <span id="page-24-4"></span>**2.3.BENEFICIARIOS**

Los beneficiarios del recorrido virtual se establecieron considerando principalmente la opinión del director de la Casa de la Cultura Benjamín Carrión Núcleo de Cotopaxi, los cuales se muestran en la **Tabla 2.**

<span id="page-24-5"></span>

| <b>Beneficiarios directos</b> | <b>Beneficiarios indirectos</b>                    |
|-------------------------------|----------------------------------------------------|
| - Visitantes externos         | - Director de la Casa de la Cultura<br>- Empleados |

*Tabla 2: Beneficiarios de la CCBC núcleo de Cotopaxi*

## <span id="page-25-0"></span>**2.4. JUSTIFICACIÓN**

Una de las maneras más efectivas de llegar a la gente es a través de internet, el avance tecnológico ha hecho que el público se adapte rápidamente a nuevas tecnologías y por ello, también a mejores experiencias digitales. La presencia en la red elimina en los usuarios el desplazamiento obligatorio a un lugar específico, lo que les ahorra tiempo y dinero.

En una institución de interés público como lo es la Casa de la Cultura Benjamín Carrión Núcleo de Cotopaxi, resulta primordial contar con un espacio virtual para presentar su infraestructura, dar a conocer a la comunidad sus diferentes actividades y recursos disponibles para promover el interés en determinados temas culturales.

Despertar el interés en el público se logra presentando algo innovador, un producto que llame la atención, si bien en la institución mencionada anteriormente, no se ha implementado ninguna estrategia tecnológica para lograrlo, un recorrido virtual es ideal y accesible.

El proyecto toma muy en cuenta la experiencia y el tipo de usuario, ser intuitivo y fácil de manipular es la principal meta, permitir que las personas encuentren en un recorrido virtual la posibilidad de interactuar usando su voz, sin grandes conocimientos de informática, para conocer las instalaciones de la Casa de la Cultura Benjamín Carrión Núcleo de Cotopaxi.

De acuerdo al análisis preliminar, y la recolección de información se ha podido delimitar los recursos necesarios para el desarrollo del proyecto y determinar que es viable para el investigador.

# <span id="page-26-0"></span>**2.5. HIPÓTESIS**

El desarrollo de un recorrido virtual con interfaz natural de usuario basado en el reconocimiento de voz, podrá ayudar a la exploración virtual de las instalaciones de la Casa de la Cultura Benjamín Carrión Núcleo de Cotopaxi y mejorar la experiencia de visitas por parte de la comunidad a la institución.

#### <span id="page-27-0"></span>**2.6. OBJETIVOS**

#### <span id="page-27-1"></span>**2.6.1. Objetivo General**

Desarrollar un recorrido virtual aplicando principios de interfaz natural de usuario, mediante el reconocimiento de voz y el uso del lenguaje de programación JavaScript, para mejorar la experiencia de visitas por parte de la comunidad a las instalaciones de la Casa de la Cultura Benjamín Carrión Núcleo de Cotopaxi.

#### <span id="page-27-2"></span>**2.6.2. Objetivos Específicos**

- Realizar una investigación sobre la virtualización y la interfaz natural de usuario, mediante la revisión de fuentes bibliográficas que sirvan como base teórica para la investigación.

- Identificar los requerimientos para el desarrollo de recorrido virtual de la institución, a través de técnicas de recolección de datos.

- Desarrollar el recorrido virtual utilizando la metodología de desarrollo ágil Kanban controlando los estados de las tareas a lo largo de su ejecución.

# **2.7.SISTEMA DE TAREAS**

<span id="page-28-1"></span><span id="page-28-0"></span>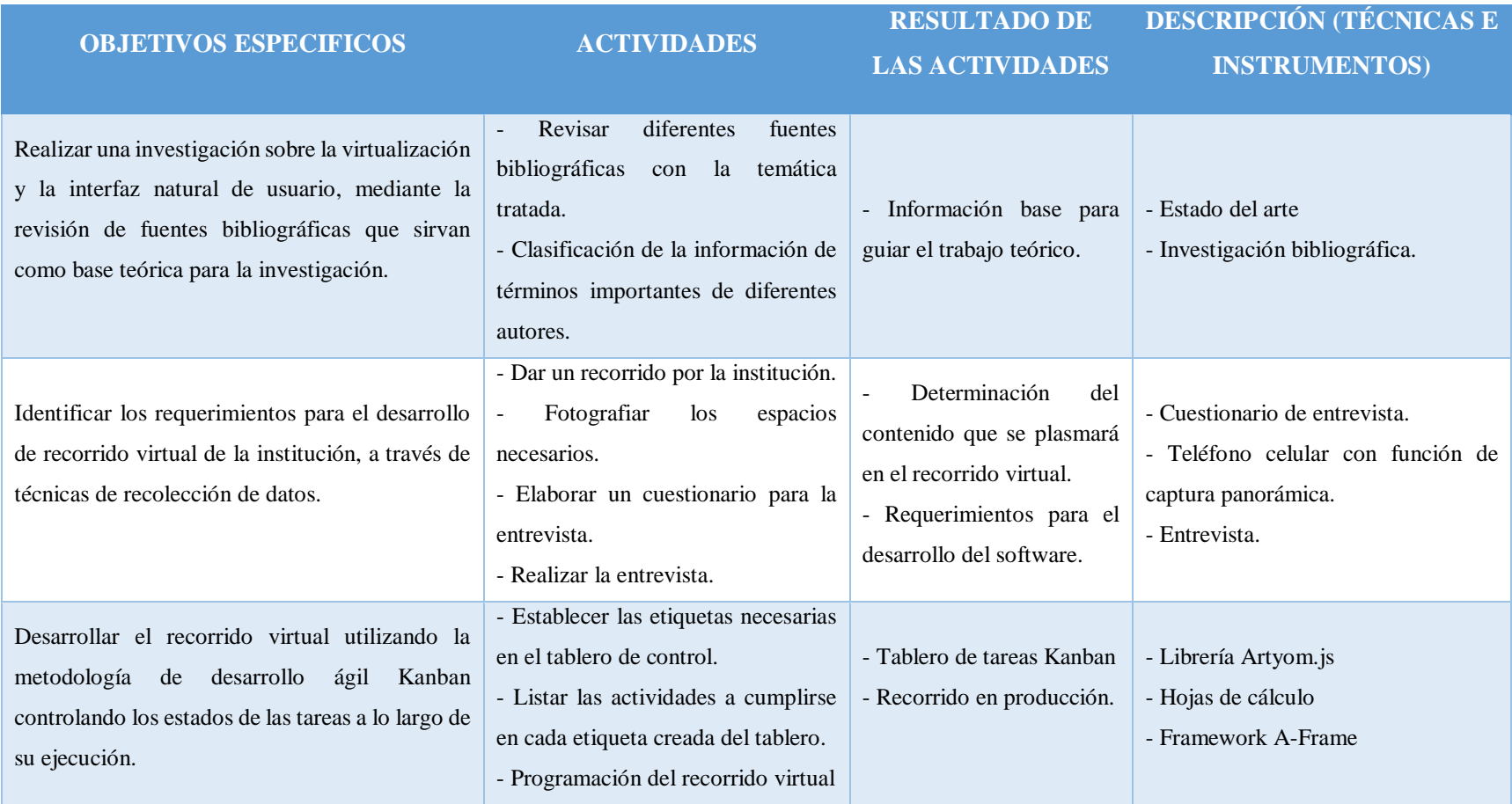

#### *Tabla 3: Planificación de las actividades*

# <span id="page-29-0"></span>**3. FUNDAMENTACIÓN TEÓRICA**

# <span id="page-29-1"></span>**3.1.Virtualización**

Uno de los primeros conceptos que se abordan es la virtualización, en los párrafos siguientes se establecen definiciones que serán interpretadas para establecer la relación con el trabajo realizado:

La virtualización es una manera de crear servicios de tecnologías de la información con recursos que físicamente son limitados, se distribuye las funciones de una máquina en diferentes usuarios o entornos posibilitando todo el uso de la máquina. [2]

La virtualización permite aprovechar el máximo de los recursos (memoria, unidades de almacenamiento, procesadores, etc.), en el ambiente informático virtual se pueden asignar tareas específicas en diferentes máquinas virtuales que comparten un mismo equipo físico. [3]

En ambos casos el objetivo principal de la virtualización es, mediante herramientas de software, aprovechar al máximo los recursos del hardware, permitiendo recrear en un mismo equipo diferentes escenarios como la ejecución de diferentes sistemas operativos. Para el caso particular, crear un entorno gráfico virtual en lugar del escenario físico es lo más cercano al concepto de virtualización.

# <span id="page-29-2"></span>**3.1.1. Aplicación de la virtualización en la vida diaria**

Si bien la tecnología de realidad virtual no alcanza su despliegue máximo, muchas son las aplicaciones que se le dan a la vida diaria, profesional, y académica, entre algunas de estas formas de aplicarla se encuentran:

- Medicina: Para la formación de los cirujanos, las principales prácticas se hacen en simuladores virtuales, y también en el tratamiento en muchos casos a pacientes con enfermedades cerebrales.
- Periodismo: La recreación de diferentes acontecimiento, hechos o noticias pueden ayudar a mejorar la calidad de contenido que se hará pública.
- Educación: Es quizá el área en la que más énfasis se hace, pues la era de la virtualización vienen de la mano con las nuevas generaciones, a quienes, sirve como estrategia y herramienta de enseñanza interactiva para los niños y jóvenes. [4]

## <span id="page-30-0"></span>**3.1.2. Ventajas de la virtualización**

- Lograr el mayor desempeño de los recursos físicos de un equipo tecnológico.
- Menor costo en hardware.
- Mayor seguridad frente a desastres, respaldos y configuraciones de recuperación. [5]

## <span id="page-30-1"></span>**3.2.Digitalización**

La digitalización es un término que puede ser aplicable a muchas áreas, su definición no será única, pero considerando los principios de la materia tratada, se ha considerado al proceso de digitalización como el conjunto de actividades que permiten seleccionar, capturar, organizar, procesar, diseminar y preservar documentos utilizando herramientas tecnológicas en formatos digitales informáticos. [6]

## <span id="page-30-2"></span>**3.2.1. Ventajas de la digitalización**

Entre los beneficios que obtenemos de la gestión documental digitalizada están:

- Acceso a la información desde cualquier lugar y desde cualquier dispositivo. Facilitando compartir documentos sin sobrecargar los sistemas.
- Reducción de tiempos en la gestión interna y externa, reducción de costes al simplificar los procesos de creación, búsqueda, envío, etc.
- Reducción del espacio de almacenamiento y los costos que se derivan de allí.
- El nivel de seguridad se ve aumentado gracias al establecimiento de rangos o acreditaciones de usuario.
- Cuando una empresa pasa a la digitalización es muy probable que exista un retorno de inversión positivo.
- Mejora la seguridad en caso de pérdidas, extravíos o manipulación inadecuada. [7]

#### <span id="page-30-3"></span>**3.2.2. Importancia de la digitalización de archivos**

En la actualidad no es posible concebir la idea de no convertir la información y permitir su acceso digital en diferentes plataformas o equipos, la principal fuente de información digital sin duda alguna es Internet.

Preservar digitalmente la información supone el uso de mecanismos descriptivos y de acceso para recuperar la información electrónica. De acuerdo a los diferentes entornos y contextos de las instituciones en dónde se pretende digitalizar su información, es indispensable que exista un proceso de normalización y estandarización para la:

**Selección** 

- Generación de archivos
- Manejo
- Descripción
- Utilización

Todas estas actividades orientadas a preservar, asegurar el intercambio, y la no duplicidad de la documentación digital.

## <span id="page-31-0"></span>**3.2.3. Bases y proceso de una correcta digitalización**

La digitalización corresponde a la representación de imágenes, textos, sonidos, formas, etc. A un idioma comprensible para los computadores, es decir, haciendo uso de programas informáticos, el contenido de aquellos documentos será convertido a código binario (0 y 1) para su posterior almacenamiento.

En [8] se menciona que el correcto proceso de digitalización debe contemplar las siguientes etapas: Identificación, Clasificación, Selección, Preparación, Digitalización, Indexación, Almacenamiento, Devolución al archivo, Preservación.

## <span id="page-31-1"></span>**3.3.Multimedia**

Las conceptualizaciones del término multimedia se lo definen de dos maneras, en la parte etimología y la parte informática:

- Parte etimológica: Del inglés multimedia, y a su vez del latín multi (muchos) y médium (medio) con el sufijo que indica cualidad. Se refiere, dicho de un producto, al uso simultáneo de diversos medios para la transmisión de una información.
- Parte informática: Se describe como multimedia cuando se refieren a la capacidad de intercambiar datos entre distintos equipos (en el caso de hardware) y a la combinación de textos, sonidos, imágenes y gráficos, con o sin animación para referirse al software. [9]

## <span id="page-31-2"></span>**3.3.1. Evolución de la multimedia**

En un principio la palabra multimedia era poco utilizada, para referirse al manejo de contenido de texto, imágenes, audio y video. En su lugar el término hipermedia hacía referencia a todo lo que se veía, escuchaba y con lo que se interactuaba en la web, en el orden cronológico de acontecimientos, la aplicación de los principios multimedia fueron explotándose en paralelo con el gran avance tecnológico, en especial con la llegada de Internet, que en un principio solo se concebía como un sitio estático y lento para proveer recursos.

- 1950: El pensamiento de mejorar la interacción humano computadora de Douglas Englebart se manifestaba en la idea de encontrar formas para utilizar medios audiovisuales que permitan unir las capacidades cognitivas y perceptivas de los humanos con las capacidades de representación y computación de las máquinas, para percibir, analizar, pensar, razonar y comunicarse de una manera más innata.
- 1970: Aparece el término multimedia pero para referirse a la integración de medios para el envío y elaboración de información.
- 1984: Apple crea la computadora Macintosh y con ello se renueva la concepción de la manipulación de la información.
- 1990: El concepto de hipermedia se reemplaza por el término multimedia.
- 1992: Se empiezan a integrar en los videojuegos, medios de audio, videos, gráficas, animación y texto al mismo tiempo, con la finalidad de indagar sobre la información de un tema sin tener que revisar el programa.

Finalmente los sistemas multimedia que llegaron con la evolución tecnológica a partir de hardware y el software, son aquellos que pueden controlar todas las tareas relacionadas a la creación, desarrollo, producción, y postproducción a partir de una solo interfaz gráfica universal, involucrando los sentidos humanos, en especial la vista y el oído.

#### <span id="page-32-0"></span>**3.3.2. Tipos de información multimedia**

## <span id="page-32-1"></span>**3.3.2.1. Texto**

Corresponde al conjunto de caracteres, números, símbolos que transmiten un mensaje, es el medio más tradicional de transmitir información. La información de tipo texto puede tener o no formato, ser considerado de hipertexto. Los formatos más relevantes en este tipo de información son:

- ASCII: Tipo de codificación para el almacenamiento y recuperación de caracteres, cada uno asignado entre los números 0 y 127.
- Unicode: Sistema estándar de caracteres para facilitar la comunicación entre diversos lenguajes.
- RTF: Creado por Microsoft como formato único para ser interpretado por cualquier procesador de texto.
- EPUB: Abreviatura para referirse a publicaciones electrónicas.
- PDF: Formato para el intercambio de documentos electrónicos de manera segura.

Entre las extensiones de la información de tipo texto tenemos:

- TXT: Hace referencia a los archivos de texto.
- RTF: Formato de archivo.
- ODT: Archivo de documento de texto.
- DOC: Formato para crear documentos como cartas, ensayos, currículums.
- DOCX: Para documentos que incluyen objetos, estilos, y todo lo que soporta un formato DOC.

## <span id="page-33-0"></span>**3.3.2.2. Imágenes**

Corresponde a la representación gráfica de un objeto mediante diferentes técnicas de creación. Entre los tipos de imágenes podemos encontrar:

- JPEG: Este tipo de imágenes pierde calidad a medida que el tamaño del archivo disminuye, es el formato más encontrado en la web, y característicos por la compresión con pérdida.
- GIF: Principalmente referidos a las animaciones, se forman a partir de hasta 256 colores en el espacio RGB.
- PNG: Imágenes que se pueden editar sin perder resolución, idóneos para la web, con desventajas para su impresión.
- TIFF: Acrónimo de Tagged-Image File Format, es un archivo de tipo ráster (constituida por pixeles o bloques individuales) que usa compresión sin pérdida, lo que permite que la imagen original no varíe en calidad al ser copiada, guardada o comprimida.
- PSD: Archivos que pertenecen a Adobe Photoshop, se manejan en capas, lo que facilita la modificación de las imágenes.

#### <span id="page-33-1"></span>**3.3.2.3. Sonidos**

Recurso válido para cualquier lengua del mundo y el más relevante por la manera en la que se lo pueden aplicar al público. Es el resultado de la vibración de las moléculas de aíre, caracterizando la frecuencia como la velocidad a la que vibran estas moléculas.

- WAV: Acrónimo de Waveform Audio File Format, es el estándar para audio orientado a CD, con frecuencia de muestreo de 44.1 kHZ con resolución de 16 bits.
- MIDI: Acrónimo de Musical Instrument Digital Interface, no es formato de archivo de audio, sino un conjunto de notas musicales a ser reproducidas.
- MP3: Formato de audio para almacenar música, gracias a su capacidad de compresión.
- WMA: Acrónimo de Windows Media Audio, principalmente usado para la protección contra copia.
- AIFF: Acrónimo de Audio Interchange File Format, formato de audio utilizado por Apple. [10]

- FLAC: Acrónimo de Free Lossless Audio Codec, formato creado por un codificador para comprimir un archivo PCM(Pulse Code Modulation)

#### <span id="page-34-0"></span>**3.3.2.4. Animaciones**

Resultan del proceso de diseño, dibujo, preparación en secuencia de fotografías. Entre las principales extensiones están:

- GIF: Acrónimo de Graphic Interchange Format, extensión para referirse a un archivo de gráficos animado.
- SWF: Acrónimo de Small Web Format, contienen animaciones y sonidos basados en video y vectores para transmitirse por la web
- SVG: Acrónimo de Scalable Vector Graphics, extensión que abarca a gráficos vectoriales escalables, describe imágenes bidimensionales.

#### <span id="page-34-1"></span>**3.3.2.5. Videos**

Son el conjunto de imágenes o fotografías que se captan, procesan y transmiten en un determinado tiempo para generar la sensación de movimiento observado.

Entre los formatos más conocidos para los videos están:

- AVI: Acrónimo de Audio Video Interleave.
- MP4: Acrónimo de Moving Picture Experts Group, maneja audio y video de mejor calidad porque comprime estos datos.
- MKV: Matroska, formato de video abierto, en el mismo archivo se pueden almacenar varios canales de audio.
- FLV: Acrónimo de Flash Video, también se puede encontrar como extensión swf, archivos que se reproducen con Adobe Flash Player.
- MOV: Formato de video creado específicamente para Quick Time Player, especialmente para Mac.
- WMV: Acrónimo de Windows Media Video, creado por defecto para el reproductor predeterminado de Windows. [10]

#### <span id="page-34-2"></span>**3.4.Realidad virtual**

Se considera a la realidad virtual (RV) como el entorno creado utilizando herramientas informáticas que hace percibir a los usuarios una "realidad alterna", basándose en el principio de inmersión. RV es una parte de la Realidad Extendida, que es la mezcla de la realidad y la ficción, generalmente ampliando el mundo real o creando nuevos entornos de inmersión, se puede interactuar con elementos del mismo y esa característica es lo que hace que la RV ofrezca una experiencia única al usuario. [11]

La realidad virtual representa el uso de tecnologías inmersivas que se crean con el objetivo de facilitar simulaciones, entornos, y experiencias del mundo real a los usuarios. [12]

Se debe considerar que para considerar que un entorno sea de realidad virtual, este debe tener las siguientes características:

- Permitir a las personas (usuarios) reconocer modelos o lugares que sean imaginarios o por otro lado, que se conozcan pero que hayan sido recreados, esta características es considerada como simulación.
- Se debe permitir que los usuarios puedan intercambiar sensaciones con el entorno, es decir, debe ser capaz de interactuar.
- La manera más efectiva de lograr una sensación inmersiva es estimular los sentidos más sensibles, como son la vista y el oído, no sin descartar que la idea fundamental es hacer posible también que se estimulen los demás sentidos como el tacto, el gusto y el olfato, característica que se denomina como percepción.

La RV es una tecnología que recrea un mundo artificial que permite la interacción y estimulación de canales sensoriales para que se genere una experiencia subjetiva con el usuario, el mundo virtual corresponde al espacio artificial en donde se desarrolla una actividad de RV, su objetivo principal es crear un sentido de presencia en el entorno virtual para que el usuario se sienta como si estuviera dentro. [13]

La realidad virtual se puede implementar con diferentes métodos, entre ellos:

- Empleando simuladores
- Usando personajes digitales (avatares)
- Proyectando imágenes reales
- Modelando en 3D objetos en un computador
- Inmersión en entornos virtuales (interfaz cerebro-máquina)
#### **3.4.1. Dispositivos para la experiencia de RV**

La realidad virtual no modifica la realidad, a través de la programación se crean realidades nuevas, entornos virtuales, mundos nuevos, y en ellos se puede interactuar.

La tecnología de realidad virtual, así como las demás tecnologías, requieren de un conjunto de elementos:

- Procesador: Referente al componente físico que se encarga del procesamiento.
- Aplicación: Es el software que se encarga de gestionar todo el proceso de información.
- Display: O también entendido como el visor en el que se proyectará el escenario con el que se interactuará.
- Actuadores: En términos sencillos, corresponderían a los periféricos de entrada y salida, estos se encarga de obtener la información del entorno y enviarlos al sistema. [14]

En la realidad virtual, es necesario es aislamiento del mundo real, para ello se utilizan cascos cerrados, sin visualización al exterior para que se pueda mostrar de manera íntegra solo el escenario virtual. Estos dispositivos pueden ser:

- Cascos de RV
- Carcasas para móviles
- Periféricos de consolas

# **3.5.Recorrido virtual**

Un recorrido virtual es considerado una simulación del mundo real y tangible que conocemos, este "mundo artificial" se crea por una secuencia de imágenes, o con sistemas de imagen panorámica, con los avances tecnológicos, actualmente se logra crear sensaciones de inmersión en donde se puede interactuar con objetos gracias a ciertos periféricos. [15]

#### **3.5.1. Industrias en las que se utilizan los recorridos virtuales**

- Entretenimiento: Incluye videojuegos, animación, consolas.
- Arquitectura: pre visualización de obras, recorridos internos, representación de instalaciones.
- Automotriz: emulación de prototipos e interior de coches.

#### **3.5.2. Herramientas de creación de recorridos virtuales**

#### **3.5.2.1. A-Frame**

Según la documentación oficial que se puede verificar en [16] A-Frame es un framework que permite la creación de experiencias 3D, realidad virtual (VR), y realidad aumentada (AR), se incluye de manera sencilla en un documento HTML, trabaja con una arquitectura Entidad Componente Sistema (ECS).

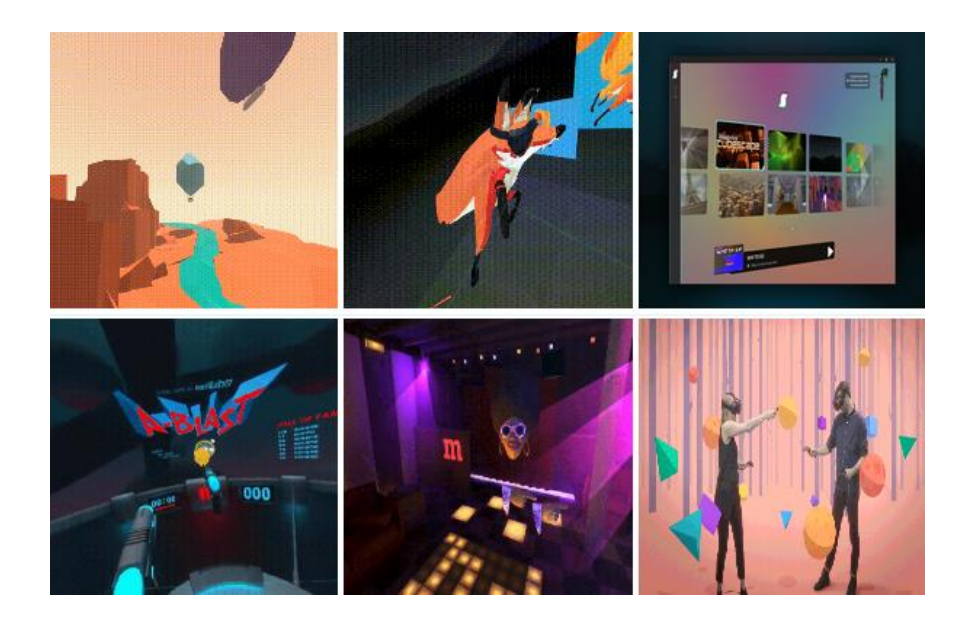

*Ilustración 1: Ejemplos de desarrollo con A-Frame Elaborado por o fuente: [16]*

Una de las principales características de este framework es que es compatible con una gran variedad de dispositivos de realidad virtual, y sobre todo, considerando el objetivo del proyecto, con navegadores, A-Frame se ejecutará sin problemas en los navegadores que cumplan con la especificación WebXR, entre estos tenemos:

- Supermedium (para Oculus y Steam)
- **Firefox**
- Oculus Browser
- Samsung Internet
- Microsoft Edge
- Chrome

Con los navegadores móviles más modernos también existe compatibilidad, aunque la calidad que brindan en la experiencia no siempre sea la mejor, debido a que se usa un polyfill

(fragmento de código que proporciona una funcionalidad moderna a navegadores antiguos) de WebXR, estos navegadores son:

- Safari para iOS
- Chrome para Android
- Firefox para iOS
- Samsung Internet
- UC Browser

# **3.5.2.2. Primrose**

Es un framework de código abierto que permite crear aplicaciones WebVR para navegadores, diseñada con el objetivo de programar de manera inmersiva, es decir, editar escenas de realidad virtual mientras se está en esa realidad virtual, proporciona una interfaz en la cual se debe escribir con el tacto, por ello requiere de dispositivos como el Oculus Rift para mejorar la experiencia. [17]

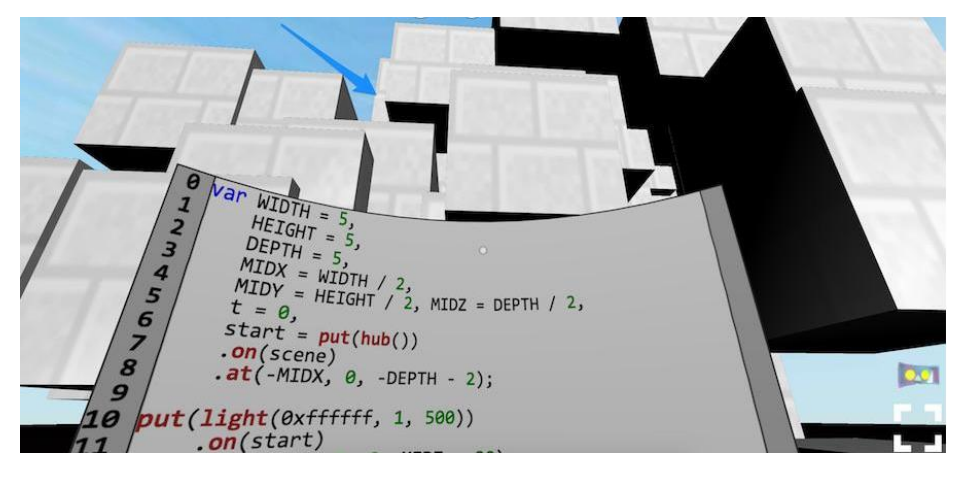

*Ilustración 2: Interfaz de desarrollo y pruebas de Primrose Elaborado por o fuente: [17]*

Para utilizar esta herramienta se debe considerar que el editor está predefinido en el proyecto, además la compatibilidad con los navegadores es limitada ya que solo funciona con aquellos que tengan habilitado el soporte WebVR.

# **3.5.2.3. React VR**

Es una librería que permite crear experiencias de realidad virtual basados en el lenguaje de programación JavaScript, los proyectos se pueden distribuir en la web siempre y cuando los navegadores dispongan de los estándares WebGL y WebVR, esto permite crear experiencias inmersivas utilizando dispositivos como auriculares inmersivos, con React VR se ofrece

también acceso desde celulares y computadoras, ya sea con acelerómetros o el cursos para navegar. [18]

La librería permite:

- Crear escenas 3D
- Combinar panoramas 360 con IU
- Utilizar recursos de audio, imágenes 2D y video

React VR adopta los conceptos de React Native, entre los requerimientos para probar las aplicaciones desarrolladas están:

- Maquina con Windows
- Firefox Nightly
- Node.js

React VR se fundamenta en torno a panorámicas 360, modelos 3D y animaciones simples, por ello solo se le puede considerar como una excelente herramienta para crear aplicaciones de realidad virtual sencillas, sin embargo existen alternativas como A-Frame que contiene funciones más completas y así mismo, su comunidad. [19]

# **3.5.3. Comparación de herramientas para crear realidad virtual**

*Tabla 4: Comparativa de herramientas de realidad virtual*

| <b>A-Frame</b>                       | <b>Primrose</b>         | <b>React VR</b>         |
|--------------------------------------|-------------------------|-------------------------|
| Es un framework basado               | Framework para<br>crear | librería<br>Es<br>una   |
| en la arquitectura ECS.              | realidad virtual.       | complementaría escrita  |
|                                      |                         | en JavaScript.          |
| Permite crear proyectos              | Se programa todo dentro | Permite, crear escenas  |
| de<br>tecnologías<br>con             | del entorno de RV, es   | 3D, combinar panoramas  |
| realidad virtual, realidad           | requerido como mínimo   | 360 con IU, y utilizar  |
| aumentada.                           | las gafas Oculus Rift.  | recursos de<br>audio,   |
|                                      |                         | imágenes 2D y video.    |
| <b>Se</b><br>$\log$<br>ejecuta<br>en | Compatibilidad<br>con   | Es<br>compatible<br>con |
| navegadores<br>que                   | navegadores limitada.   | navegadores<br>que      |
| cumplan con WebXR.                   |                         | cumplan estándares de   |
|                                      |                         | WebGL o WebVR.          |

#### **3.6.Fotografía panorámica**

Es aquella que permite capturar imágenes que abarcan un campo visual más amplio de lo normal, generalmente se obtiene de fotografías individuales que son juntadas posteriormente para lograr una longitud de más de 180° de rango visual, en algunos casos, este rango puede llegar a completar 360°, que a su vez ya es considerada una fotografía esférica. [20]

La fotografía panorámica se remonta a Austria, en dónde Joseph Puchberger patentó una cámara de lentes giratorias que utilizaba placas de daguerrotipo para captar fotografías de un panorama de amplitud de 150°. Como la fotografía no se encontraba en su mejor momento, pocas eran las obras que se materializaban. La historia menciona también que el alemán Friedrich von Martens, fabricó una cámara panorámica de lente giratoria, denominada Megaskop, que también abarcaba un arco de 150° y se registraba en placas curvadas de daguerrotipo. [21]

#### **3.6.1. Tipos de panorámicas**

#### - **Panorámicas por recorte**

Se forman por el recorte de fotografías individuales en proporciones acorde a la escena que se busca, este tipo de fotografías son poco adecuadas cuando se quiere buscar el detalle, ya que se pierde bastante información en el proceso de recorte. [22]

#### - **Panorámicas angulares**

Son el resultado de la unión de 2 o más fotos con amplitud menor a 180° del panorama, sin embargo la resolución de estas imágenes es mayor, dando como resultado una imagen con un ancho mayor que el alto. [22]

#### - **Panorámicas 180°**

Fotos que abarcan de izquierda a derecha 180° que son el resultado de 5 o más fotografías tomadas de manera simultánea, el resultado es una fotografía con un campo de visión más amplio, es esencial fijarse en la composición puesto que estás imágenes son de gran información y detalle. [22]

# - **Panorámicas 360°**

Conformada por entre 12 a 25 imágenes, cubre un panorama de entre 300° y 360°, ideal para realizar tours virtuales porque permiten mostrar un espacio amplio en conjunto. Son especialmente adecuadas para zonas desiertas y lugares llanos. [22]

#### - **Panorámicas esféricas**

En este tipo de fotografías el revelado y la edición juegan un papel fundamental ya que el software de edición creará panorámicas entre 180° y 360°, pueden existir panorámicas

esféricas que se compongan de varias filas de fotos con inclinaciones de 90°, +45° y -45° pero su procesamiento es más elevado. También tienen una finalidad para tours virtuales, pero van perdiendo detalles en su visualización. [22]

#### **3.7.Realidad aumentada**

La realidad aumentada es una tecnología que construye un escenario de la realidad física, espacios físicos concretos, homologando todas las propiedades de los estímulos físicos.

Es aquella realidad que se enriquece sensorialmente a través de objetos digitales, una manera común de entenderla es asociando una capa virtual que recubre el mundo real. [23]

# **3.8.Comparación entre tecnologías**

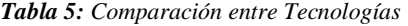

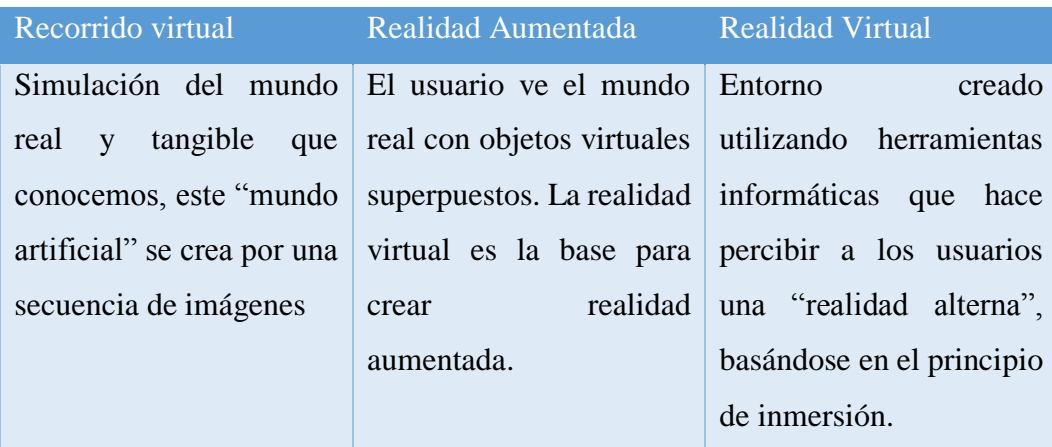

La diferencia principal entre la realidad aumentada y la realidad virtual se marca en la forma de interacción de los sujetos del mundo real con el contenido virtual que se presenta, pues la realidad virtual traslada al usuario un entorno inexistente (completamente virtual), la realidad aumentada genera un plano nuevo sobre la realidad que conocemos creando modelos 3D para su manipulación. [24]

#### **3.9.Navegadores web**

Es un software que hace posible el acceso a páginas web, y su navegación por internet, actualmente están adaptados para ser utilizados en computadoras personales o dispositivos móviles. Característica principal de estos es su capacidad de poder moverse entre páginas haciendo uso de hipervínculos, que son aquellos que conectan páginas web del mundo entre sí para facilitar la comunicación. Los navegares web deben asegurar cierto nivel de seguridad para los usuarios, protegiendo la información al momento de ser transportada por la red. [25]

Un navegador es una aplicación que cuenta con diferentes herramientas para acceder a la web, utilizan tecnologías de comunicación como los protocolos Hypertext Transfer Protocol (HTTP) y Hypertext Transfer Protocol Secure (HTTPS), File Transfer Protocol (FTP) para la transferencia de archivos.

### **3.9.1. Motores de procesamiento y renderizado**

Conocido en inglés como Web Browser Engine, es el motor de navegador web que se encargar de tomar el contenido de archivos HTML, XML, de archivos de imágenes, entre otros, así como la información de formato como CSS, XSL, y con ellos representar el contenido para su visualización, lo que hace el motor es "pintar" un contenido en pantalla. [26]

- WebKit
- Blink (Bifurcación de WebKit)
- **Chakra**
- Presto
- **Gecko**
- **Trident**

#### **3.9.2. Lista de navegadores web y características**

- **Google Chrome:** Desarrollado por Google, actualmente es el navegador web más usado de Internet, se creó en base a frameworks de código abierto y el motor de renderizado Blink.
	- Fue lanzado al público el 2 de septiembre del 2008
	- Se actualiza automáticamente cada 6 semanas.
	- Se sincroniza con una cuenta de Gmail para brindar más personalización.
	- Admite funciones de geolocalización.
	- Incluye funcionalidades de seguridad en contra de sitios web peligrosos.
- **Mozilla Firefox:** Navegador de código abierto, coordinado por la Corporación Mozilla, usa el motor de renderizado Gecko. [27]
	- Fue lanzado al público el 23 de septiembre de 2002.
	- Disponible entre 74 y 77 idiomas según su versión.
	- Cuenta con funciones de modo incógnito para la navegación privada.
	- Incluye escudos para protección de phishing, rastreadores sociales, cookies de rastreo, rastreo de contenido en ventanas privadas o criptomineros.
	- Firefox se actualiza automáticamente
	- Cuenta con funcionalidades de protección contra software peligroso.
- Safari: Navegador web de código cerrado desarrollado por Apple, disponible solo para sus sistemas operativos de escritorio y móviles. Se escribió sobre el framework WebKit, que es su motor de renderizado. [27]
- Microsoft Edge: Creado por la empresa Microsoft y es el navegador predeterminado del sistema operativo Windows 10, utiliza el motor de renderizado Chakra, esto le concede una ventaja en velocidad con respecto a los navegadores de 64 bits.
	- Interfaz minimalista.
	- Integra un asistente personal (Microsoft Cortana).
	- Se sincroniza con OneDrive.
	- Existen versiones para escritorio, y móviles compartiendo. elementos de interfaz entre ellos.
- **Opera:** Creado por la empresa Opera Software, utiliza el motor de renderizado Blink, aunque anteriormente usaba Presto, este último mostraba problemas de compatibilidad con ciertos sitios web.
	- Fue lanzando al público el 10 de abril de 1995.
	- Es multiplataforma.
	- Incorpora opciones de navegación privada.
	- Incorpora una VPN gratuita para navegar de manera anónima.
	- Bloque comandos utilizado para la minería de criptomonedas. [28]

# **3.10. Interfaz natural de usuario**

El principal medio de interacción entre el usuario y la máquina es una interfaz gráfica, junto con el uso de otros periféricos el usuario manipula el software que necesite, sin embargo, su uso en muchas ocasiones requiere de un conocimiento mínimo en materia de informática y tecnología.

En [29] se menciona que el término NUI hace referencia a las maneras de interacción con un dispositivo (computadora), distintos al mouse o al teclado, maneras que sean tan naturales e intuitivas para los seres humanos como sea posible, tal es el caso entonces que las interfaces naturales de usuario se pueden basar en la detección e interpretación de voz, tacto, imagen y movimiento. En el mercado actual se ha explotado mucho la interacción basada en la detección del movimiento, tal es el caso de:

- Nintendo Wii Remote
- Sony Move

Microsoft Kinect (que también reconoce voz)

Las interfaces naturales de usuario (NUI) por sus siglas en inglés, son los elementos de comunicación entre los usuarios y el sistema informático, pero esta utilizan características naturales del ser humano, permitiendo la comunicación ya sea por tacto (pantallas táctiles), voz (reconocimiento de voz). [30]

Permiten la interacción sin la necesidad de utilizar dispositivos de entrada y salida como el mouse, teclados, joysticks, la interacción entre el usuario y la máquina para establecer comunicación se hace a través de movimientos gestuales, utilizando equipos de reconocimiento de gestos como el sensor Kinect, o bien con reconocimiento de voz, como el caso del asistente Siri de Apple. [31]

#### *Tabla 6: Interfaces de usuario* **CLI (Interfaz de línea de comandos) GUI (Interfaz gráfica de usuario) (Interfaz natural de usuario) OUI (Interfaz orgánica de usuario)** Es la primera forma en la que el usuario pudo interactuar de una manera más directa con la máquina, se utilizaba únicamente el teclado para introducir órdenes por una ventana de comandos. La comunicación con el usuario se volvió más rápida gracias a la representación gráfica de elementos, se utiliza además el ratón para moverse de manera intuitiva. Se basa en el principio de utilizar la comunicación natural del humano, como sus gestos, el tacto o el reconocimiento de voz. Se crean exclusivamente para dispositivos que pueden cambiar de forma, es decir, sus pantallas no son planas.

#### **3.10.1. Comparación entre interfaces de usuario**

#### **3.11. El habla**

Conjuntamente con el lenguaje, el habla corresponde a la representación individual de una determinada lengua, se la considera la representación oral de la misma y es individual para cada persona. [32]

En el habla se consideran elementos como:

- Articulación: Se refiere a la materialización de los fonemas que componen la lengua.
- Voz: Sonido que resulta de la vibración de las cuerdas vocales.

- Ritmo: Velocidad que tienen cada sujeto al hablar. [33]

#### **3.11.1. Propiedades acústicas de la voz**

- Locutor: Es quien introduce los datos en forma de onda, las palabras no siempre se pronuncian de la misma forma.
- **Contexto:** Se refiere a la manera en la que se pronuncia las palabras dependiendo de lo que precede o le sigue.
- **Vocabulario:** Hace referencia a la cantidad de palabras que el sistema debe reconocer, a mayor cantidad de palabras más complejo se hace el proceso de reconocimiento.
- **Gramática:** Es el conjunto de reglas que limitan las combinaciones permitidas entre las palabras del vocabulario. [34]

#### **3.11.2. Clases de voz**

- **Voz continua:** La manera de hablar es ininterrumpida, los silencios son escasos.
- **Voz discreta:** Las palabras se separan con un poco más de silencios, por ende quedan más aisladas.

#### **3.12. Reconocimiento de voz**

Del inglés Automatic Speech Recognition (ASR), corresponde al proceso que llevan a cabo ciertos sistemas para de convertir señales de voz (serie de sonidos) a secuencias de palabras utilizando algoritmos especializados, para determinar sus características, reconocer sus formas y ejecutar acciones de acuerdo a determinadas reglas programadas. [34]

Los sistemas de reconocimiento de voz tienen como propósito detectar como datos de entrada la forma de la onda acústica de la voz humana y producir como salida una cadena de palabras similar. [35]

Un sistema de reconocimiento de voz establece comunicación entre los usuarios y las computadoras de tal manera que las aplicaciones puedan reconocer diferentes voces en la medida de lo posible, con un habla natural, sin embargo, algunos de los inconvenientes que se presentan cuando se trata de incorporar algoritmos de reconocimiento de voz son la variabilidad que existe en las características de las señales acústicas. [36]

#### **3.12.1. Etapas del proceso de reconocimiento de voz**

- **Pre-procesamiento:** Corresponde a poder procesar la entrada (voz) con la finalidad de extraer la información acústica relevante para la tarea que se realizará.

- **Reconocimiento:** Estimación de la probabilidad entre la cadena originada y el hipotético segmento de pronunciación.
- **Toma de decisiones:** Se realiza una búsqueda para encontrar la secuencia permitida más probable.

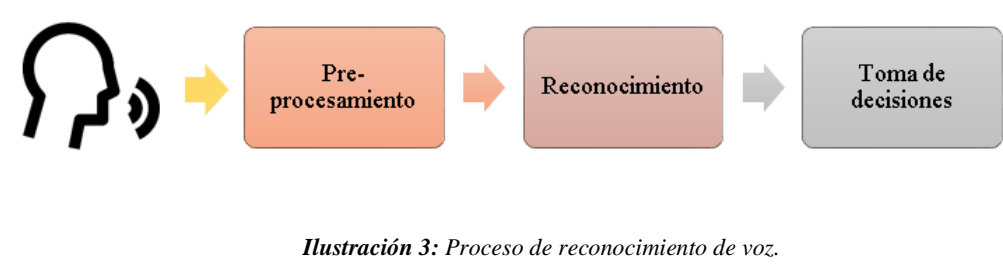

*Elaborado por o fuente: Bernardo Sarango*

#### **3.12.2. Herramientas de reconocimiento de voz**

- **Pocketsphinx.js:** Biblioteca escrita en JavaScript, se ejecuta en el navegador web solo en el lado del cliente.

Es conocida principalmente por ser un motor de reconocimiento de voz continuo e independiente, de código abierto que fue creado en la Universidad Carnegie Mellon. Existe una versión para ser utilizada en phyton. [37]

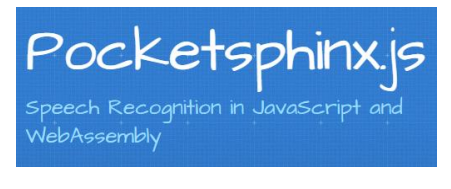

**Ilustración 4**: Logo Pocketsphinx.js Fuente: [38]

- **Annyang:** Biblioteca de JavaScript que permite el control de un sitio web por medio de comandos de voz, admite varios idiomas, es de código abierto. [37]
- **Artyom.js:** Contenedor robusto de reconocimiento de voz, flexible para la combinación de comandos de voz (palabras), es un wrapper (códigos que rodean otros componentes de programa, usados para mejorar la compatibilidad o interoperabilidad entre diferentes estructuras de software) de las APIs speechSynthesis y webkitSpeechRecognition de Google. [37]

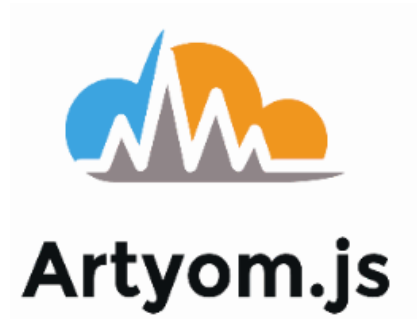

*Ilustración 5: Logo Artyom.js Elaborado por o fuente: [37]*

# **3.13. Lenguajes de programación orientados a la web**

# **3.13.1. Evolución de la web**

La manera original en la que se concebía a la web era como una fuente de información basada en lectura de contenidos por parte de los usuarios (clientes) y a su vez, la publicación de contenidos por parte de los administradores en los sitios web, eso era considerado como la web 1.0. Es decir, era solo un medio informativo.

Las nuevas tecnologías que se incorporaron en los años posteriores permitieron que surja la web 2.0, esta es la evolución que se fundamenta en la interacción y participación de los usuarios haciendo uso de las denominadas redes sociales para la incorporación de nuevos contenidos, ejemplo: foros, wikis, bitácoras, etc. [39]

# **3.13.2. Tecnologías y lenguajes web**

- **JavaScript:** Lenguaje de script que permite ejecutar acciones en páginas HTML para darles interactividad y dinamismo. [39]
- ActiveX: Desarrollado por Microsoft, permite mostrar elementos complejos, como animaciones, calendarios, documentos Word, en páginas web. [39]
- **CGI:** Acrónimo de Common Gateway Interface, traducida como interfaz de entrada común, permite generar contenidos dinámicos por la salida del programa a partir de los datos de entrada. [39]
- **ASP:** Acrónimo de Active Server Pages, es una tecnología para generar páginas dinámicas bajo un servidor de aplicaciones IIS. [39]
- **PHP:** Lenguaje de programación que puede ser incrustado en páginas HTML para hacer de ellas dinámicas. [39]
- **ASP.NET:** Tecnología para crear aplicaciones web interactivas y dinámicas, se compone de una parte visual ejecutada en el cliente, y una parte lógica utilizado en el servidor y responde a las acciones y eventos que ocurre en el lado del cliente. [39]
- **RUBY:** Lenguaje de programación orientado a objetos que se basa en la arquitectura (MVC), separa las aplicaciones en tres capas, modelo, vista y controlador. [39]
- **AJAX:** Permite que las páginas no se recarguen totalmente para mostrar nueva información, más bien, se establece un comunicación asíncrona con el servidor de tal manera que se actualicen solo partes del documento de forma dinámica. [39]

#### **3.14. JavaScript**

Es un lenguaje de programación web, que funciona con scripts (archivos de instrucciones, secuencia de comandos, guiones) orientado a objetos, es un lenguaje interpretado, es decir, que no hay compilación y el código fuente se ejecuta solo en navegadores que incluyen un intérprete, según el navegador, los intérpretes son chakra (Internet Explorer), SpiderMonkey (MozillaFirefox) y V8 (Chrome). [40]

JavaScript añade interacción, animación, ayudas a la navegación entre el usuario y la página web, por eso es considerado un lenguaje del lado del cliente.

#### **3.14.1. Antecedentes de JavaScript**

Brendan Eich es considerado el padre del lenguaje de programación JavaScript, el proyecto comenzó después de que en la década de los 90 se creara el lenguaje de programación Java y con él se empezaran a crear pequeños programas para incluirlos en páginas web, sin embargo su manejo era poco flexible, la empresa que lo creó se llamaba Sun Microsystems, para entonces Brendan desarrollaría en Netscape un antecedente de JavaScript denominado Mocha, tras aliarse Netscape con Sun Microsystems se conformaría lo que hoy es JavaScript. [41]

#### **3.15. Técnicas, instrumentos y métodos**

# **3.15.1. Entrevista**

Es considerada como un procedimiento de comunicación interindividual, se ejecuta de manera oral y directa. Ella se puede valer de un cuestionario. [42]

La entrevista de tipo cualitativa, en este caso, es flexible y abierta, en ella el entrevistador y el entrevistado intercambian información que permiten la construcción de significados respecto a un tema. Se dividen en:

- Entrevistas estructuradas: El entrevistador sigue una guía de preguntas específicas, generalmente un cuestionario ayuda a mantener el orden y qué se preguntará.
- Entrevistas semiestructuradas: Existe una guía para la entrevista, pero el entrevistador puede incluir a libertad preguntas adicionales para obtener detalles y más información sobre ciertos conceptos.
- Entrevistas abiertas: La guía de contenido es general, el entrevistador tienen toda la facultad para manejarla. [43]

# **3.15.2. Cuestionario de la entrevista**

Es un conjunto de preguntas, organizadas para facilitar información acerca de un suceso de la realidad a partir de respuestas expresadas por una o un grupo de personas que previamente fueron seleccionadas. [42]

#### **3.15.3. Método cualitativo**

Nos permite descubrir aspectos importantes de la investigación y perfeccionar las actividades a realizar, la acción de indagación está presente siempre entre los hechos y su interpretación. Este enfoque, resumiendo, recoge y analiza los datos para afinar las preguntas de la investigación revelando nuevas interrogantes durante el proceso de la interpretación. [43]

#### **3.15.4. Método Hipotético-Deductivo**

Parte de una hipótesis y consiste en la deducción de la misma para determinar la verdad o falsedad de los hechos, procesos o conocimientos, esto se realiza en cuatro pasos: observación o descubrimiento del problema, formulación de la hipótesis, deducción de consecuencias contrastables de la hipótesis, y verificación o experimentación. [44]

#### **3.16. Tipos de investigación**

#### **3.16.1. Investigación Aplicada**

Se denomina aplicada porque formula problemas e hipótesis para luego resolverlas. Es aquella que está orientada a resolver los problemas de procesos de producción, circulación, distribución, y consumo de bienes o servicios de las actividades humanas de tipo industrial, infraestructural, comercial, comunicacional, servicio, etc. El producto de esta investigación no es un conocimiento científico puro sino tecnológico. [44]

#### **3.16.2. Investigación bibliográfica**

Estudio sistemático de la literatura publicada sobre un determinado tema, corresponde un paso fundamental para el desarrollo los trabajos científicos y de investigación, lo que implica realizar referencias a diversas fuentes de información y la recuperación de documentos de diferentes formatos. [45]

#### **3.16.3. Investigación de campo**

Se basa en la información obtenida gracias a técnicas de recolección de información como entrevistas, cuestionarios, y encuestas, todas ellas ejecutadas en el propio lugar donde sucede el fenómeno. [45]

#### **3.17. Kanban**

#### **3.17.1. Origen**

Surge como un subsistema en el Sistema de Producción de Toyota (TPS) creado por la misma compañía a finales de los años 80, servía para controlar los niveles de inventario y el flujo de insumos en el proceso de producción. En [46] Kanban se define como un método productivo que permite mantener el flujo de trabajo, conservando la calidad de la fabricación del producto de forma rápida y garantizada para las organizaciones.

En se manifiesta que Kanban es un sistema de señales visuales de control de producción, su función principal es mantener activo el proceso de reabastecimiento, la señal que indica que es necesario un reabastecimiento puede ser enviada por medio de tarjetas o tableros, señales visuales o electrónicas.

En Kanban, originalmente se consideran varios centros de trabajo, que serían actualmente llamados departamentos, roles, áreas, todo depende del contexto sobre el cual se piensa implementar la metodología, el primer centro de trabajo corresponde a quienes proporcionan la materia prima, y el final es el encargado de la entrega del pedido cuando el cliente lo solicite, los centros de trabajo intermedios simplemente recorren la cadena de producción con el material necesario para la fabricación del producto. [47]

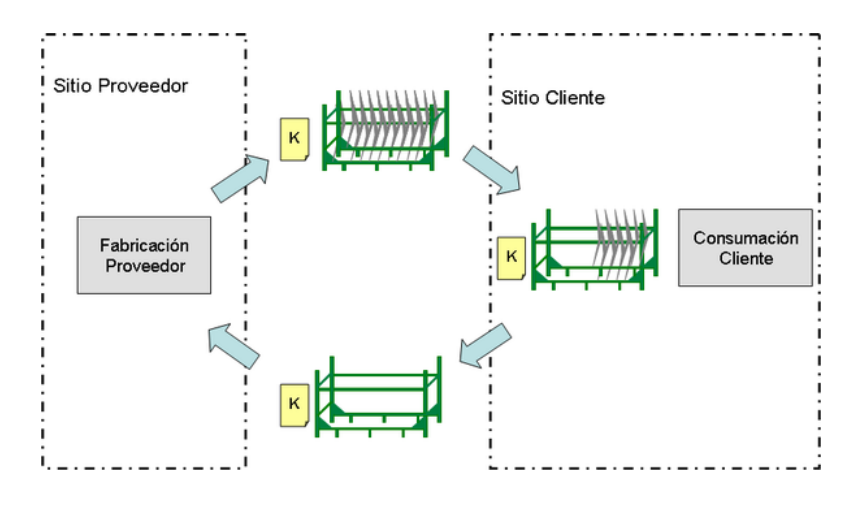

*Ilustración 6: Proceso KANBAN Elaborado por o fuente: [48]*

Kanban también es considerado un subsistema del concepto JIT (Just In Time) que básicamente consiste en un sistema que organiza la producción en las fábricas, aumentando su productividad. Tiene su origen en Japón, cuando en los años 50, existía una escasez de capital y espacio de almacenamiento en la industria automovilística.

Just In Time se produce bajo pedidos reales, reduciendo el tiempo de gestión y pérdidas, consiste principalmente en producir los elementos necesarios en cantidades que se necesitan en el momento requerido. El compromiso de los integrantes que ejecutan este sistema da lugar a la reducción de elementos innecesarios y la mejora de la calidad de los productos, de esta manera se logra mejorar el funcionamiento global de la empresa. [49]

#### **Elementos esenciales:**

- Stream: Se refiere al flujo de trabajo, la visualización y comprensión de lo que se está haciendo paso a paso, por ello es indispensable el tablero de control Kanban que consta de una serie de columnas.
- Contenido: Representación de los tipos de trabajo, haciéndolo comprensible para todos los involucrados. Se representa con las tarjetas.
- Límites: La cantidad de trabajo que el equipo puede soportar, si no se establecen desde el principio, el equipo no logra progresos adicionales, los límites se definen con el número de tarjetas permitidas en cada columna.
- Políticas: Responden a al principio de control del flujo de trabajo, declaran en forma explícita y específica qué significa avanzar con una tarea (tarjeta) de una columna a otra. [50]

#### **3.17.2. Kanban en el desarrollo de software**

Al ser una herramienta proveniente de la filosofía Lean, los recursos son los que nos permiten decidir cuándo y cuánto trabajo se puede hacer, Kanban se basa en la optimización de procesos continuos y empírico, enfatizando la respuesta al cambio.

Lo mencionado anteriormente es parte de la mayoría de las metodologías ágiles enfocadas al desarrollo de software como son Scrum o XP, sin embargo, la aplicación directa del Lean Thinking y la Teoría de Restricciones para el desarrollo de software fue vista en 2004, aplicada por David Anderson. [50]

Don Reinertsen y otros expertos. Desarrollaron un sistema Kanban para el desarrollo de software, dejando así una guía para los proyectos de esta índole, de los cuales son características principales las siguientes:

- Kanban establece, al igual que Scrum o la metodología FDD (Desarrollo Basado en Funcionalidades), la idea de crear un Backlog, es decir el conjunto de historias de usuarios, funcionalidades o requerimientos iniciales, a manera de ítems priorizados.
- Kanban no trabaja con iteraciones, en su lugar, se centra en controlar el trabajo en progreso (Work in Progress), cuando hay poco WIP se añade el siguiente ítem más prioritario del Product Bakclog.
- Kanban no se adapta a un desarrollo basado en entregas, se adapta a las herramientas de proceso de desarrollo ágil de cualquier compañía.
- Kanban puede combinarse con otras metodologías de desarrollo de software, complementando o incluso reemplazándolas.

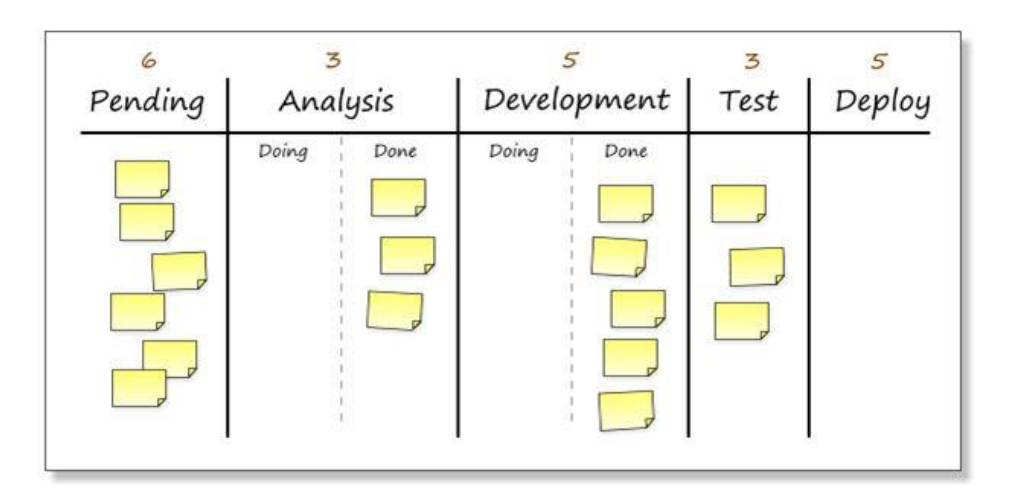

*Ilustración 7: Tablero de control Kanban Elaborado por o fuente: [51]*

# **3.17.3. Trabajo de Kanban**

- Visualización del Workflow
	- Dividir el trabajo en pieza, asignando a cada una de ellas tarjetas que se colocan en el Kanban Board.
	- Se etiquetan las columnas que indican en qué parte del Workflow se encuentra una tarea.
- Limitación del WIP
	- Se establece la cantidad de tareas que se procesaran dentro de cada columna (etapa del Workflow).
- Medición del Lead Time (Tiempo Promedio)
	- Cuando un ítem ha pasado por todas las columnas del tablero, se pueden estimar tiempos de trabajo, con el objetivo de optimizar el proceso hasta que el Lead Time sea lo más pequeño y predecible que se pueda.

# **4. MATERIALES Y METODOS**

# **4.1. Tipos de Investigación**

Para el desarrollo del proyecto se ha tomado en consideración la investigación aplicada, de campo y bibliográfica que permitirán obtener y guiar el trabajo de análisis.

# **4.1.1. Investigación aplicada**

Se consideró oportuno utilizar la investigación aplicada, ya que permite hacer uso del conocimiento técnico que posee el investigar para resolver un problema, en vista de que permitirá fomentar el interés del público en la Casa de la Cultura Benjamín Carrión Núcleo de Cotopaxi a través un recorrido virtual.

# **4.1.2. Investigación de campo**

Para el proyecto, la investigación de campo tiene un rol fundamental debido, a que mediante la entrevista planteada al director de la Casa de la Cultura Benjamín Carrión Núcleo de Cotopaxi se ha conseguido la información necesaria para determinar las diferentes funcionalidades del software.

# **4.1.3. Investigación bibliográfica**

La investigación bibliográfica permite agregar relevancia científica al tema planteado, y provee de referencias teóricas útiles para el desarrollo del proyecto, mencionando además que la información se obtiene de fuentes confiables.

### **4.2.Métodos de Investigación**

#### **4.2.1. Método Hipotético-Deductivo**

Se considera al método hipotético-deductivo debido a que el proyecto parte de una hipótesis que se valida con el desarrollo del recorrido virtual, esto permitirá generar una conclusión para determinar si existe solución del problema planteado.

# **4.3.Técnicas de Investigación**

#### **4.3.1. Entrevista**

La entrevista es realizada al director de la Casa de la Cultura Benjamín Carrión Núcleo de Cotopaxi con la finalidad de conocer sobre los aspectos más relevantes de la institución y determinar el contenido a mostrar y funcionalidades requeridas en el software.

# **4.4.Instrumentos de Investigación**

#### **4.4.1. Cuestionario**

Durante el proceso investigativo se utilizó una entrevista estructurada utilizando como guía un cuestionario que permite al investigador mantener una orden en la conversación, y abordar solo los puntos más relevantes, las preguntas está encaminadas a la recolección de datos sobre los aspectos generales de la institución, aspectos técnicos y factibilidad.

# **4.5.Población y Muestra**

El proyecto desarrollado se encuentra disponible para el público en general, el tamaño de la población involucraría tratar de predecir la cantidad de personas que visitarán la Casa de la Cultura Benjamín Carrión Núcleo de Cotopaxi de manera virtual en determinado tiempo, por ello, al ser un proyecto pedido por la institución, y con acceso público, se considera directamente a los beneficiarios.

#### **4.6.Herramientas de Desarrollo**

#### **4.6.1. Lenguaje de programación JavaScript**

JavaScript es un lenguaje de programación o de secuencias de comandos que te permite implementar funciones complejas en páginas web, como actualizaciones de contenido, mapas interactivos, animación de Gráficos 2D/3D, desplazamiento de máquinas reproductoras de vídeo, etc. [52]

En el proyecto permitió crear las funcionalidades de interacción entre escenas, la activación de contenido multimedia, carga de imágenes, y la definición de los términos clave para el reconocimiento de voz.

#### **4.6.2. Librería Artyom.js**

En el proyecto, esta librería permitió implementar la funcionalidad del reconocimiento de voz, gracias a que es un contenedor de Google Chrome SpeechSysthesis, lo que facilita la compatibilidad con la herramienta, cabe resaltar, que para que el recorrido tener todas sus funcionalidades trabajando, se debe usar el navegador Google Chrome.

#### **4.6.3. Framework A-Frame**

En el proyecto, permitió la incorporación de escenas y elementos 3D para la navegación del usuario, su fácil incorporación al proyecto y el lenguaje sobre el que está escrito facilitó en gran medida la creación de funcionalidades para la navegabilidad en el recorrido virtual.

#### **4.6.4. Justinmind Prototyper**

Justinmind Prototyper es una herramienta que facilita la tarea de prototipado de apps a los desarrolladores, permite crear bocetos interactivos sin necesidad de generar código. Soporta el diseño de diferentes dispositivos, contiene una gran variedad de plantillas tanto para aplicaciones móviles como para web, incorpora un emulador para agregar funcionalidades de interacción a los elementos diseñados. [53]

#### **4.6.5. Editor de texto Atom**

Editor de texto especializado en programación, multiplataforma, que soporta varios lenguajes de programación actuales, permite instalar temas y plugins para personalizar y obtener nuevas características. [54]

En el proyecto facilitó la organización de los directorios de los framework utilizados y su entorno de trabajo permitió mantener orden en la sintaxis de escritura a lo largo del desarrollo del proyecto.

# **4.6.6. Paquete de aplicaciones Xampp**

Conjunto de herramientas de software libre, que incluye en gestor de base de datos MySQL, el servidor web Apache y los intérpretes de PHP y Perl, es multiplataforma, y permite probar el desarrollo de los aplicativos web de manera local. [55]

En el proyecto, permitió emular el comportamiento del recorrido virtual durante toda su fase de desarrollo.

# **5. ANÁLISIS Y DISCUSIÓN DE LOS RESULTADOS**

# **5.1. Casa de la Cultura Benjamín Carrión Núcleo de Cotopaxi**

# **5.1.1. Reseña histórica**

La Casa de la Cultura de Cotopaxi, se estableció en 1952 aún sin un lugar propio, y no fue hasta 1960 que el municipio de Latacunga donó los viejos Molinos de Monserrat para su utilización.

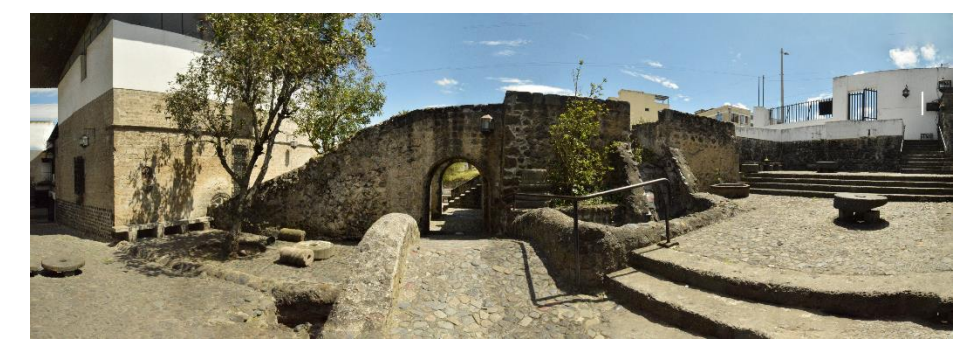

*Ilustración 8: Casa de la Cultura Cotopaxi Elaborado por o fuente: Bernardo Sarango*

Los molinos de Monserrat fueron propietarios de la compañía, quienes también fueron propietarios de Jesús del convento y templo de la Compañía, destruidos en gran parte por los movimientos telúricos del siglo XVIII.

Estos molinos tomaban el agua mediante las respectivas obras de arte, de la captación desde el río Yunayacu (agua negra), captación que desembocaba en un pequeño reservorio, que se mantiene aún, del cual bajaba dos canales de acometida hacia dos "chiflones" en los que existen las aspas de molinos que movían las ruedas de piedra que trituran los granos, depositados en las tolvas desde las cuales despedían debidamente regulados, a los depósitos de molienda.

En 1996 el Dr. Leonardo Barriga L., presiente en ese entonces, procede con la planificación de la actual infraestructura por el Arq. Eduardo Meythaler Quevedo, de tal planificación, se respetó una losa inclinada de hormigón armado, por petición expresa del proyectista original, y recomendada además por el Dr. Benjamín Carrión, fundador de la casa.

Considerando lo interesante y valiosa, tanto topográfica, como paisajística, además de patrimonial e histórica, fue tomada en cuenta, con toda seriedad y respeto, para la intervención de rescate, preservación, vitalización y nueva construcción, integrando en todos los aspectos, de una forma orgánica; los materiales originales, evidenciados, manteniendo detalles decorativos simbólicos, como pequeños arcos rebajados en hormigón armado, "canecillos" labrados en piedra pómez. Se han rescatado elementos del templo de La Compañía, como columnas y bases de piedra, (barroco) ubicados en los exteriores.

Se diseñaron, inclusive, muebles en madera, coherentes con el ambiente, así como contraventanas y protección de hierro, área Administrativa, Teatro semicircular; Salas de usos múltiple, Biblioteca, Centro de computo, Museos (arqueológicos, folclórico, artesanal, etnográfico, etc.). Pinacoteca, Talleres de pintura, escultura, música y danza, Imprenta, y en proceso, el Ágora y Paisajismo que esperan el apoyo de las instituciones para su completa realización. [56]

"Si no podemos ser una potencia militar y económica, podemos ser, en cambio, una potencia cultural nutrida de nuestras más ricas tradiciones."

#### Benjamín Carrión

#### **5.1.2. Misión**

La Casa de la Cultura Ecuatoriana Benjamín Camón es el espacio democrático inclusivo donde se promueve y difunde las artes, las letras, el pensamiento nacional e internacional, el patrimonio y otras manifestaciones culturales, mediante la gestión de bienes, productos y servicios culturales de calidad, para el disfrute, enriquecimiento y realización espiritual de la sociedad ecuatoriana. [56]

#### **5.1.3. Visión**

Ser la Institución referente de la creación artística, difusora de las manifestaciones pluriculturales, de la memoria social, del pensamiento crítico que con autonomía y fortalecida por el compromiso de sus miembros y gestores, promueve el ejercicio de los derechos culturales de la ciudadanía. [56]

### **5.2. Resultados de la Entrevista**

Se realizó una entrevista estructurada con el Ing. Juan Pablo Atiaga Romero, director de la CCBC Núcleo de Cotopaxi, y se obtuvo la siguiente información:

### - **¿Cuántas personas trabajan en la institución?**

8 personas

- Director
- Encargado de talento humano
- Contadora
- Secretaria
- Recepcionista
- Bibliotecaria
- Gestor cultural
- Auxiliar de servicios

# - **¿Cómo está estructurada la empresa (organigrama)?**

La Casa de la Cultura Ecuatoriana se divide en dos estructuras, pues la misma trabaja con do niveles, el Nivel Central, que corresponde a la matriz, y el nivel Desconcentrado, el mismo que plantea la siguiente estructura:

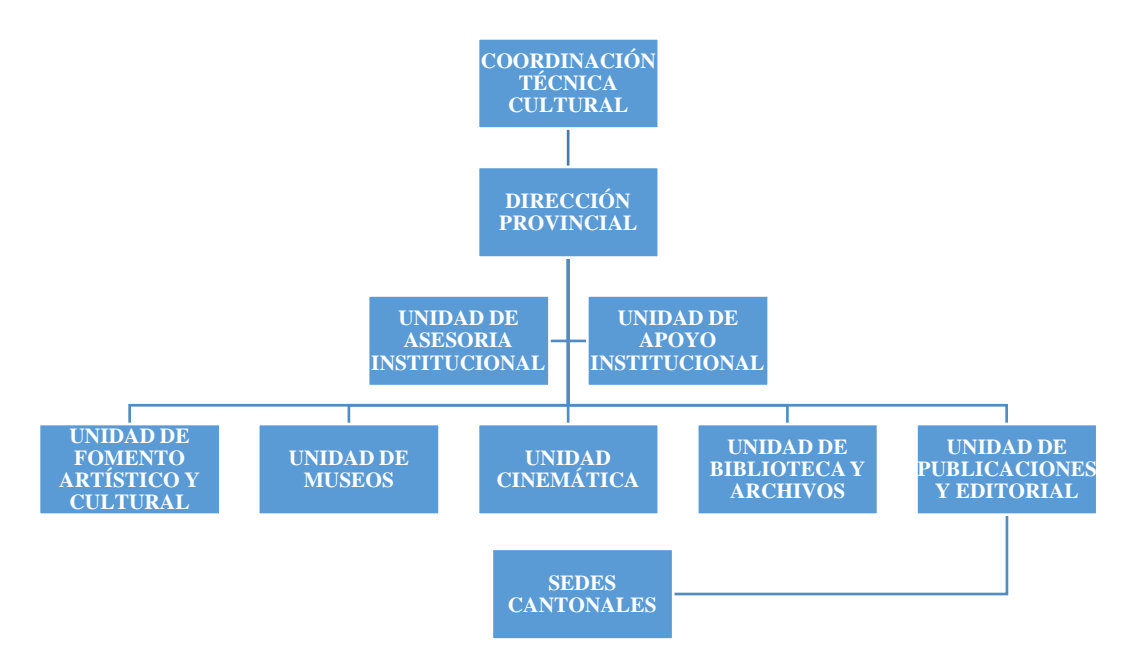

*Ilustración 9: Organigrama de la institución Elaborado por o fuente: Bernardo Sarango*

- **¿Cómo está distribuida la institución?**

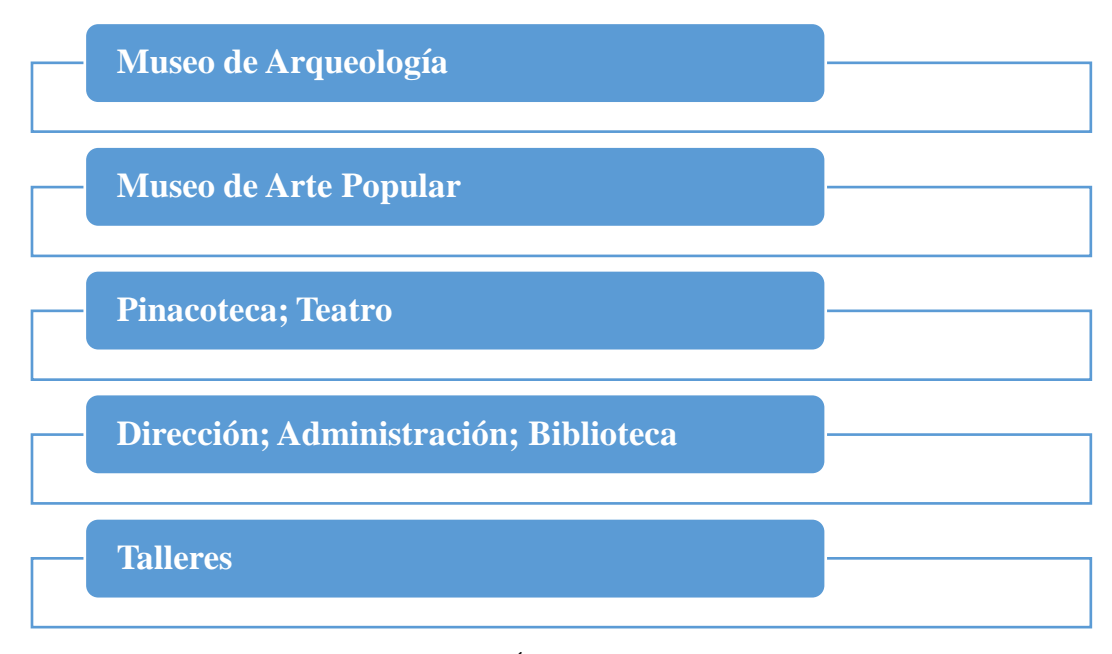

*Ilustración 10: Áreas de la institución Elaborado por o fuente: Bernardo Sarango*

- **¿Existen planos sobre la infraestructura?**

"No, pero se están trabajando en ello."

- **¿La institución cuenta con un sitio web?** Sí, el enlace es<https://ccecotopaxi.gob.ec/index.php/resumen-historico/>
- **¿La institución ha contratado o tiene contratado un servicio de host?** Sí.
- **¿Qué plan de internet tienen contratado?**

"El plan contratado deberíamos verificarlo en el contrato, pero la institución paga mensualmente \$200, con el tema de velocidades de subida en este momento tenemos 5.3Mbps y de bajada tenemos 4.3 Mbps"

- **¿El servicio de internet satisface las necesidades del trabajo?** "Sí, hasta el momento no hemos tenido inconvenientes"

- **¿Hay alguien encargado de mantener en óptimas condiciones los equipos de cómputo y las tecnologías en la institución?**

"Sí, pero es el único que se encarga de todos lo relacionado a la parte tecnológica"

# - **¿Por qué es necesario un recorrido virtual?**

"Un recorrido virtual permitirá que el público conozca las instalaciones de la institución, eso nos hará un bien porque no tendrá que esperar por reservas o fechas para visitarnos, cada persona podrá conocer un poco de lo que hay aquí desde su casa"

# - **¿El recorrido virtual beneficiará a la institución?**

"Quién se beneficiará directamente serán las personas interesadas en la institución, si el recorrido virtual va a estar en internet, cualquiera puede entrar y ver las instalaciones, la Casa de la Cultura solo se beneficiará por el resultado que tenga su proyecto"

# - **¿Qué se consideraría mostrar en el recorrido virtual?**

"Principalmente las instalaciones más concurridas, el teatro, desde la arte de afuera está el reservorio y la parte de los molinos de piedra, también están los talleres, se puede mostrar la pinacoteca y los museos, lo que llame la atención de los visitantes."

# - **¿La institución ha tenido en algún momento un proyecto parecido?**

"No estoy muy al corriente de esto y no conozco los proyectos de otros núcleos en el país, pero en la cede principal, alguna vez, durante la pandemia se hizo un tour virtual para fomentar el interés de las personas por el arte y para no hacerlos desplazarse físicamente, porque en ese entonces estábamos todavía en el problema de la pandemia"

# - **¿Cuentan con los recursos necesarios para poder respaldar el proyecto del recorrido virtual?**

"Actualmente tenemos un fotógrafo que podría encargarse de tomar las fotos necesarias para su recorrido, y podemos crear un subdominio en nuestro sitio web, o ponemos poner el recorrido en la página oficial de este núcleo"

# **5.3. Seguimiento de la Metodología de Desarrollo.**

# **5.3.1. Definición de las tareas**

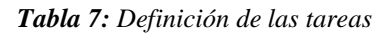

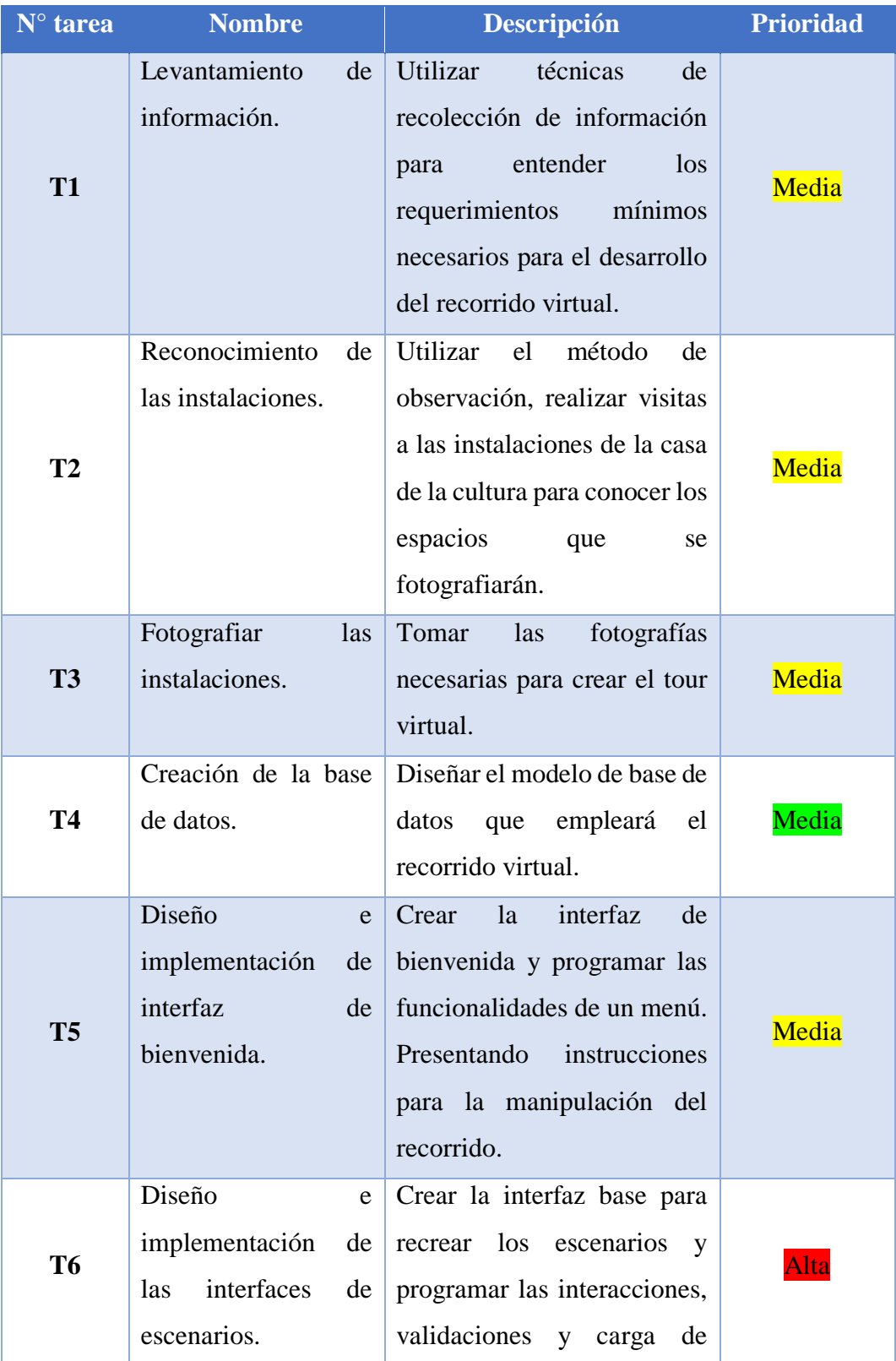

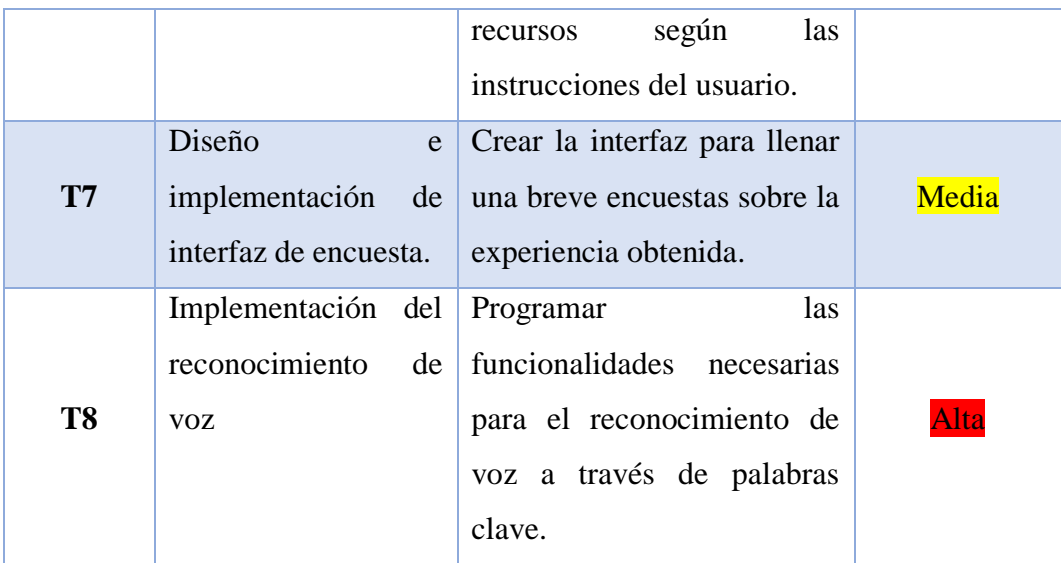

# **5.3.2. Creación del tablero Kanban**

# **5.3.2.1. Creación de las etapas**

Iniciado el proceso de desarrollo, es necesario establecer el Backlog, que corresponde a las tareas que se realizarán para dar como resultado la creación del recorrido virtual.

El tablero Kanban definido para este proyecto constará de 4 etapas, en la primera columna se establecen los ítems correspondientes a las tareas establecidas anteriormente, una columna Empezado con un límite de 3 tareas, una columna En Progreso con un límite de 2 tareas, y una columna Hecho para las tareas completadas.

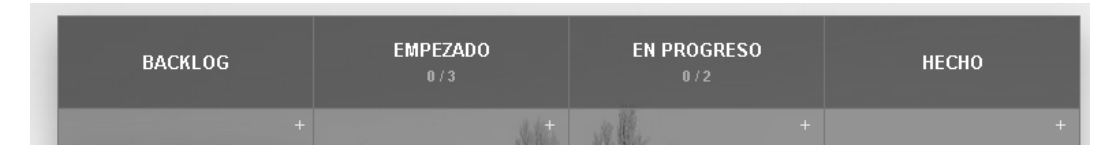

*Ilustración 11: Etapas definidas para el tablero Kanban Elaborado por o fuente: Bernardo Sarango*

# **5.3.2.2. Etiquetado de tareas**

A cada una de las tareas le corresponde una tarjeta con el nombre, descripción, priorización con colores, responsable.

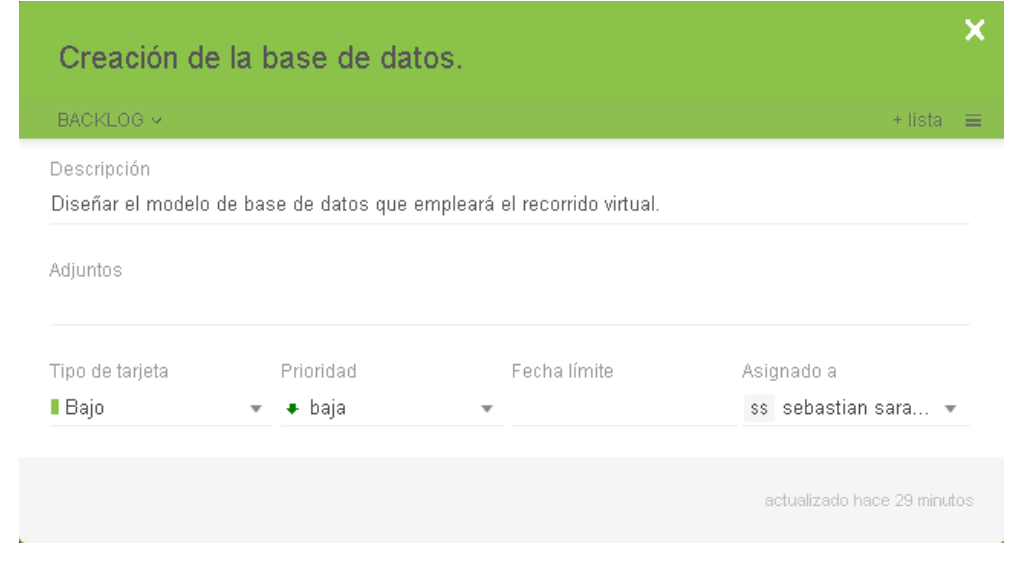

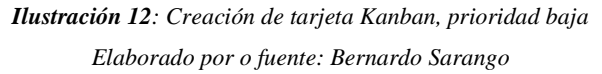

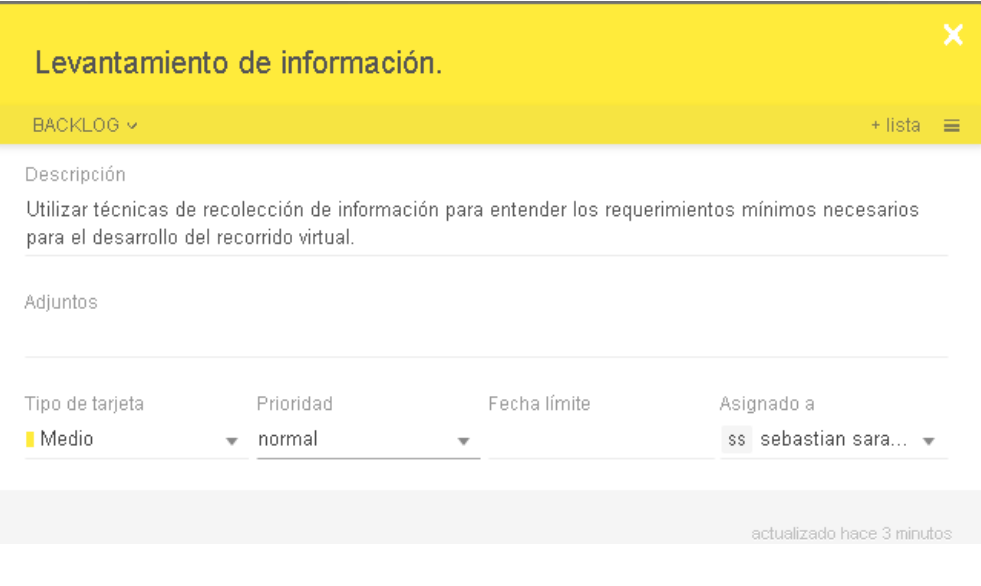

*Ilustración 13: Creación de tarjeta Kanban, prioridad media Elaborado por o fuente: Bernardo Sarango*

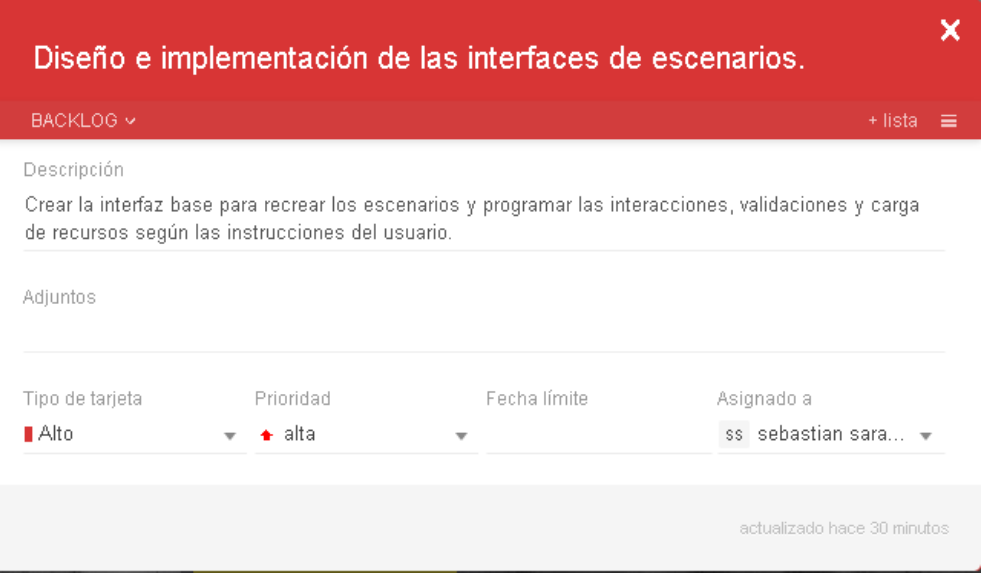

*Ilustración 14: Creación de tarjeta Kanban, prioridad Alta Elaborado por o fuente: Bernardo Sarango*

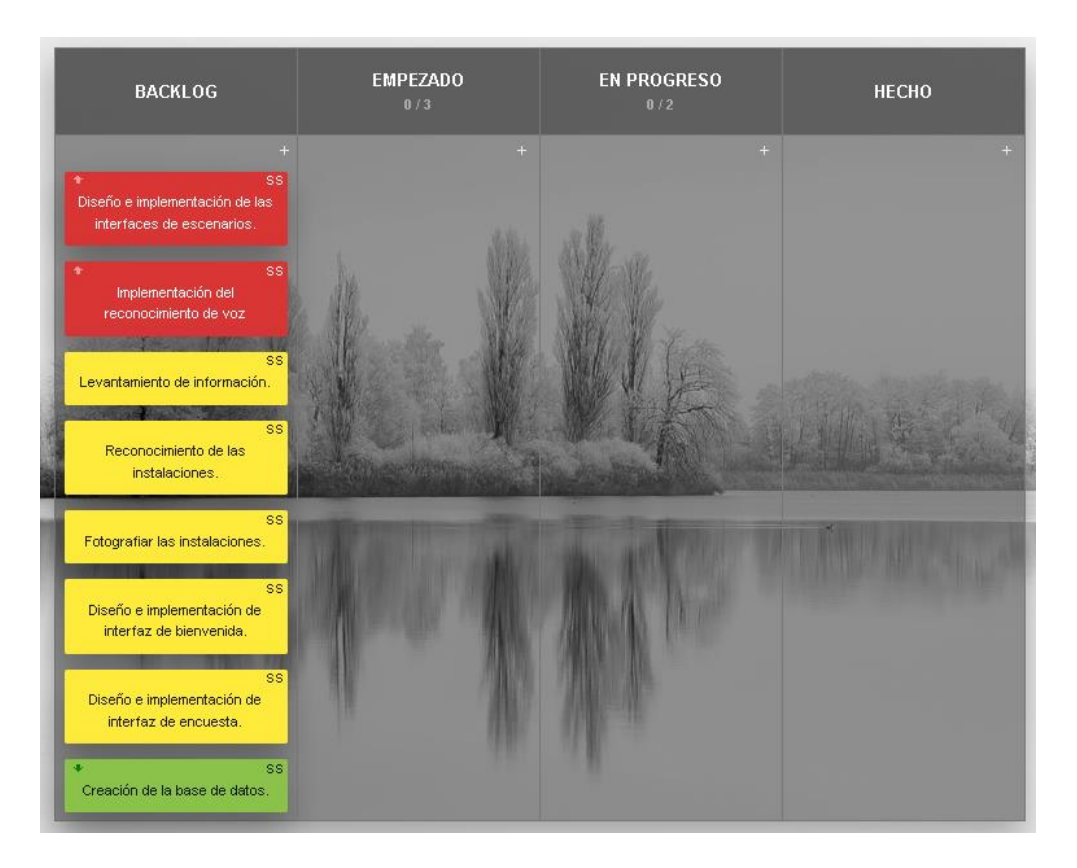

*Ilustración 15: Tablero Kanban para el desarrollo del recorrido virtual Elaborado por o fuente: Bernardo Sarango*

# **5.3.3. Ejecución de las tareas Fase 1**

# **5.3.3.1. Etapa Empezado**

Se empiezan tomando 3 tareas para empezar a trabajarlas.

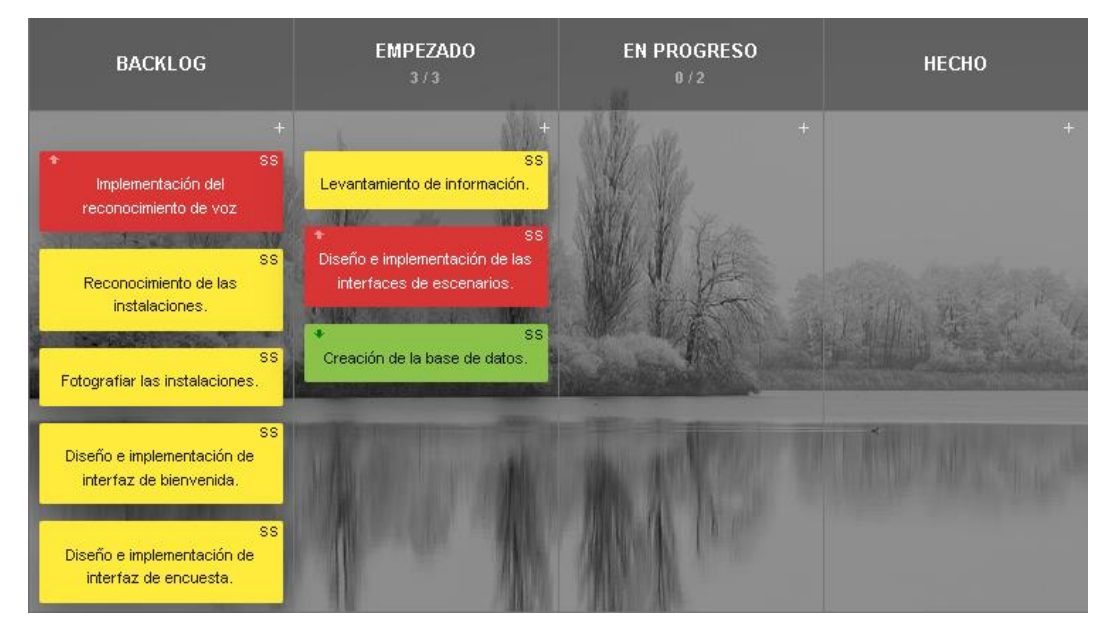

*Ilustración 16: Tareas que entran en la Fase 1, etapa Empezando Elaborado por o fuente: Bernardo Sarango*

# **5.3.3.2. Levantamiento de información**

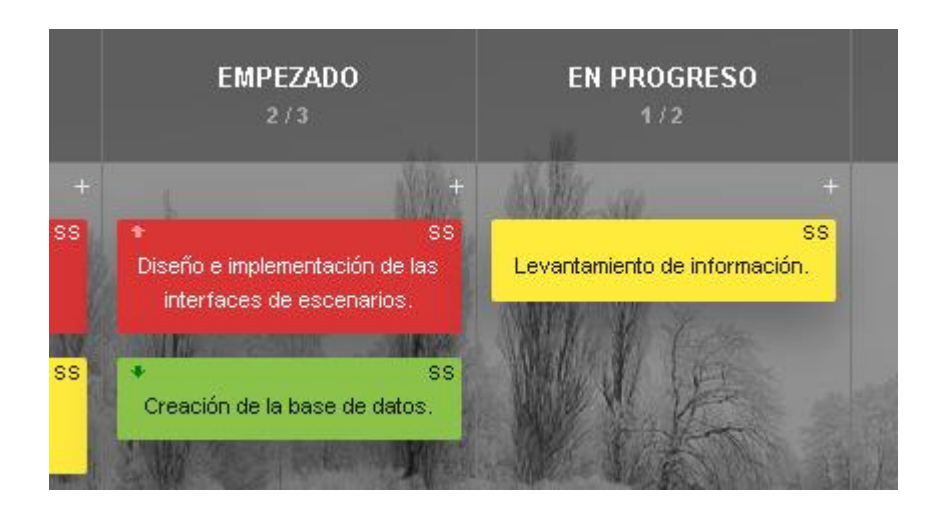

*Ilustración 17: Tarea En Progreso: Levantamiento de información Elaborado por o fuente: Bernardo Sarango*

# **Resultado:**

El levantamiento de información se realizó con una entrevista estructurada, con un cuestionario**,**  aplicada al director de la Casa de la Cultura de Cotopaxi, el Ing. Juan Pablo Atiaga, de ella se obtuvo la siguiente información:

- En la institución trabajan a diario 8 personas, separadas por departamentos, los cuales son: dirección, secretaría, contabilidad, biblioteca, recepción, servicios.
- Cuentan con los siguientes lugares de exposición: Museo de arqueología, de arte popular, pinacoteca, teatro, talleres de pintura, lectura, danza.
- No cuentan con planos actualizados de la institución.
- Su plan de internet contratado les ofrece una velocidad de 5.3 Mbps de subida y 4.3 Mbps de bajada. Dicho plan satisface las necesidades de la institución.
- Tienen a una sola persona encargada de los equipos de cómputo en la instalación.
- La creación del recorrido virtual beneficiará a la institución y a las personas que quieran conocerla, cuentan con los recursos necesarios para respaldar el proyecto.

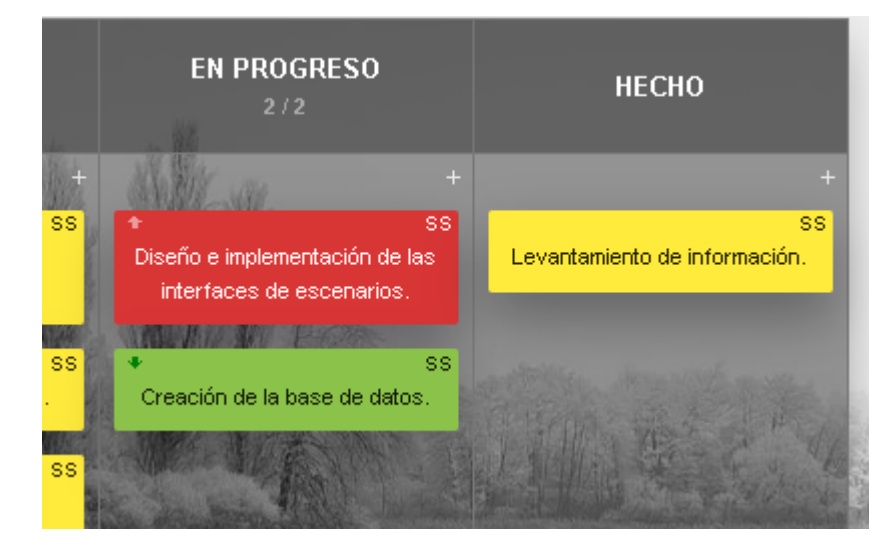

*Ilustración 18: Tarea en fase Hecho: Levantamiento de información Elaborado por o fuente: Bernardo Sarango*

# **5.3.3.3. Diseño e implementación de las interfaces de escenarios**

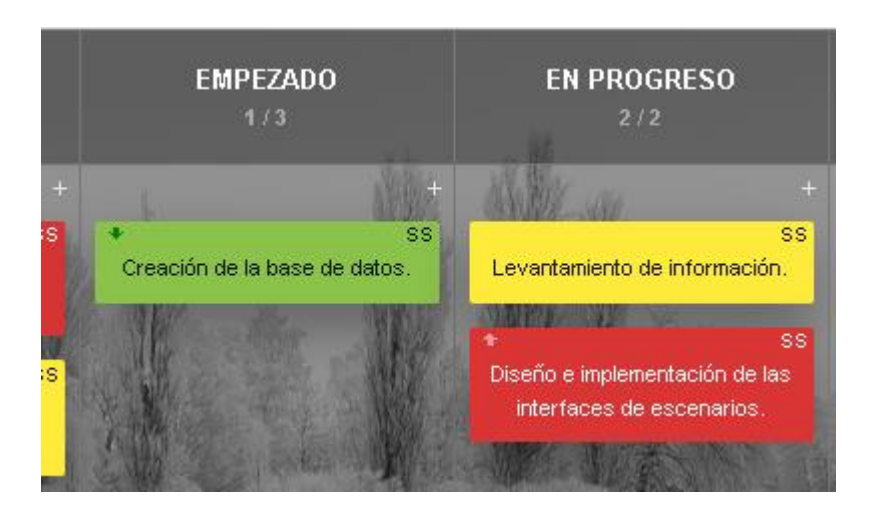

*Ilustración 19: Diseño e implementación de las interfaces de escenarios Elaborado por o fuente: Bernardo Sarango*

Para diseñar las interfaces que tendrán los escenarios se utilizó la herramienta Justinmind Prototyper, considerando que la estructura de la interfaz a diseñar será reutilizada para los demás escenarios

#### **Resultado:**

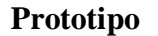

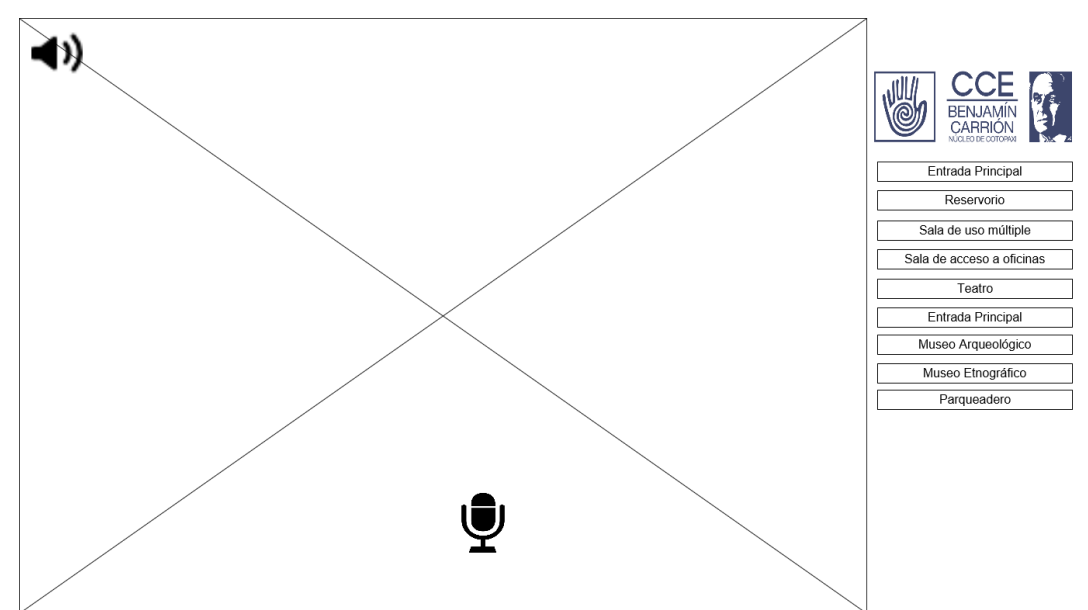

*Ilustración 20: Prototipo de interfaz para los escenarios Elaborado por o fuente: Bernardo Sarango*

# **Interfaz:**

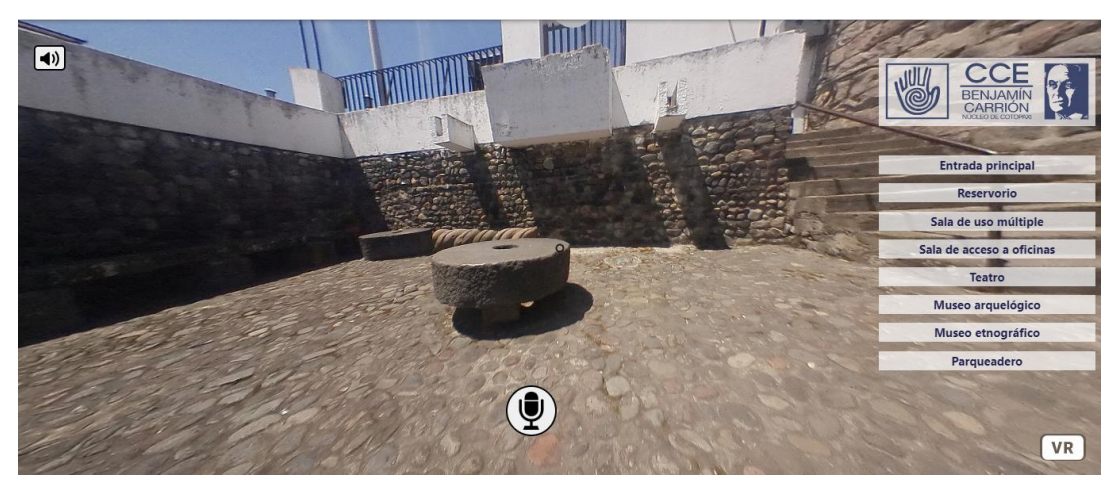

*Ilustración 21: Interfaz base para los escenarios del RV Elaborado por o fuente: Bernardo Sarango*

# **5.3.3.4. Creación de la base de datos**

Se requiere una base de datos para almacenar el contenido multimedia (imágenes, audio) y los datos concernientes a las opiniones (encuesta), de tal manera, las tablas a crear son:

- Escena
- Imágenes
- Audio
- Pregunta
- Respuesta

#### **Resultado:**

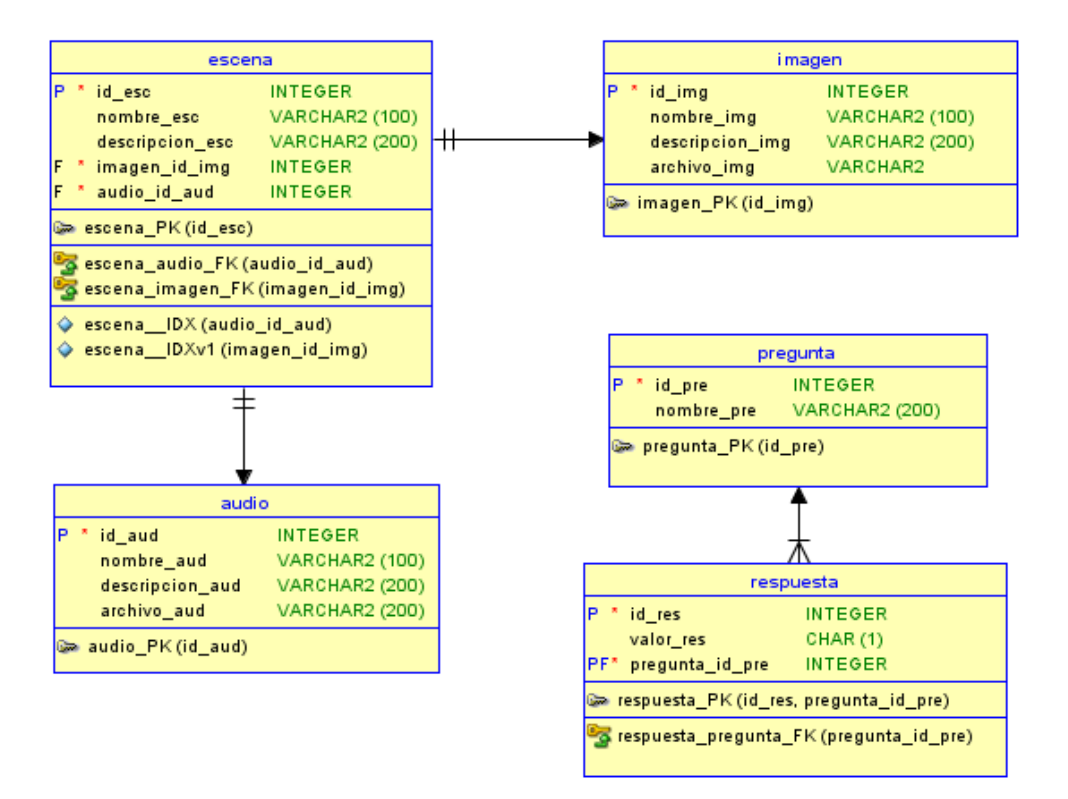

*Ilustración 22: Modelo Entidad Relación de la base de datos para el proyecto Elaborado por o fuente: Bernardo Sarango*

#### **5.3.4. Ejecución de las tareas Fase 2**

En la siguiente fase avanzan tres nuevas tareas, pero se observa que existe un ítem pendiente en la columna En Proceso, esto debido a la complejidad que representa incorporar todas las funcionalidades que cada escena tendrá.

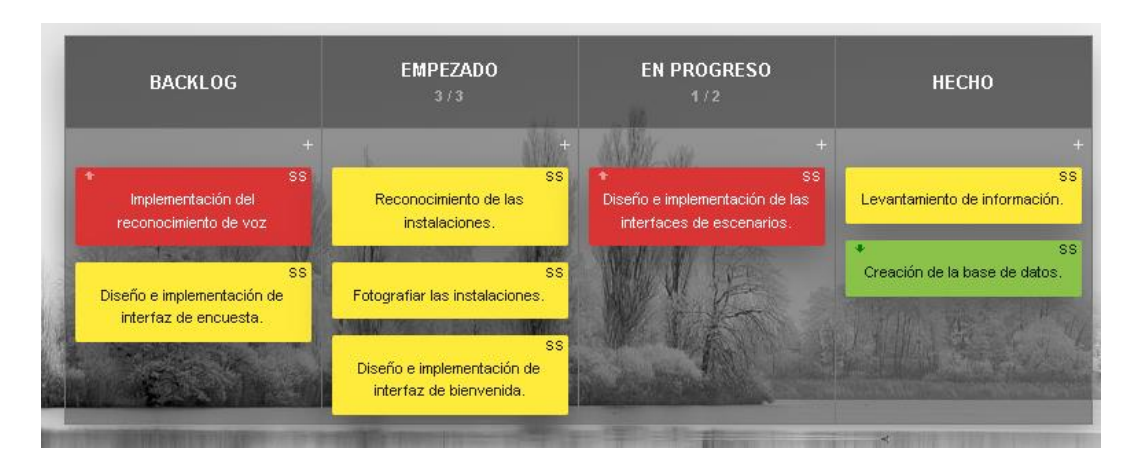

*Ilustración 23: Fase 2, tareas que pasan a la etapa Empezando Elaborado por o fuente: Bernardo Sarango*

# **5.3.4.1. Reconocimiento de las instalaciones**

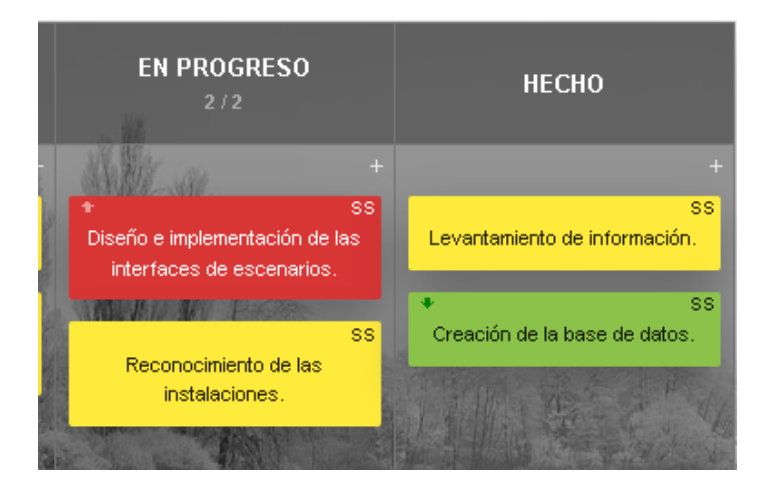

*Ilustración 24: Tarea en Progreso: Reconocimiento de las instalaciones Elaborado por o fuente: Bernardo Sarango*

# **Resultado:**

Mediante la observación en las visitas realizadas a la institución se determinó que los diferentes lugares que serán mostrados en el recorrido serán:

- Acceso principal
- Museo arqueológico
- Museo etnográfico
- Parqueadero
- Reservorio
- Pinacoteca
- Sala de acceso a oficinas
- Sala de uso múltiple
- Taller de lectura
- Taller de pintura
- Teatro

# **5.3.4.2. Fotografiar las instalaciones**

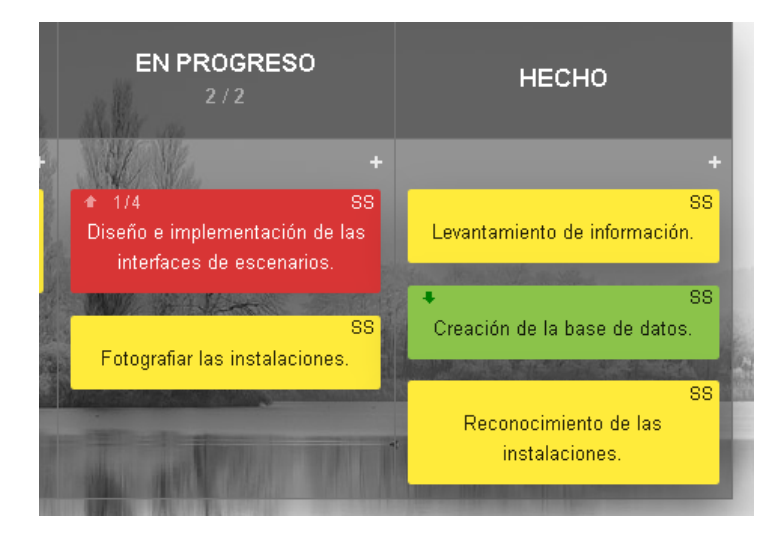

*Ilustración 25: Tarea en Progreso: Fotografiar las instalaciones Elaborado por o fuente: Bernardo Sarango*

# **Resultado:**

Como resultado de esta actividad se considera en primer lugar, que las fotografías se tomaron con una cámara Samsung Gear 360, por lo que las imágenes resultantes tienen la siguiente apariencia:

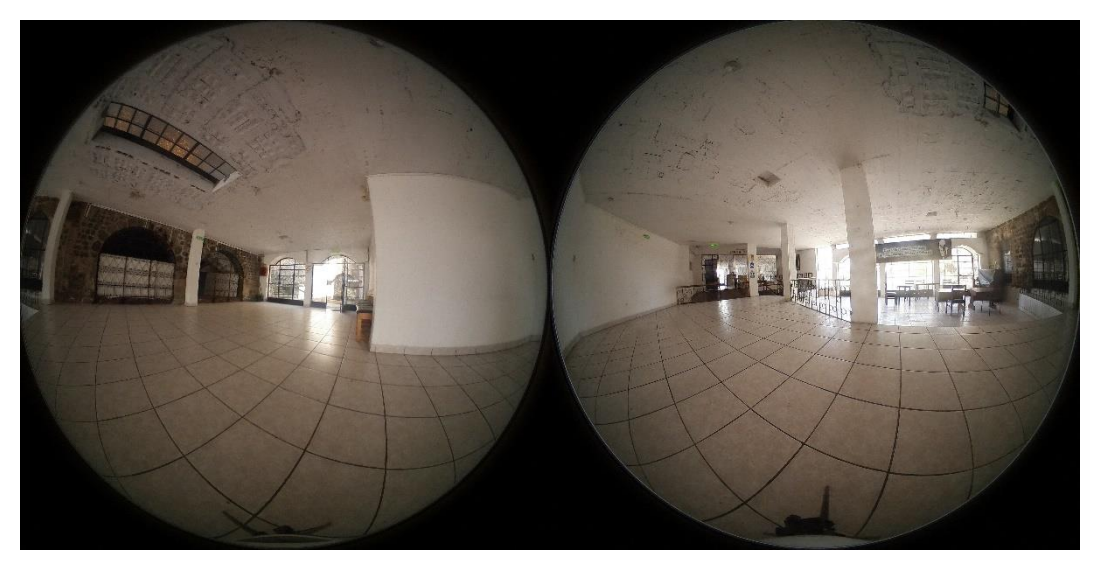

*Ilustración 26: Fotografía 360 tomada con la cámara Samsung Gear 360 Elaborado por o fuente: Bernardo Sarango*
En segundo lugar, para adaptar las imágenes 360 a equirectangulares, se hizo uso de un software en línea denominado nadirpatch, para obtener los siguientes resultados:

**-** Acceso principal

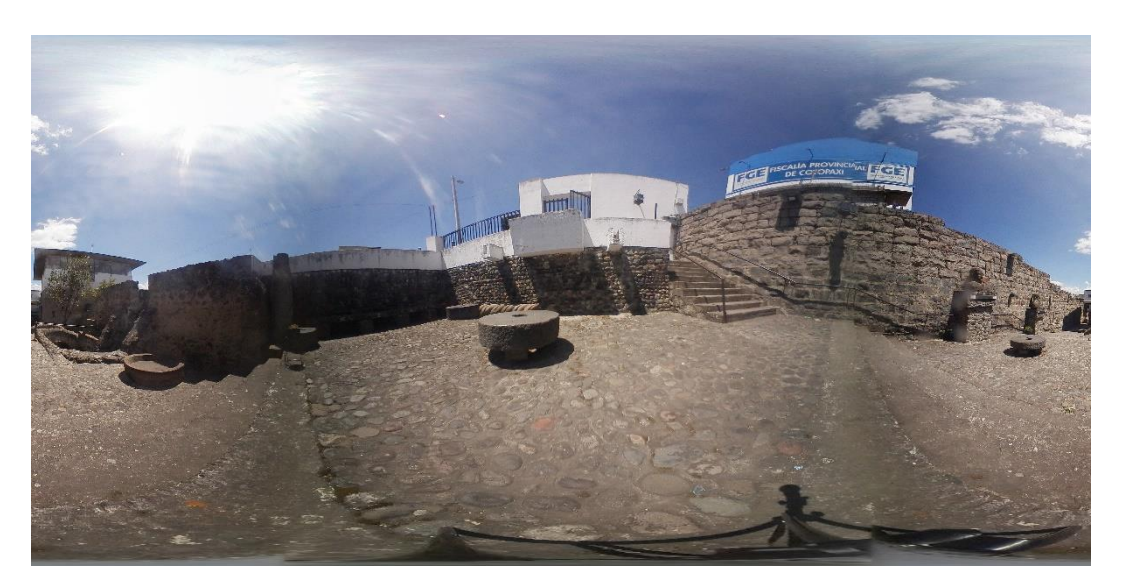

*Ilustración 27: Fotografiar instalaciones - Acceso principal Elaborado por o fuente: Bernardo Sarango*

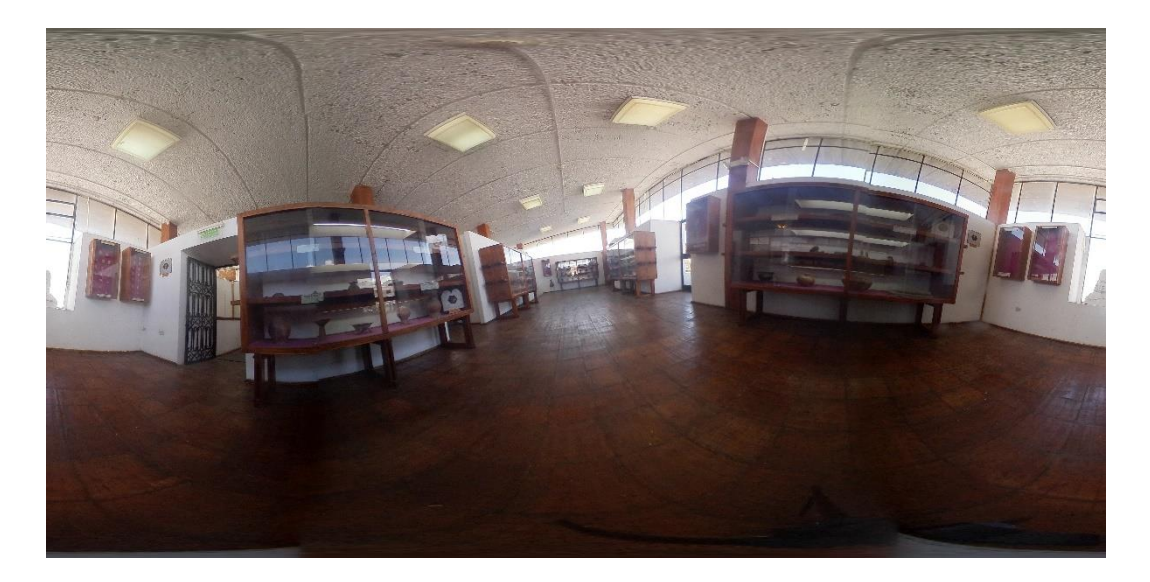

# Museo arqueológico

*Ilustración 28: Fotografiar instalaciones - Museo Arqueológico 1 Elaborado por o fuente: Bernardo Sarango*

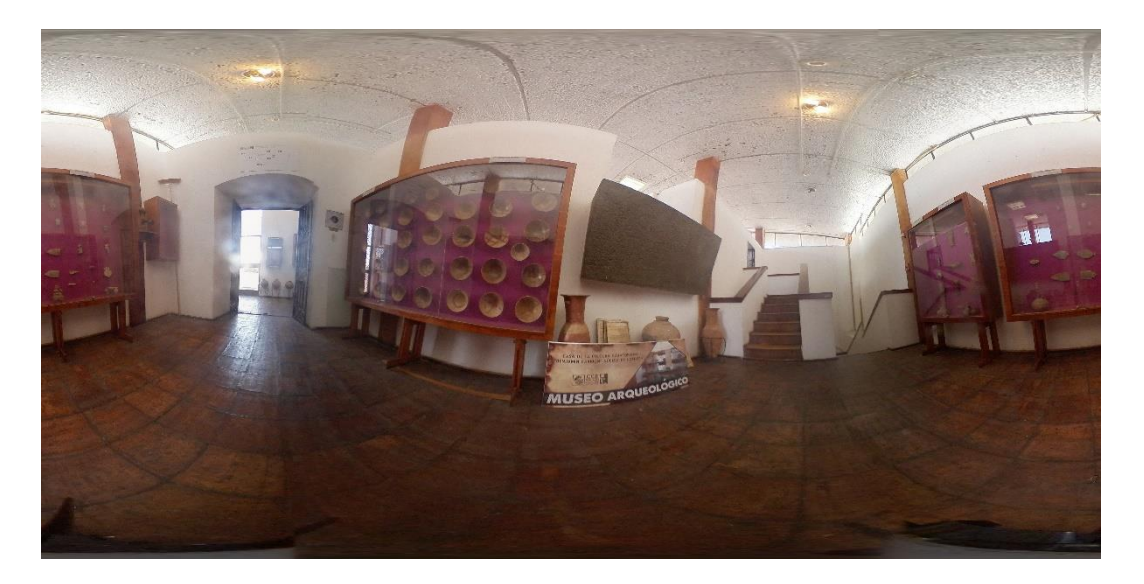

*Ilustración 29: Fotografiar instalaciones - Museo Arqueológico 2 Elaborado por o fuente: Bernardo Sarango*

# Museo etnográfico

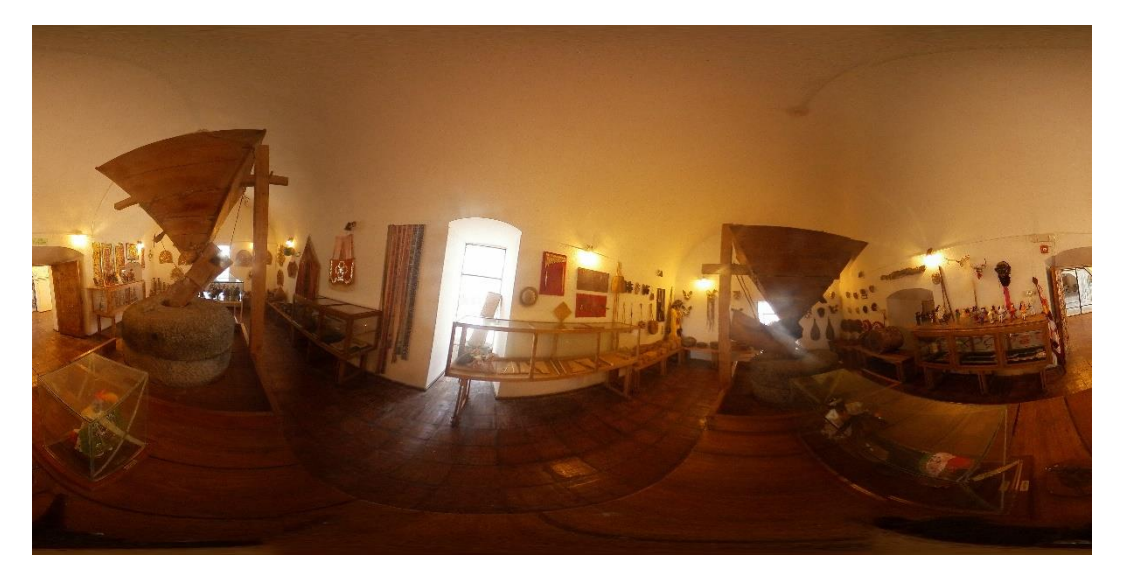

*Ilustración 30: Fotografiar instalaciones - Museo etnográfico Elaborado por o fuente: Bernardo Sarango*

# Parqueadero

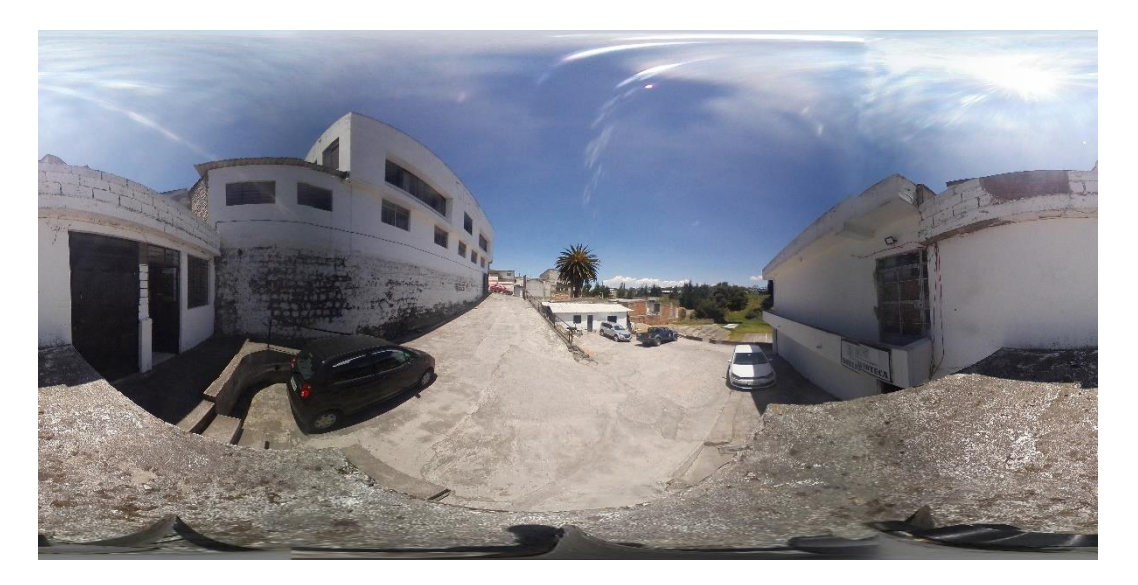

*Ilustración 31: Fotografiar instalaciones - Parqueadero Elaborado por o fuente: Bernardo Sarango*

Reservorio

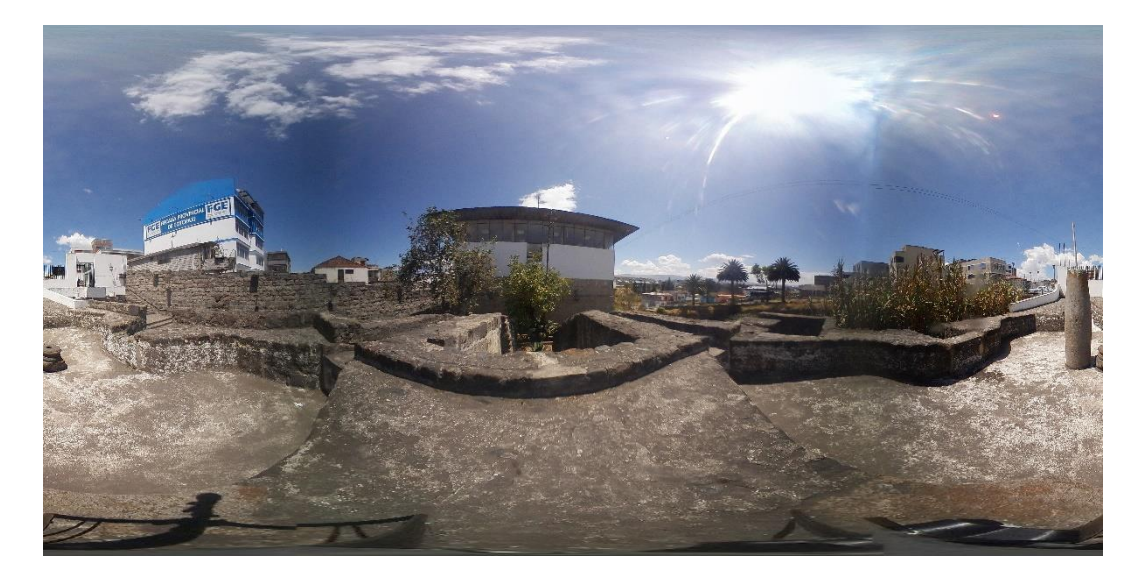

*Ilustración 32: Fotografiar instalaciones - Reservorio Elaborado por o fuente: Bernardo Sarango*

### - Sala de acceso a oficinas

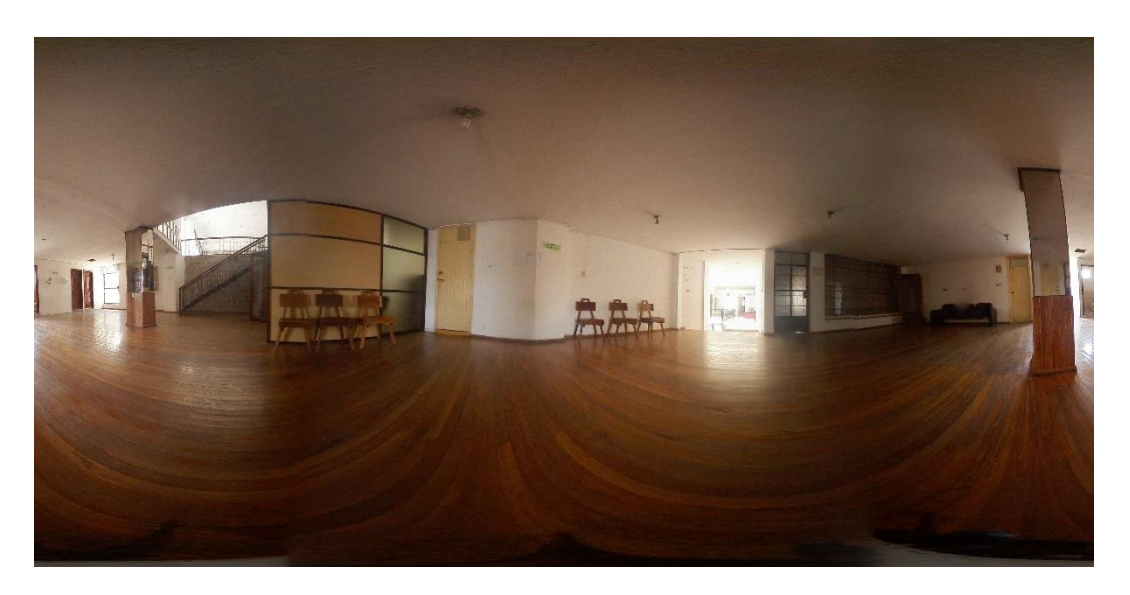

*Ilustración 33: Fotografiar instalaciones - Sala de acceso a oficinas Elaborado por o fuente: Bernardo Sarango*

- Sala de uso múltiple

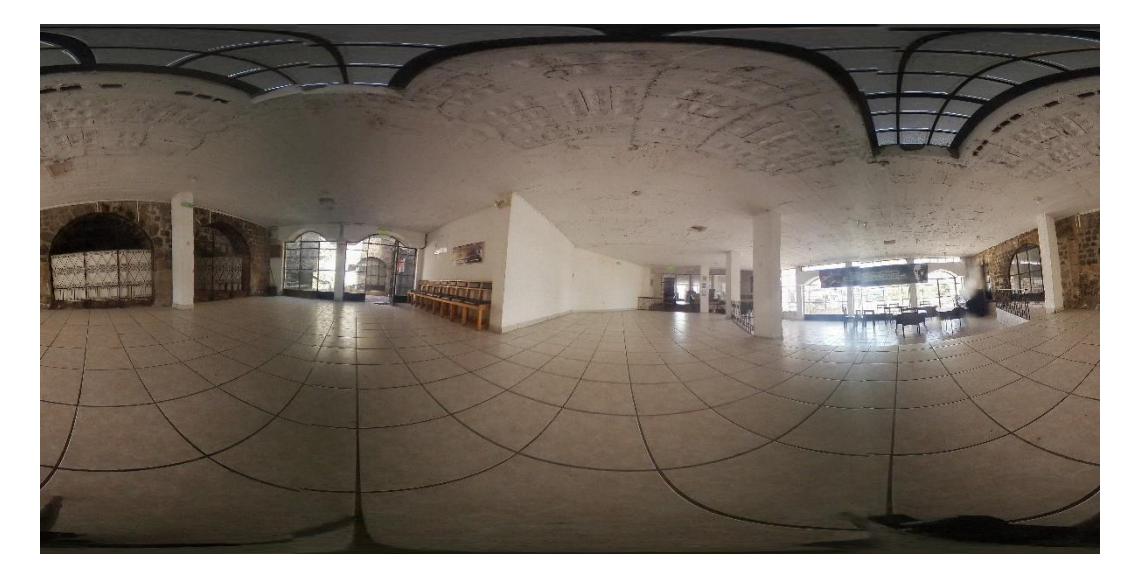

*Ilustración 34: Fotografiar instalaciones - Sala de uso múltiple Elaborado por o fuente: Bernardo Sarango*

## Taller de lectura

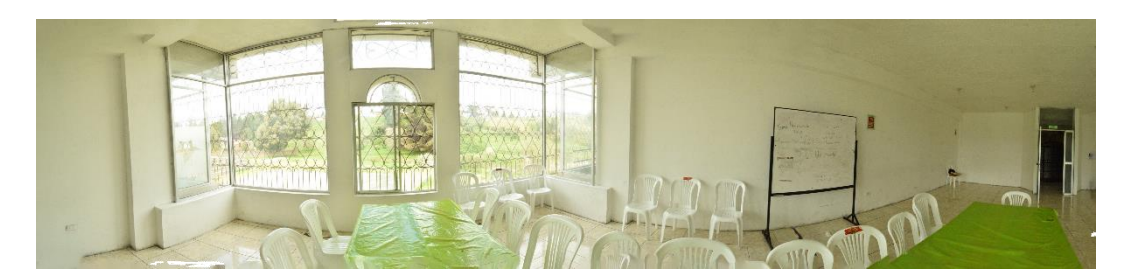

*Ilustración 35: Fotografiar instalaciones - Taller de lectura Elaborado por o fuente: Bernardo Sarango*

Taller de pintura

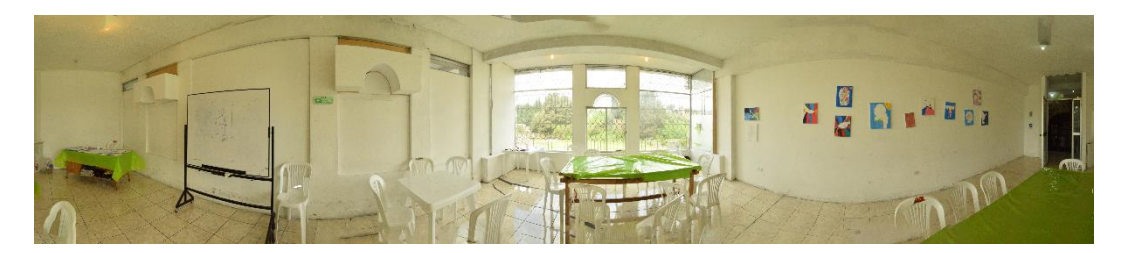

*Ilustración 36: Fotografiar instalaciones - Taller de pintura Elaborado por o fuente: Bernardo Sarango*

## **Teatro**

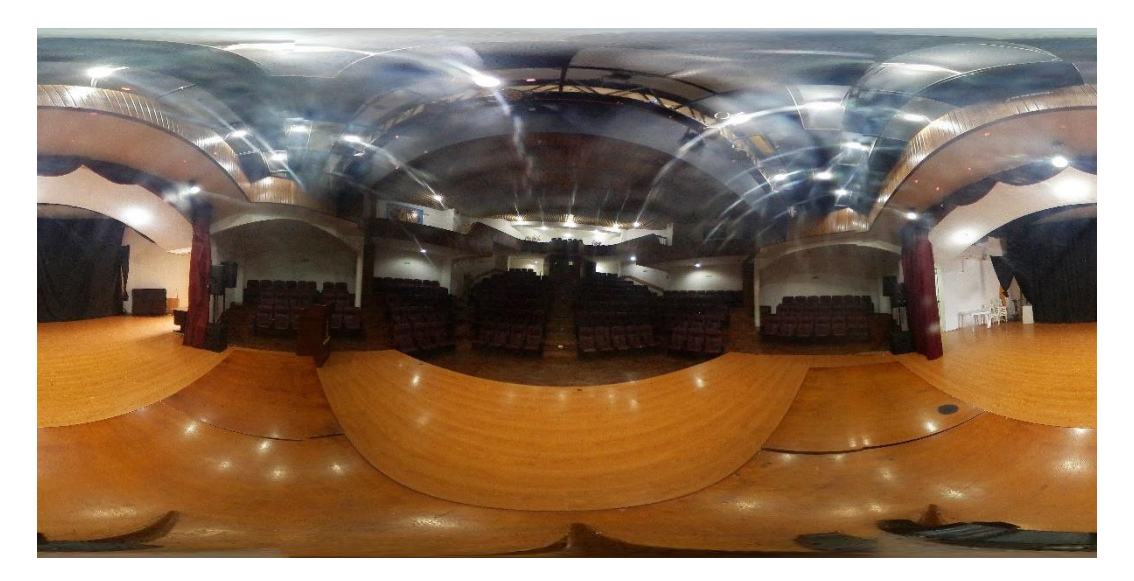

*Ilustración 37: Fotografiar instalaciones - Teatro Elaborado por o fuente: Bernardo Sarango*

## **5.3.4.3.Diseño e implementación de interfaz de bienvenida**

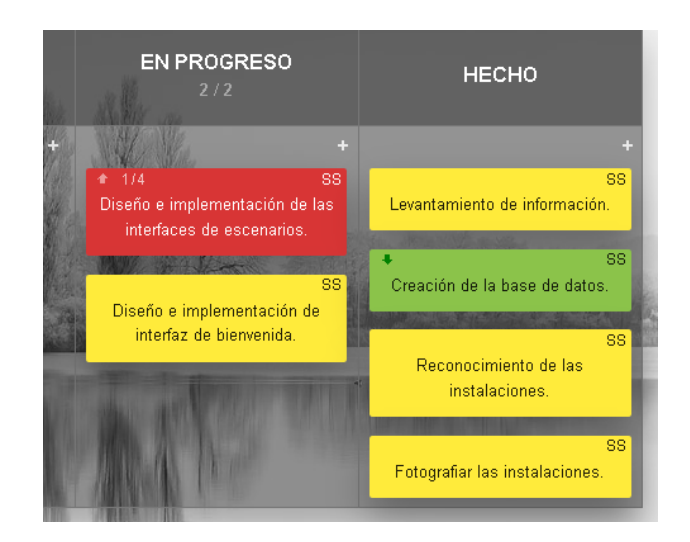

*Ilustración 38:Diseño e implementación de la interfaz de bienvenida Elaborado por o fuente: Bernardo Sarango*

# **Resultado:**

# **Prototipo**

Se crearon dos ventanas para la presentación del recorrido virtual, la primera corresponde a un Loader previo a la página de inicio.

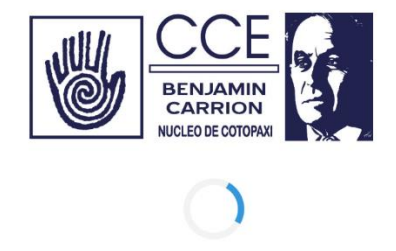

*Ilustración 39: Prototipo de interfaz: Loader Elaborado por o fuente: Bernardo Sarango*

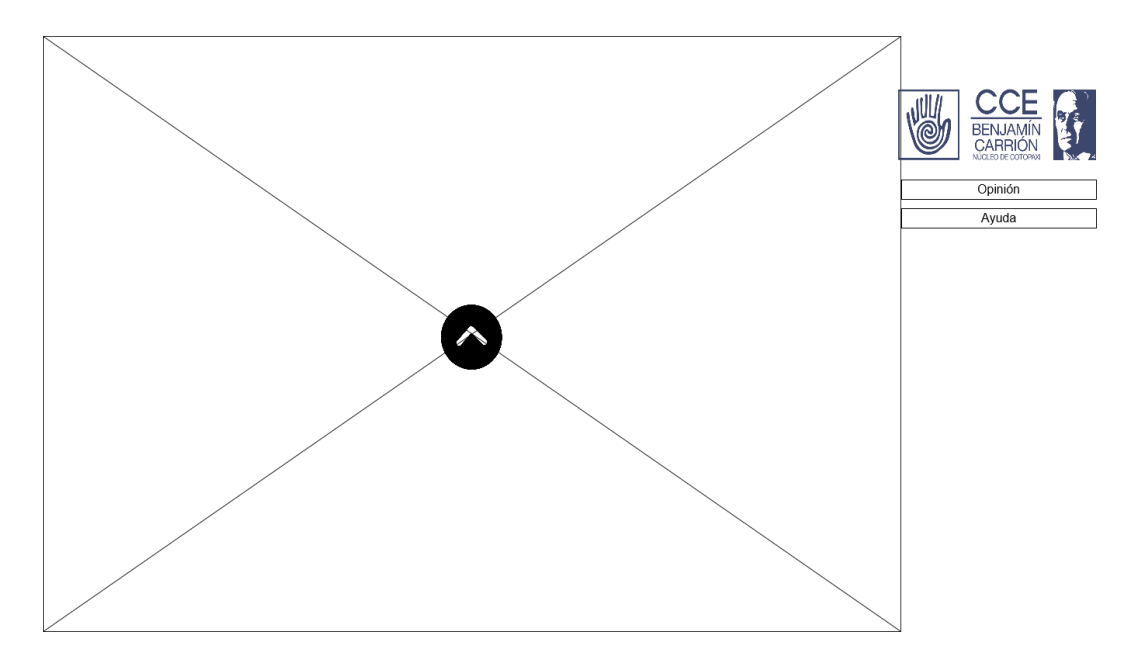

En la página de inicio se observan detalles de la institución y ciertas opciones.

*Ilustración 40: Prototipo de interfaz: Presentación Elaborado por o fuente: Bernardo Sarango*

### **Interfaz creada**

# **Presentación**

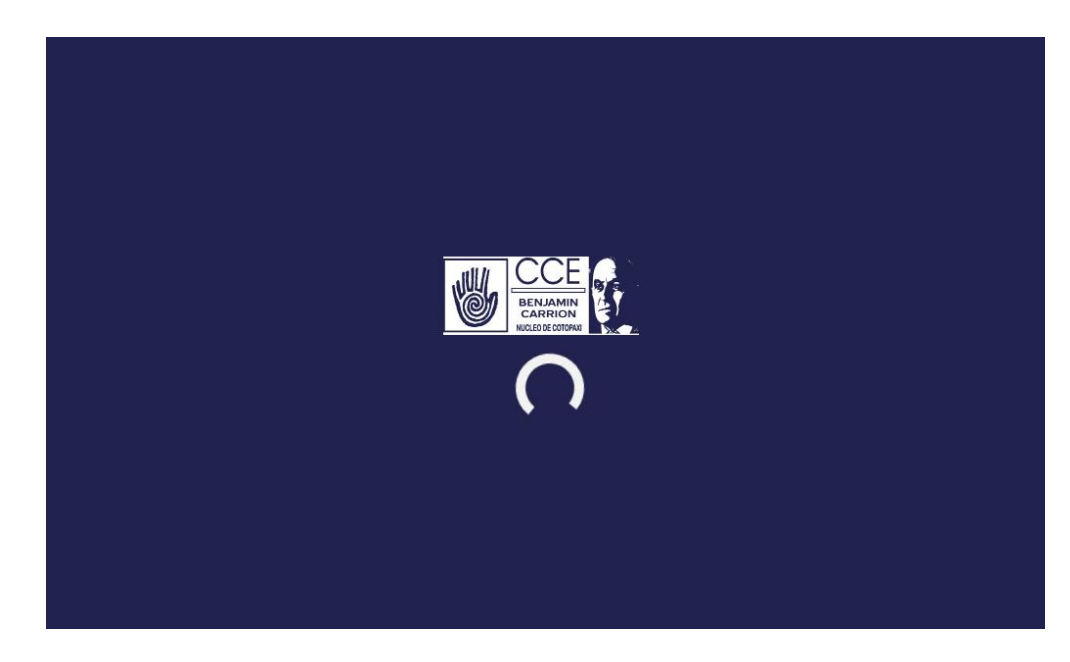

*Ilustración 41: Interfaz de presentación Elaborado por o fuente: Bernardo Sarango*

# **Página de inicio**

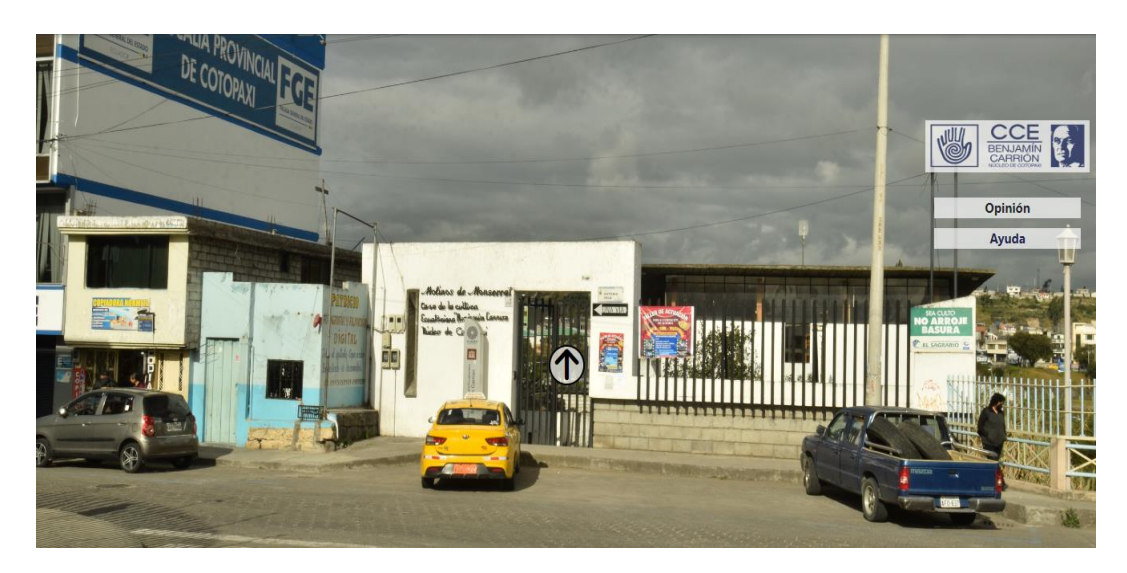

*Ilustración 42: Interfaz de inicio Elaborado por o fuente: Bernardo Sarango*

**5.3.5. Ejecución de las tareas Fase 3**

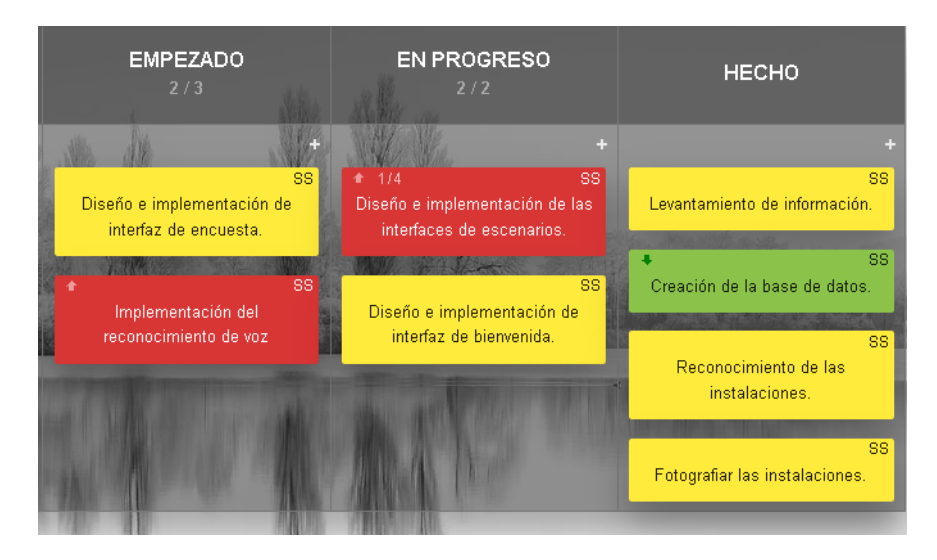

*Ilustración 43: Fase 3: Tareas en la etapa Empezado Elaborado por o fuente: Bernardo Sarango*

## **5.3.5.1. Diseño e implementación de la interfaz de encuesta**

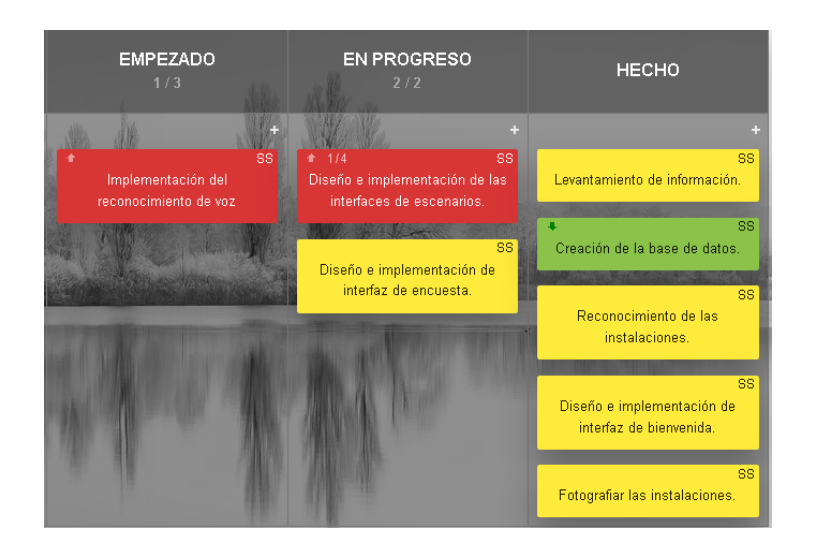

*Ilustración 44: Tarea en Progreso: Diseño e implementación de interfaz de encuesta Elaborado por o fuente: Bernardo Sarango*

# **Resultado:**

# **Prototipo**

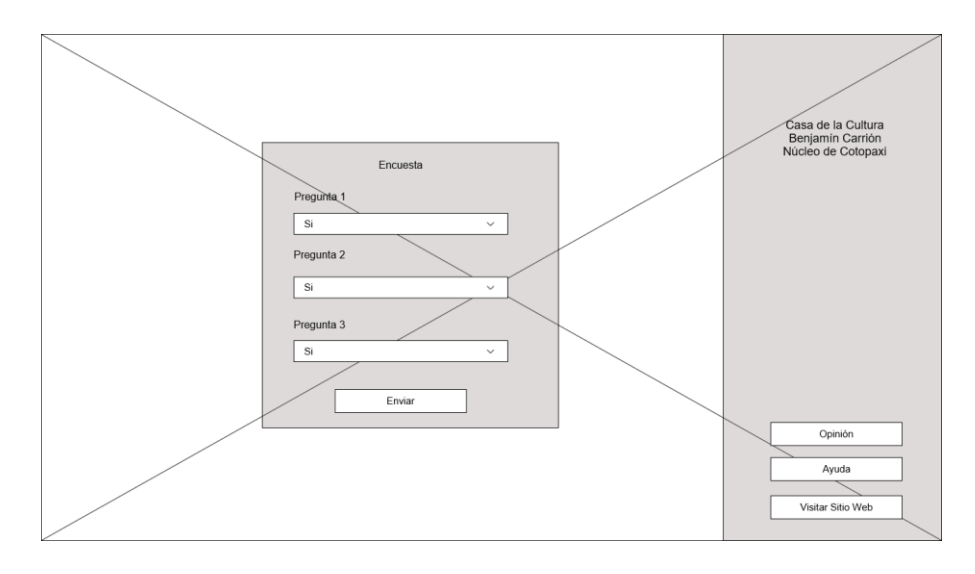

*Ilustración 45: Prototipo de interfaz Encuesta Elaborado por o fuente: Bernardo Sarango*

### **Interfaz creada**

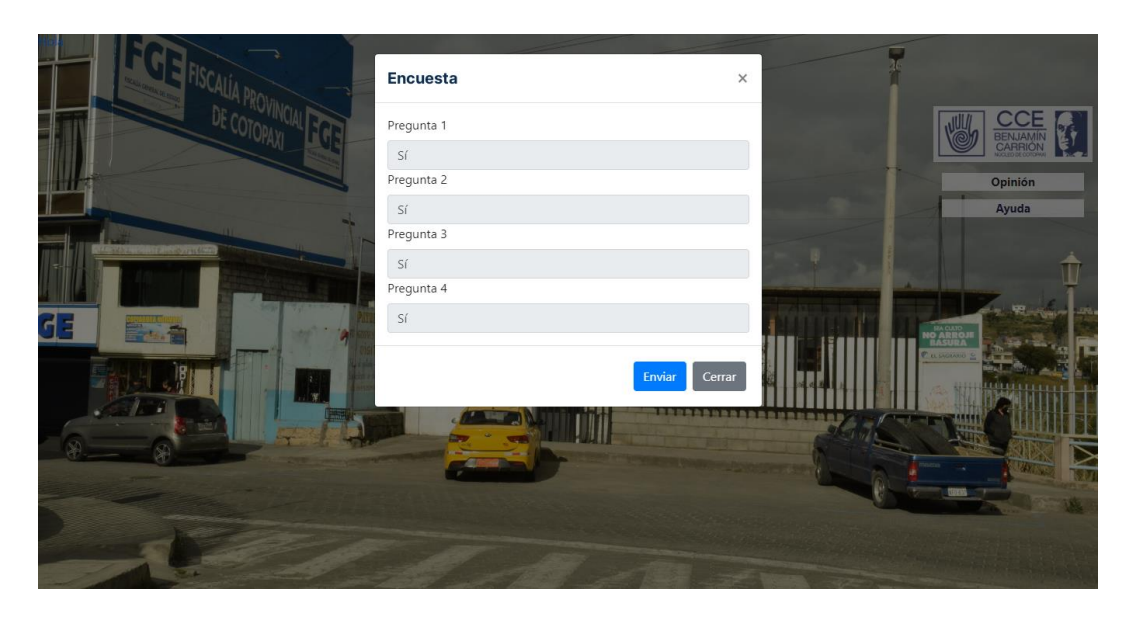

*Ilustración 46: Interfaz de Encuesta Elaborado por o fuente: Bernardo Sarango*

## **5.3.5.2.Implementación del reconocimiento de voz**

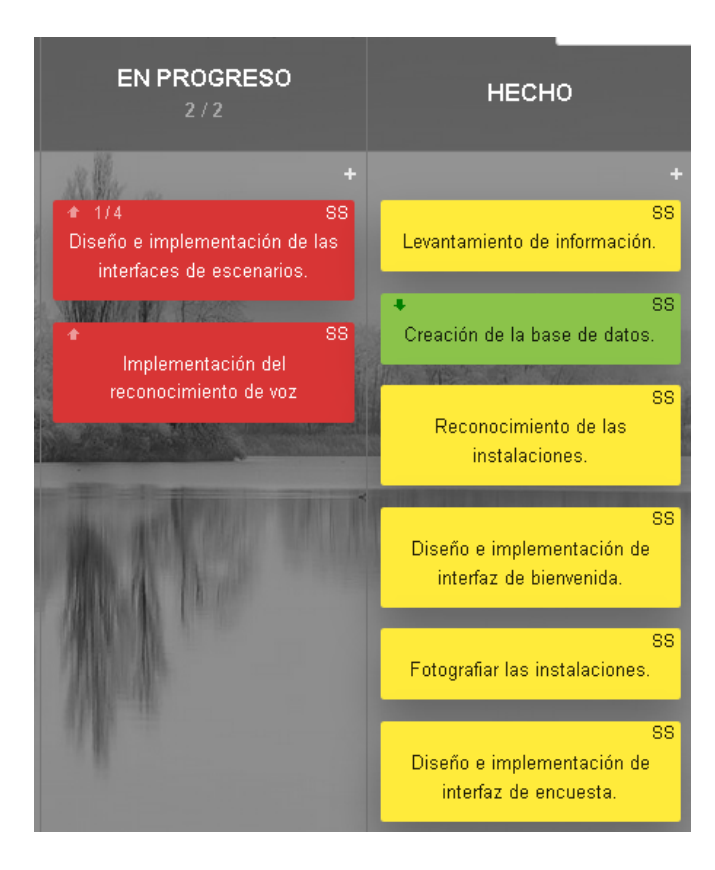

*Ilustración 47: Tarea en Progreso: Implementación del reconocimiento de voz Elaborado por o fuente: Bernardo Sarango*

### **Resultado:**

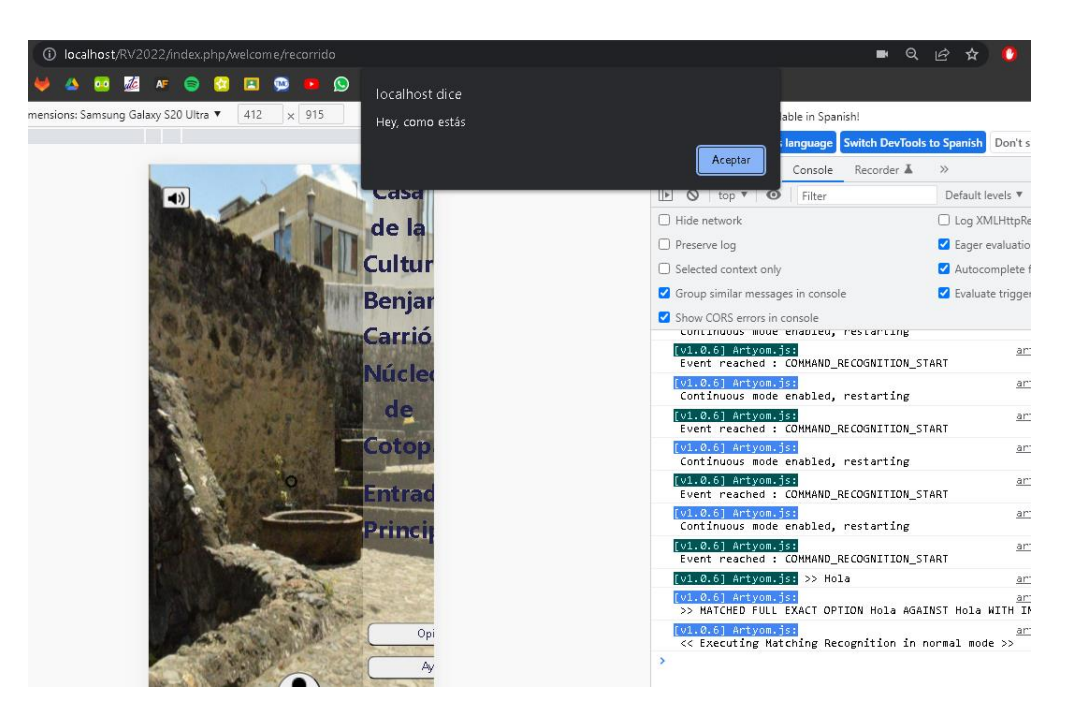

*Ilustración 48: Implementación del reconocimiento de voz Elaborado por o fuente: Bernardo Sarango*

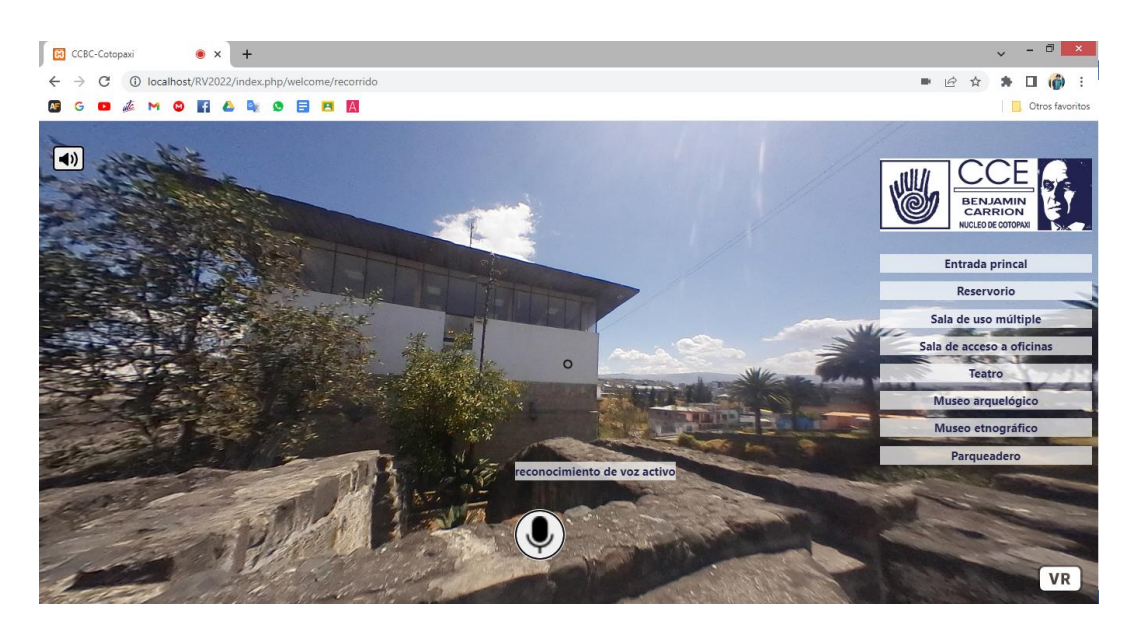

*Ilustración 49: Reconocimiento de voz activo Elaborado por o fuente: Bernardo Sarango*

# **5.3.6. Ejecución de las tareas Fase 4**

# **5.3.6.1. Diseño e implementación de las interfaces de escenarios**

- Acceso principal

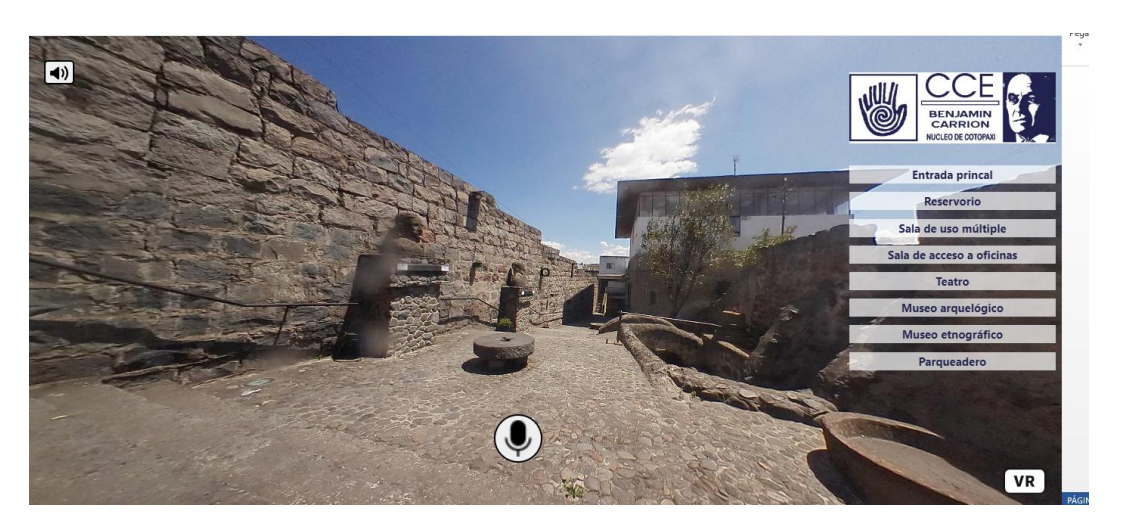

*Ilustración 50: Interfaz escena Acceso principal Elaborado por o fuente: Bernardo Sarango*

Museo arqueológico

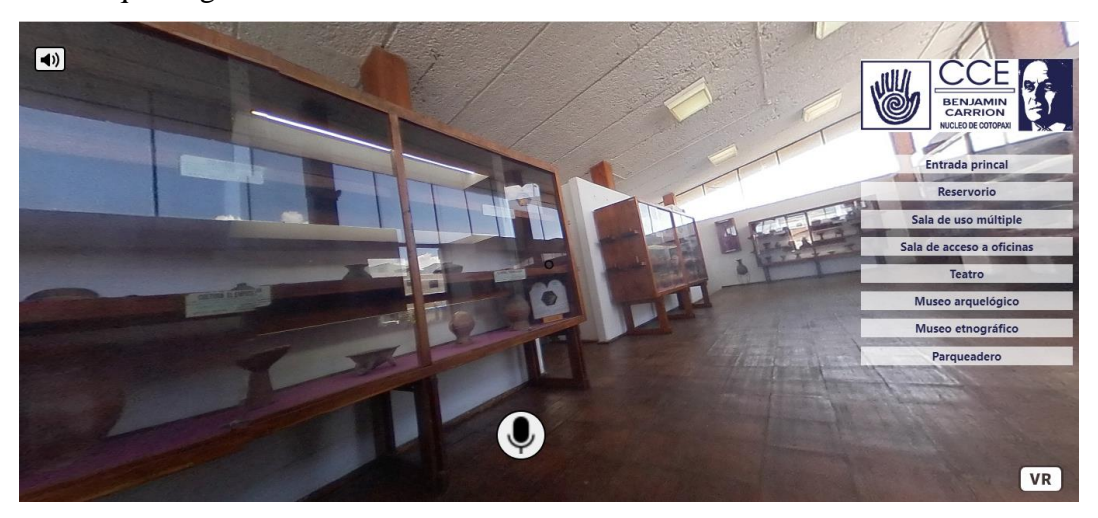

*Ilustración 51: Interfaz escena Museo arqueológico Elaborado por o fuente: Bernardo Sarango*

## - Museo etnográfico

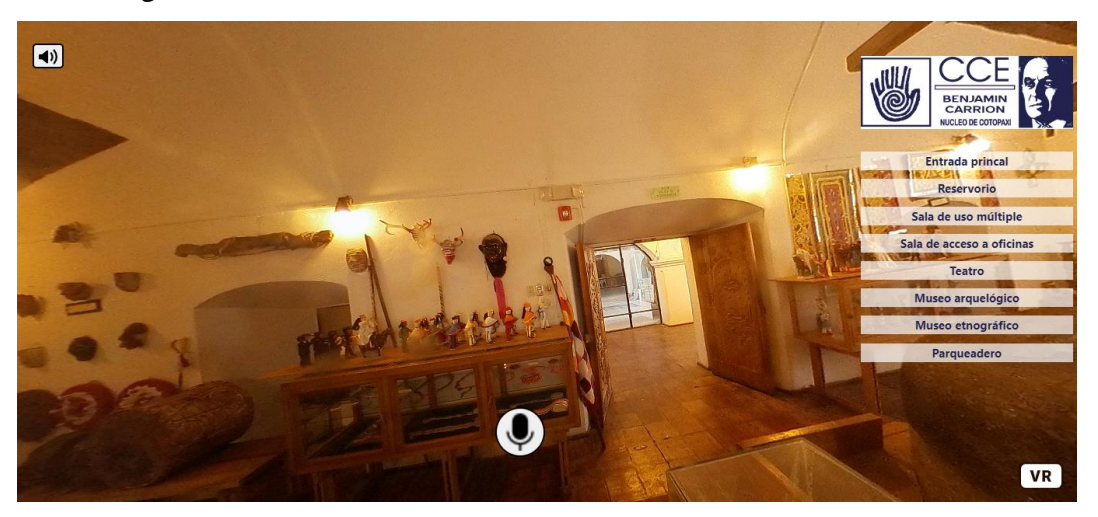

*Ilustración 52: Interfaz escena Museo Etnográfico Elaborado por o fuente: Bernardo Sarango*

- Parqueadero

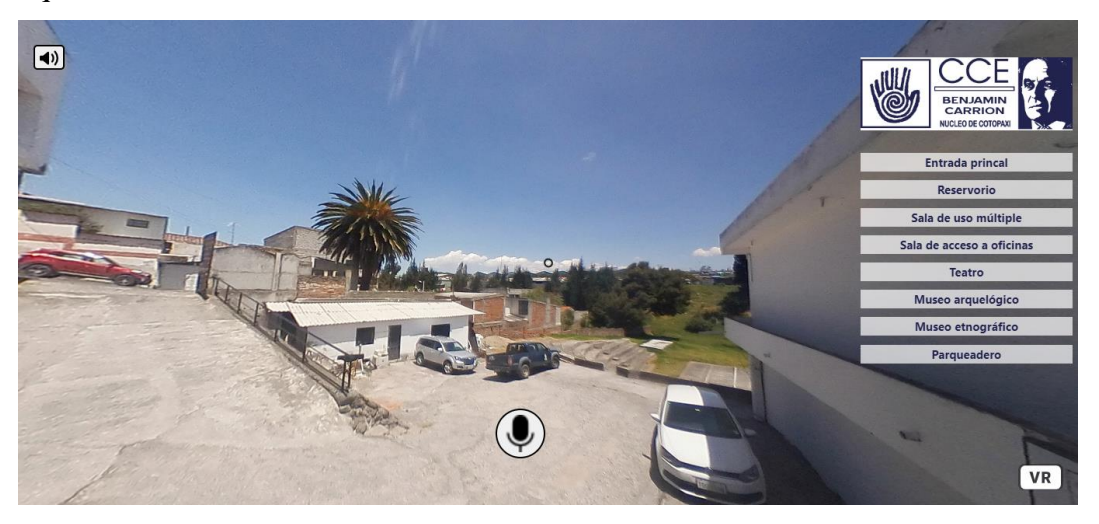

*Ilustración 53: Interfaz escena Parqueadero Elaborado por o fuente: Bernardo Sarango*

## - Reservorio

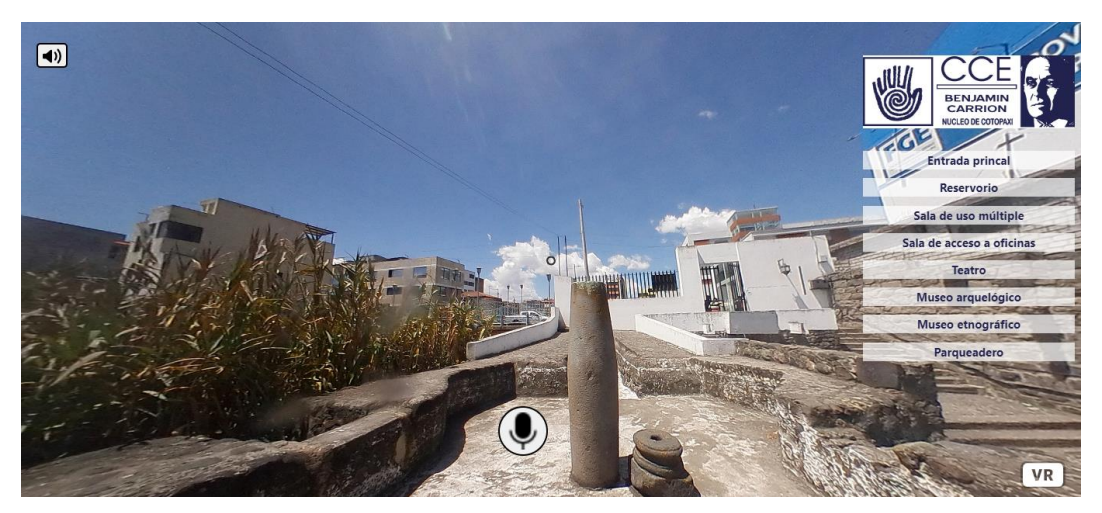

*Ilustración 54: Interfaz escena Reservorio Elaborado por o fuente: Bernardo Sarango*

## - Pinacoteca

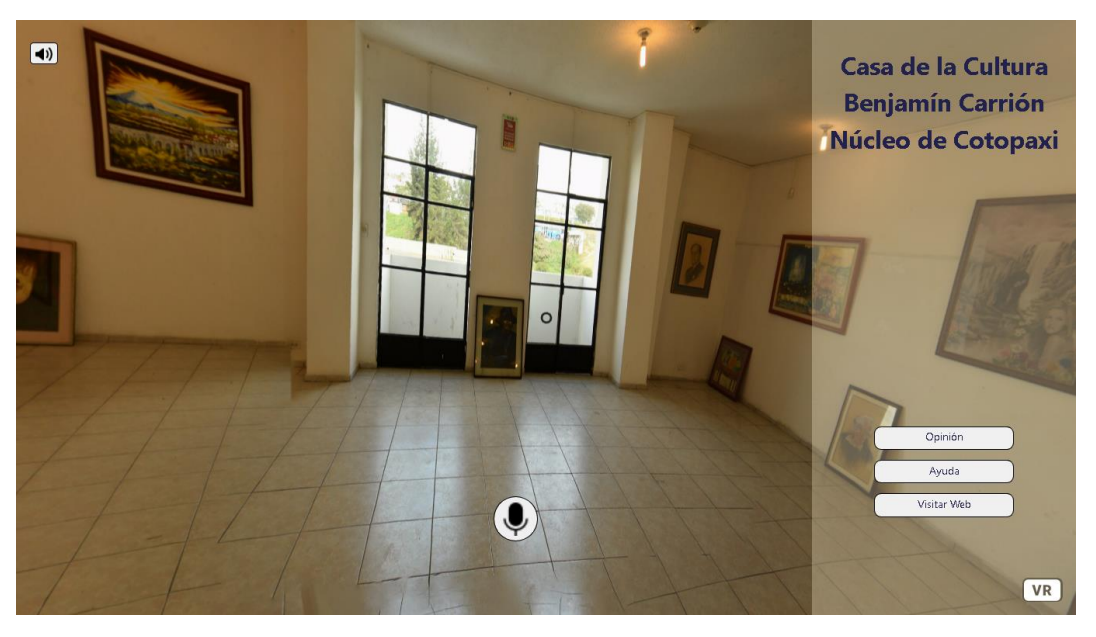

*Ilustración 55: Interfaz escena Pinacoteca Elaborado por o fuente: Bernardo Sarango*

## - Sala de acceso a oficinas

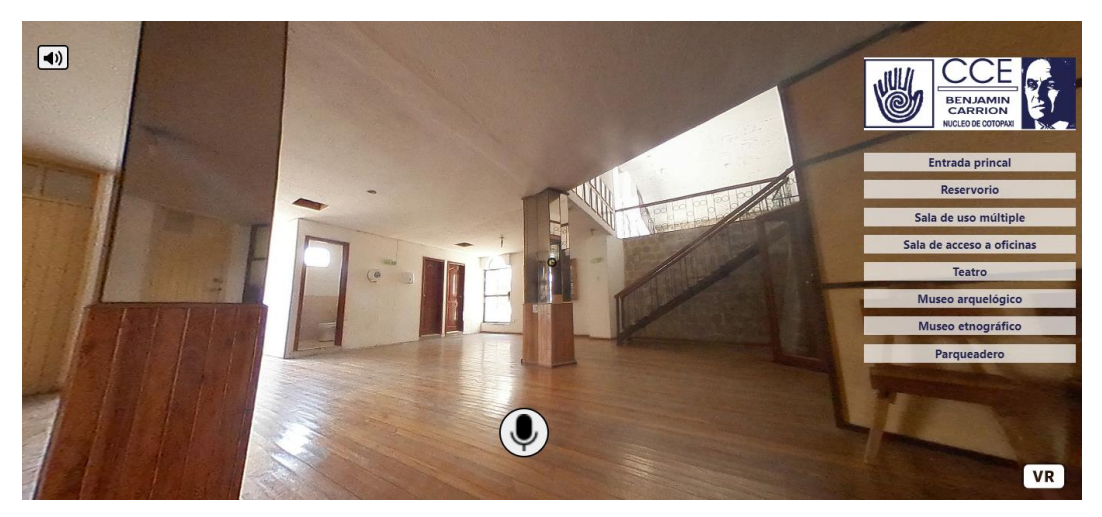

*Ilustración 56: Interfaz escena Sala de acceso a oficinas Elaborado por o fuente: Bernardo Sarango*

Sala de uso múltiple

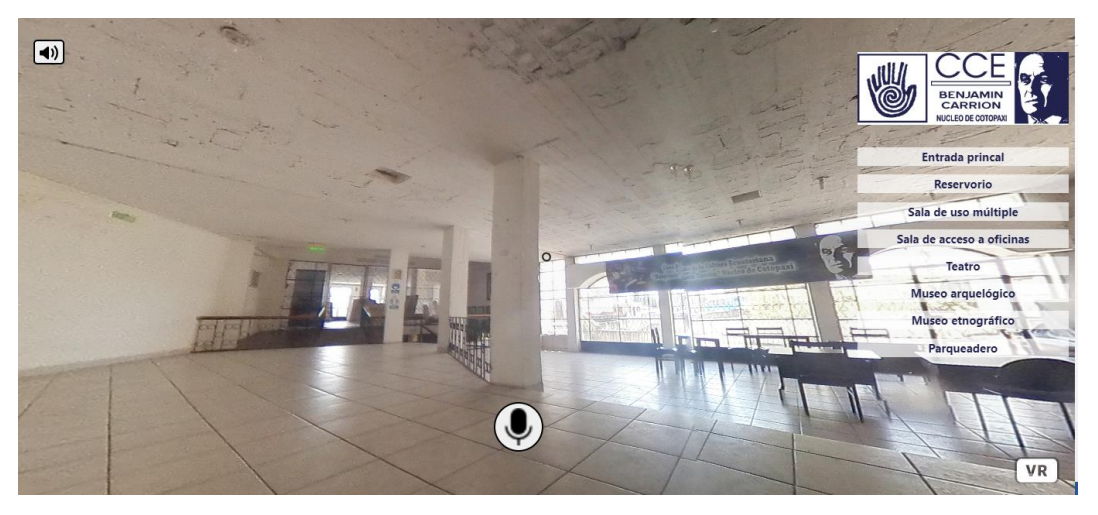

*Ilustración 57: Interfaz escena Sala de uso múltiple Elaborado por o fuente: Bernardo Sarango*

### - Taller de lectura

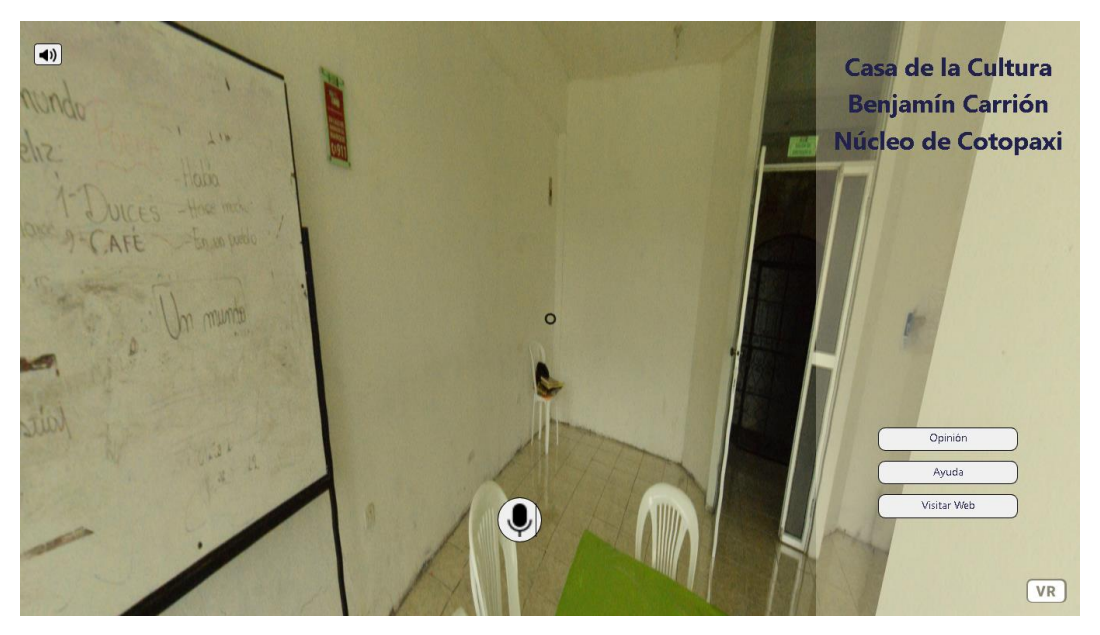

*Ilustración 58: Interfaz escena Taller de lectura Elaborado por o fuente: Bernardo Sarango*

- Taller de pintura

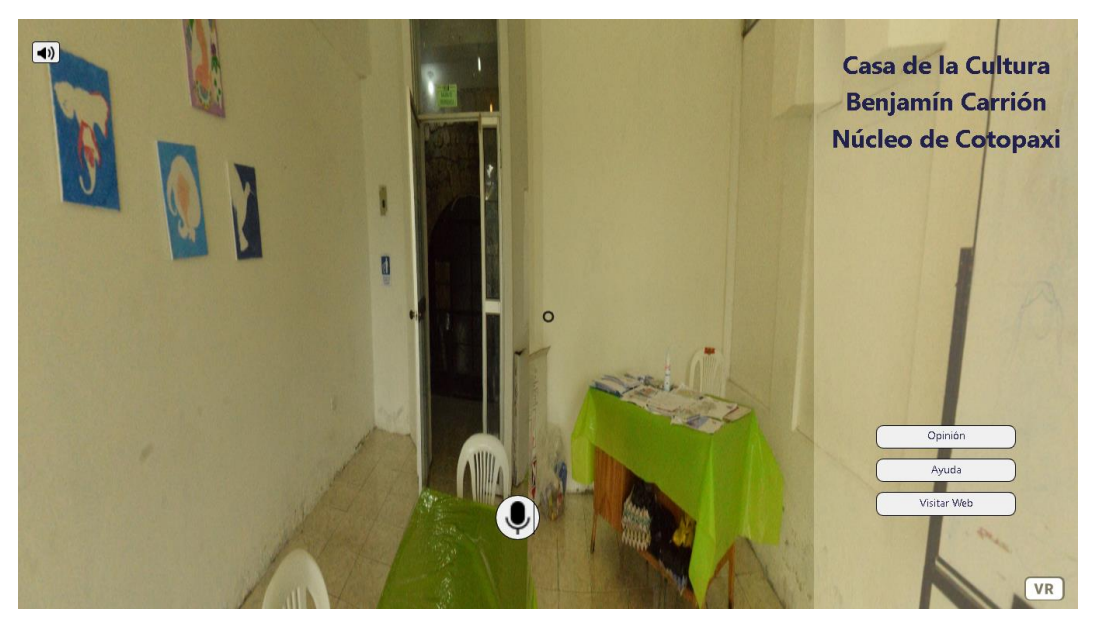

*Ilustración 59: Interfaz escena Taller de Pintura Elaborado por o fuente: Bernardo Sarango*

# **5.4. Requisitos para el despliegue y funcionamiento del proyecto**

Para que el recorrido virtual funcione de manera óptima se recomienda considerar las características para servidor y cliente mencionadas a continuación:

## **5.4.1. Servidor**

El equipo servidor que representa las características adecuadas para la compatibilidad de tecnologías seleccionadas para el desarrollo y que se recomienda, debe contar con las siguientes características.

| Nombre de requisito | Detalle             | Comentario               |
|---------------------|---------------------|--------------------------|
| Sistema operativo   | Debian 10           | El sistema operativo     |
|                     |                     | cuenta con versionas más |
|                     |                     | actualizadas en sus      |
|                     |                     | repositorios             |
| Procesador          | Intel Xeon 64bits   | Procesador con orientado |
|                     | (3GHz)              | a trabajo de servidores  |
| Almacenamiento      | Disco de 32 Gb      | Almacenamiento de        |
|                     |                     | disco recomendado para   |
|                     |                     | el contenido multimedia. |
| Memoria RAM         | 32 Gb               | Memoria recomendada      |
|                     |                     | para procesar las        |
|                     |                     | solicitudes de los       |
|                     |                     | clientes.                |
| Red                 | Adaptador Ethernet, | Tarjeta de red Gigabit   |
|                     | rendimiento de      | Ethernet para obtener la |
|                     | 1Gb/s               | máxima velocidad.        |

*Tabla 8: Requisitos de servidor*

## **5.4.2. Cliente**

El recorrido virtual tiene mejor compatibilidad con ordenadores que con dispositivos móviles, por ello se recomienda que en los equipos de escritorio o portátiles existan las siguientes características para obtener la máxima experiencia en el programa,

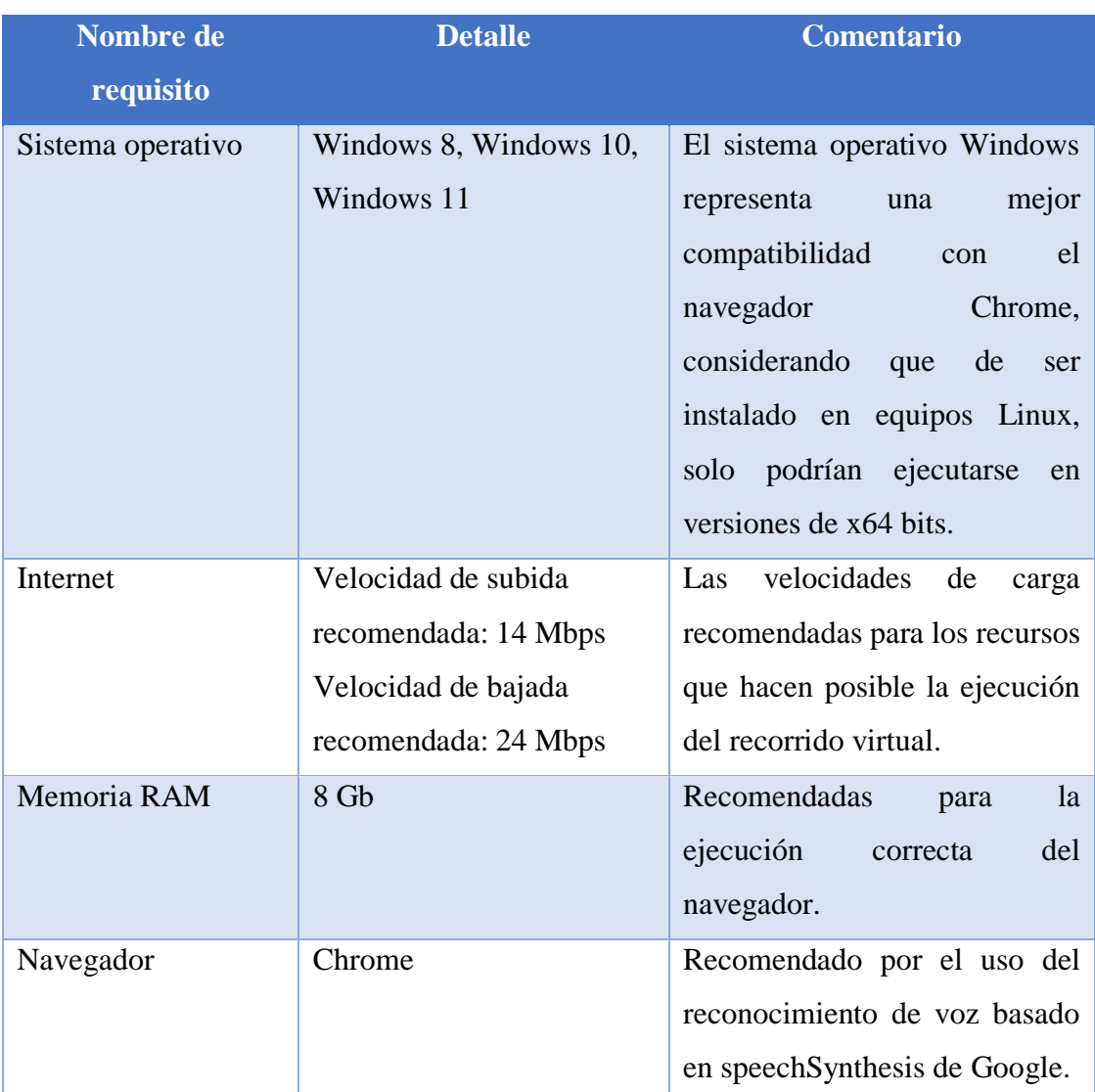

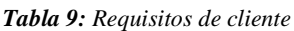

### **5.5.Verificación de la hipótesis**

Para verificar la hipótesis planteada para el proyecto de tesis, se consideró la prueba de chi cuadrado, mediante el uso del software estadístico SPSS

Para el análisis se consideraron las respuestas de 10 personas, haciendo relevancia en las siguientes preguntas:

- ¿El recorrido virtual basado en el reconocimiento de voz servirá de ayuda para las personas que quieran conocer a la institución?
- ¿Considera que con el recorrido virtual la institución podrá mostrar las instalaciones de la institución a la comunidad?

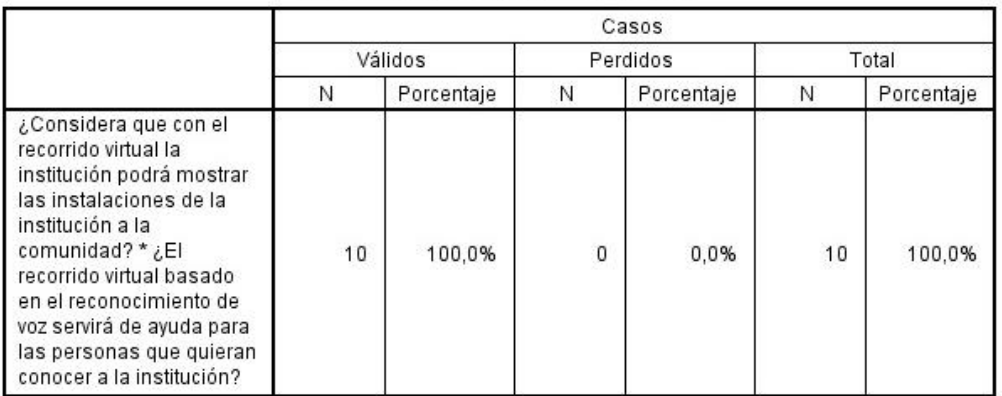

#### Resumen del procesamiento de los casos

*Ilustración 60: Resumen del procesamiento de los casos* 

*Elaborado por o fuente: Bernardo Sarango*

Tabla de contingencia ¿Considera que con el recorrido virtual la institución podrá mostrar las instalaciones de la institución a la comunidad? \* ¿El recorrido virtual basado en el reconocimiento de voz servirá de ayuda para las personas que quieran conocer a la institución?

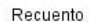

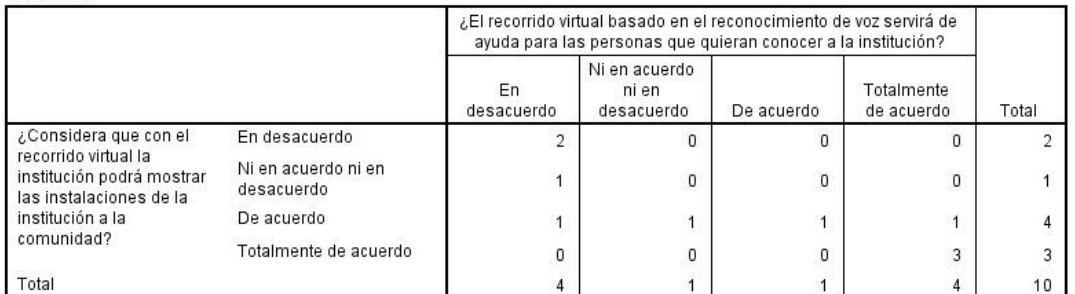

#### *Ilustración 61: Tabla de contingencia*

*Elaborado por o fuente: Bernardo Sarango*

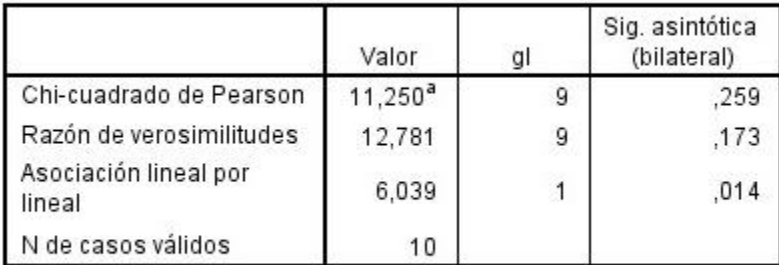

#### Pruebas de chi-cuadrado

a. 16 casillas (100,0%) tienen una frecuencia esperada inferior a 5. La frecuencia mínima esperada es ,10.

> *Ilustración 62: Prueba de Chi cuadrado Elaborado por o fuente: Bernardo Sarango*

# **5.5.1. Análisis**

Según los datos arrojados por el programa SPSS, se observa que la significancia asintótica bilateral que es el valor de P=0.259 es mayor a 0.05 por lo tanto se afirma la hipótesis nula, es decir que "El desarrollo de un recorrido virtual con interfaz natural de usuario basado en el reconocimiento de voz, podrá ayudar a la exploración virtual de las instalaciones de la Casa de la Cultura Benjamín Carrión Núcleo de Cotopaxi y mejorar la experiencia de visitas por parte de la comunidad a la institución".

# **6. CONCLUSIONES Y RECOMENDACIONES**

## **6.1. Conclusiones**

- Se desarrolló el recorrido virtual para la Casa de la Cultura Benjamín Carrión Núcleo de Cotopaxi aplicando el reconocimiento de voz, como principio de interfaz natural de usuario, el lenguaje de programación JavaScript permitió programar las interacciones en las vistas de recorrido virtual
- La investigación bibliográfica permitió determinar las mejores herramientas para el desarrollo de recorrido virtual, la observación y la entrevista permitieron recopilar información sobre las instalaciones que se muestran en el recorrido.
- La metodología de desarrollo ágil Kanban permitió controlar los avances durante el proceso de desarrollo del recorrido web, evidenciando los cuellos de botella y controlando el flujo de trabajo.

# **6.2. Recomendaciones**

- Es recomendable utilizar un sistema de control de versiones para respaldar el proyecto durante su desarrollo, y para llevar un control del mismo.
- Se recomienda el uso de una cámara con mejores características para que las imágenes representadas en el recorrido virtual tengan una mejor presentación.
- Es recomendable para una mejor experiencia, incluir elementos con los que se pueda interactuar, y llevar el recorrido virtual a un panorama de realidad aumentada en futuros proyectos

# **7. BIBLIOGRAFÍA**

- [1] T. A. Blanco, «bbva.com,» [En línea]. Available: https://www.bbva.com/es/es/diezvisitas-virtuales-a-los-mejores-museos-del-mundo/. [Último acceso: 4 Junio 2022].
- [2] «RedHat,» 02 Marzo 2018. [En línea]. Available: https://www.redhat.com/es/topics/virtualization/what-is-virtualization. [Último acceso: 31 Mayo 2022].
- [3] E. Limones, «OpenWebinars,» 05 Mayo 2021. [En línea]. Available: https://openwebinars.net/blog/virtualizacion-que-es-para-que-sirve-y-ventajas/. [Último acceso: 31 Mayo 2022].
- [4] J. P. L. Gross, «blogs.iadb.org,» 05 Abril 2016. [En línea]. Available: https://blogs.iadb.org/ciudades-sostenibles/es/realidad-virtual/. [Último acceso: 15 Junio 2022].
- [5] D. Maldonado, «icorp.con.mx,» 2019 Agosto 26. [En línea]. Available: http://www.icorp.com.mx/blog/que-es-virtualizacion/. [Último acceso: 31 Mayo 2022].
- [6] J. M. E. Rosales y P. U. González, «El proceso de digitalización para la construcción de las bibliotecas digitales cubanas.,» *Dailnet,* vol. 10, nº 10, pp. 107-127, 2014.
- [7] J. G. d. Lara, «Guía de Digitalización en la Gestión Documental de la Empresa,» CEM, Málaga, 2021.
- [8] M. F. J. Vera y A. C. Gómez, «Gestión y Digitalización de Archivos Administrativos: Caso de Estudio del Ministerio de Transporte y Obras Públicas Zonal 4,» *Revista Contribuciones a las Ciencias Sociales,* 2017.
- [9] I. A. Cueva, P. D. Pérez y otros, Sistemas multimedia: Análisis, Diseño y Evaluación, Madrid: Edición Digital, 2009.
- [10] H. J. P. Espinoza, «MULTIMEDIA. Conocimiento de Multimedia. Elementos de multimedia. Imágenes, sonidos. Desarrollo de Aplicaciones. Internet y principales servicios, la WWW. El internet y la educación matemática,» Lima, 2019.
- [11] M. Á. V. Blasco, «Desarrollo de aplicaciones de Realidad Virtual y aplicación de interfaces cerebro-ordenador para reconocimiento de estados emocionales y neurológicos,» Granada, 2022.
- [12] L. M. M. Gutiérrez, «Diálogo social para promover las competencias digitales y el uso de la realidad virtual,» 2022. [En línea]. Available: http://www.cielolaboral.com/wpcontent/uploads/2022/01/monje\_noticias\_cielo\_n1\_2022-1.pdf. [Último acceso: 29 Mayo 2022].
- [13] M. L. Castillo, Realidad Virtual como un entorino de laboratorio en la investigacion en psicología, Granada, 2022.
- [14] J. L. Ordóñez, «Realidad Virtual y Realidad Aumentada,» 2020.
- [15] Á. Ulldemolins, «foro3d.com,» 22 Febrero 2020. [En línea]. Available: https://www.foro3d.com/f112/como-crear-un-video-recorrido-virtual-segun-alvaroulldemolins-139865.html. [Último acceso: 4 Junio 2022].
- [16] «aframe.io,» [En línea]. Available: https://aframe.io/. [Último acceso: 14 Julio 2022].
- [17] P. Catanzariti, «sitepoint,» [En línea]. Available: https://www.sitepoint.com/buildvirtual-reality-with-primrose-and-webvr/. [Último acceso: 14 Julio 2022].
- [18] A. Imm, «OCULUS,» 18 Abril 2017. [En línea]. Available: https://developer.oculus.com/blog/building-virtual-reality-experiences-on-the-webwith-react-vr/?locale=es\_ES. [Último acceso: 14 Julio 2022].
- [19] E. Herrera, «pluralsight,» 06 Septiembre 2019. [En línea]. Available: https://www.pluralsight.com/guides/getting-started-with-react-vr. [Último acceso: 14 Julio 2022].
- [20] J. C. Hurtado, «laderasur.com,» 2018 Enero 2. [En línea]. Available: https://laderasur.com/articulo/fotografia-panoramica-una-excelente-herramienta-parainmortalizar-nuestros-paisajes/. [Último acceso: 15 Junio 2022].
- [21] H. Rodríguez, «hugorodriguez.com,» 2014. [En línea]. Available: https://www.hugorodriguez.com/cursos/fotografia\_panoramica\_01.html. [Último acceso: 15 Junio 2022].
- [22] R. S. Esguerra, «rafaelse.com,» 22 Febrero 2021. [En línea]. Available: https://www.rafaelse.com/post/la-fotografia-panoramica-en-el-paisaje. [Último acceso: 15 Junio 2022].
- [23] G. Gallego, Análisis y diseño de experiencias educativas en realidad aumentada, Valle del Cauca: Universidad Autónoma de Occidente, 2020.
- [24] V. M. Díaz, B. E. S. Requena y E. V. gea, «La realidad virtual y aumentada en el aula de secundaria,» *Campus Virtuales,* vol. 11, nº 1, pp. 225-236, 2021.
- [25] W. H. NIETO y G. A. BORBOR, "Desarrollo e implementación de un navegador web seguro con configuración de vigilancia parental para control y análisis del uso de internet y redes sociales en los adolescentes del Colegio Innova del cantón Salinas, Provincia de Santa Elena, La Libertad: UPSE, 2016.
- [26] B. S. Pérez, Cuadernillo JavaScript 2: Desarrollo Web en Entorno Cliente de una Calculadora, LULU.COM, 2017.
- [27] J. F. Martínez, Creación de páginas web con el lenguaje de marcas, Madrid: Cimapress, 2015.
- [28] «osi.es,» [En línea]. Available: https://www.osi.es/sites/default/files/docs/c13\_pdf\_rpfichas-navegadores-web.pdf. [Último acceso: 16 Junio 2022].
- [29] G. Glonek y M. Pietruszka, «Natural User Interfaces (NUI): Review,» *Computer Science,* vol. 20, nº 2, pp. 27-45, 2012.
- [30] F. J. M. López, Instalación y actualización de sistemas operativos, España: Ediciones Nobel, 2017.
- [31] U. D. H. f. p. e. e. usuario, Pablo Fernández Casado, Bogotá: Ra-ma Editorial, 2021.
- [32] J. J. Pérez, «uaeh.edu.mx,» 2019. [En línea]. Available: https://www.uaeh.edu.mx/division\_academica/educacion-media/repositorio/2019/1-

semestre/lenguaje-escrito-verbal/docs/lenguaje-lengua-habla.pdf. [Último acceso: 16 Junio 2022].

- [33] E. Arias, «diferenciador.com,» [En línea]. Available: https://www.diferenciador.com/lengua-lenguaje-y-habla/. [Último acceso: 16 Junio 2022].
- [34] X. Enríquez, «https://cdigital.uv.mx/,» Enero 2016. [En línea]. Available: https://cdigital.uv.mx/bitstream/handle/123456789/46818/HernandezRebeca.pdf?sequ ence=2&isAllowed=y. [Último acceso: 16 Junio 2022].
- [35] L. C. L.J. Gil y R. Flórez, «Reconocimiento de comandos de voz en español orientado al control de una silla de ruedas,» *Dialnet,* vol. 15, nº 2, pp. 37-38, 2016.
- [36] K. Barrios, J. López, S. Mendieta, R. Benavides y Y. Sáez, «Sistema de reconocimiento de voz: un enlace en la comunicación hombre-máquina,» *RIC,* vol. 4, pp. 92-95, 2018.
- [37] C. Delgado, 07 Junio 2016. [En línea]. Available: https://ourcodeworld.co/articulos/leer/163/top-7-las-mejores-librerias-de-comandosde-voz-y-relacionadas-con-el-reconocimiento-de-voz-para-javascript. [Último acceso: 14 Julio 2022].
- [38] «Pocketsphinx.js,» [En línea]. Available: https://syl22-00.github.io/pocketsphinx.js/. [Último acceso: 8 Julio 2022].
- [39] J. S. Cano, «openaccess.uoc.edu,» Febrero 2013. [En línea]. Available: http://openaccess.uoc.edu/webapps/o2/bitstream/10609/69105/6/Programaci%C3%B3 n%20web%20avanzada\_M%C3%B3dulol%201\_Introducci%C3%B3n%20a%20la%2 0programaci%C3%B3n%20web%20avanzada.pdf. [Último acceso: 16 Junio 2022].
- [40] R. M. B. Asensio, «JAVASCRIPT».
- [41] P. R. Alba, «Manual de JavaScipt,» editorialCEP, Madrid, 2011.
- [42] R. Calduch, «Métodos y Técnicas de Investigación Internacional,» Madrid, 2014.
- [43] C. Collado y P. Lucio, «Metodlogía de la Investigación,» McGRAW-HILL, México D.F, 2014.
- [44] H. Ñaupas, E. Mejía, E. Novoa y A. Villagómez, Metodología de la investigación Cuantitativa-Cualitativa y Redacción de Tesis, Bogotá: Ediciones de la U, 2014.
- [45] G. Ortega, «Cómo se genera una investigación científica que luego sea motivo de publicación,» *Scielo,* vol. 8, nº 2, pp. 155-156, 2017.
- [46] Y. d. V. Chirinos, A. R. García, R. G. López, N. B. Alvarado y D. C. R. Nieves, TENDENCIAS EN LA INVESTIGACIÓN UNIVERSITARIA, Santa Ana de Coro: Editorial Artes y Letras S.A.S., 2019.
- [47] L. C. Lendínez, «KANBAN Metodología para aumentar la eficiencia de los procesos,» *Dialnet,* vol. VIII, nº 1, pp. 30-41, 2018.
- [48] «leanmanufacturing10.com,» [En línea]. Available: https://leanmanufacturing10.com/kanban. [Último acceso: 3 Agosto 2022].
- [49] P. A. C. d. l. Cruz, «Aplicación de KANBAN en el desarrollo de un sistema web para administración del cosultorio odontológico Fitoc Dental,» 2012. [En línea]. Available: http://repositorio.puce.edu.ec/bitstream/handle/22000/11895/Disertacion.pdf?sequence =4&isAllowed=y. [Último acceso: 24 Julio 2022].
- [50] N. Figueroa, «docplayer.es,» 2015. [En línea]. Available: https://docplayer.es/2451522- Kanban-su-uso-en-el-desarrollo-de-software-autor-norberto-figuerola.html. [Último acceso: 06 Agosto 2022].
- [51] I. Á. Diz, «qanewsblog.com,» 11 Mayo 2016. [En línea]. Available: https://qanewsblog.com/2016/05/11/kanban-o-como-ser-flexibles-pero-poniendolimites/. [Último acceso: 2 Agosto 2022].
- [52] «https://developer.mozilla.org/,» 3 Junio 2022. [En línea]. Available: https://developer.mozilla.org/es/docs/Learn/JavaScript/First\_steps/What\_is\_JavaScript . [Último acceso: 6 Agosto 2022].
- [53] P. Santamaría, «applesfera.com,» 20 Febrero 2014. [En línea]. Available: https://www.applesfera.com/aplicaciones-os-x-1/prototyper-una-herramienta-deprototipado-de-aplicaciones. [Último acceso: 2 Agosto 2022].
- [54] J. M. López, «blogthinkbig.com,» 2020. [En línea]. Available: https://blogthinkbig.com/plugins-programar-atom. [Último acceso: 6 Agosto 2022].
- [55] M. Garcia, «www.nettix.com.pe,» 30 Mayo 2020. [En línea]. Available: https://www.nettix.com.pe/blog/web-blog/que-es-xampp-y-como-puedo-usarlo/. [Último acceso: 6 Agosto 2022].
- [56] «ccecotopaxi.gob.ec,» [En línea]. Available: https://ccecotopaxi.gob.ec/index.php/resumen-historico/. [Último acceso: 6 Agosto 2022].
- [57] J. G. Enríquez y I. S. Casas, «Usabilidad en Aplicaciones Móviles,» *UNPA,* vol. 5, nº 2, pp. 25-47, 2013.
- [58] L. P. Cancio y M. M. Bergues, «Usabilidad de los sitios Web, los métodos y las técnicas para la evaluación,» *Revista Cubana de Información en Ciencias de la Salud,* vol. XXIV, nº 2, pp. 176-194, 2013.
- [59] A. Cevallos, E. Polo, D. Salgado y M. Orbea, Métodos y Técnicas de Investigación, Guayaquil: Grupo Compás, 2017.

# **8. ANEXOS**

### **Anexo A: Informe de Antiplagio**

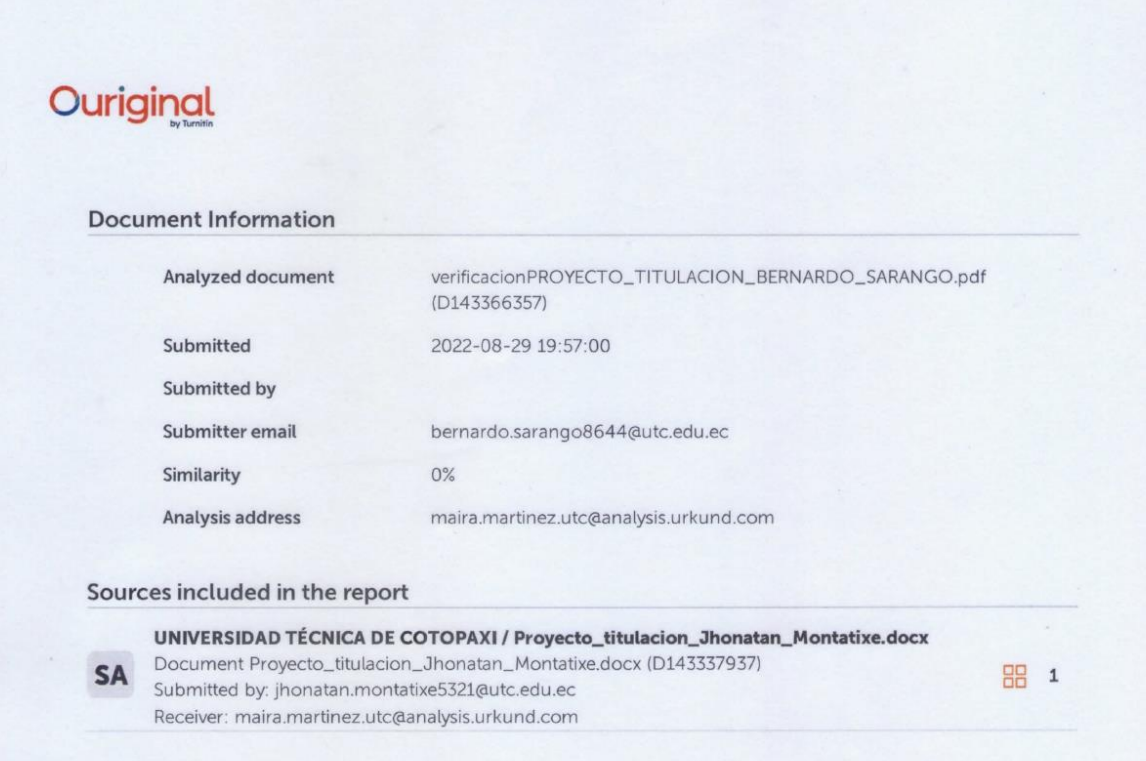

#### **Entire Document**

I UNIVERSIDAD TÉCNICA DE COTOPAXI FACULTAD DE CIENCIAS DE LA INGENIERÍA Y APLICADAS TÍTULO: "DESARROLLO DE UN RECORRIDO VIRTUAL APLICANDO PRINCIPIOS DE INTERFAZ NATURAL DE USUARIO PARA LA CASA DE LA CULTURA BENJAMÍN CARRIÓN NÚCLEO DE COTOPAXI" Autor: Bernardo Sebastián Sarango Unaucho RESUMEN Las entidades que fomentan actividades culturales hoy en día tratan de mejorar la experiencia de los visitantes a sus instalaciones haciendo uso de la tecnología, el presente trabajo plantea solucionar esta necesidad en la Casa de la Cultura Benjamín Carrión Núcleo de Cotopaxi, mediante el uso de herramientas informáticas basadas en facilitar la interacción humano computadora y creando sensaciones inmersivas, como solución se desarrolló un recorrido virtual considerando los siguientes aspectos: reconocimiento de los espacios más importantes, navegación por comandos de voz, etiquetado y orientación de cada escena. El proyecto se desarrolló con herramientas de código abierto, siendo la más importante el framework A- Frame, basado principalmente en Java con una arquitectura ECS (Entidad Componente Sistema), el framework Codelgniter, además el reconocimiento de voz se logró con la librería Artyom.js, el almacenamiento de los datos multimedia se lo hizo en el motor de base de datos MySQL. Finalmente se utilizó la metodología de gestión de proyectos KANBAN para la adecuada organización durante el ciclo de desarrollo. Palabras Claves: Recorrido virtual, NUI, inmersión, realidad virtual.

UNIVERSIDAD TÉCNICA DE COTOPAXI FACULTAD DE CIENCIAS DE LA INGENIERÍA Y APLICADAS THEME: "DEVELOPMENT OF A

**MAIRA MARTINEZ FREIRE** UNIVERSIDAD TECNICA DE COTOPAXI

# **Anexo B: Hoja de vida del tutor**

# **Currículum vitae**

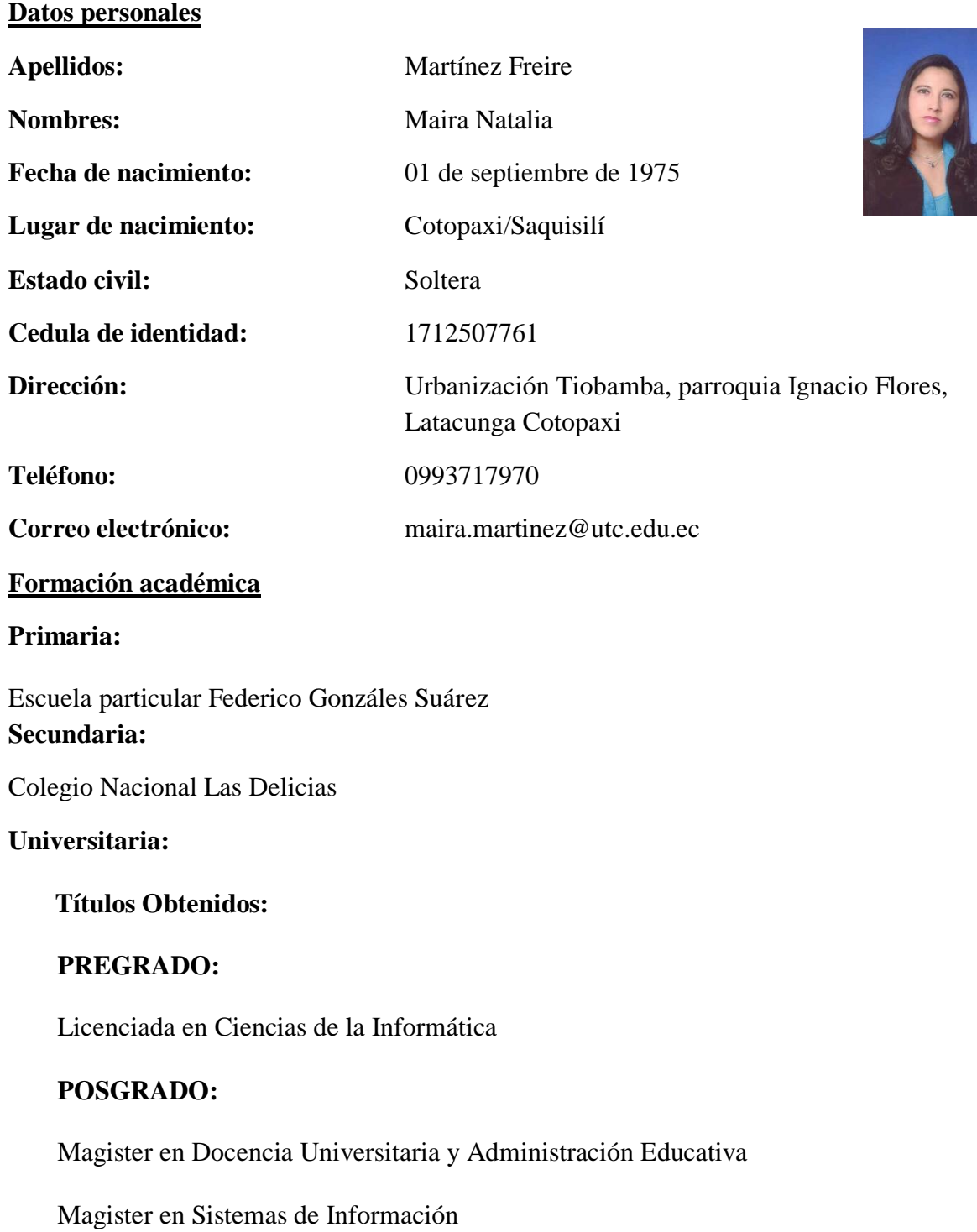

# **Anexo C: Hoja de vida del investigador**

**Datos personales**

# **Currículum vitae**

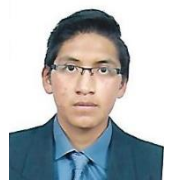

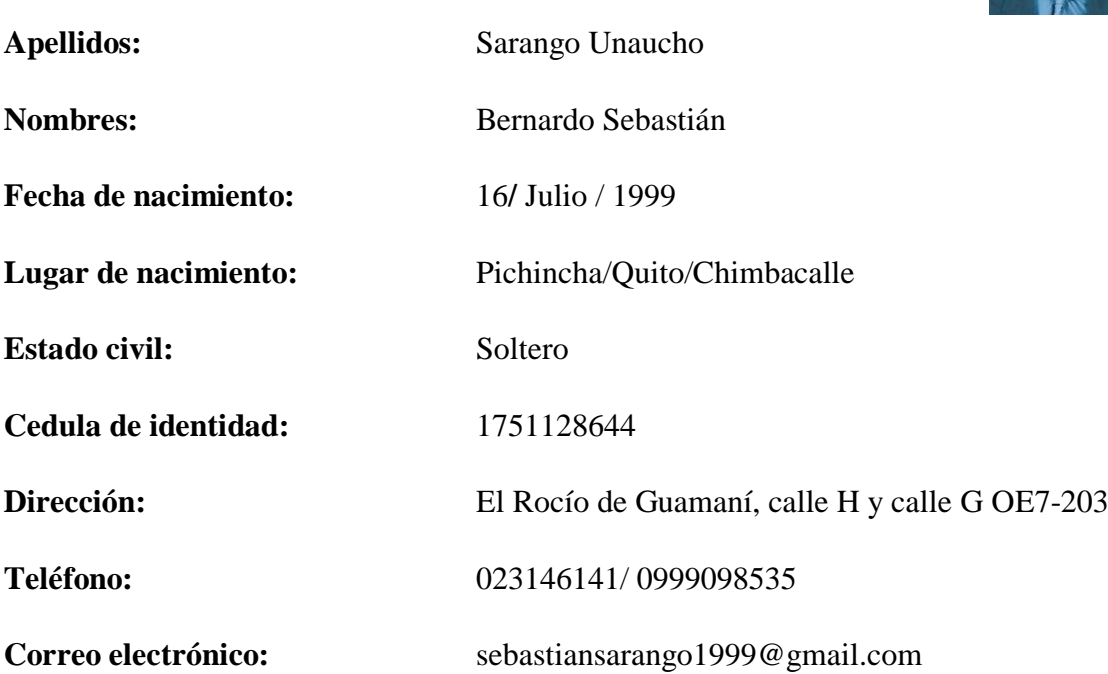

# **Formación académica**

**Primaria:** Unidad Educativa Fiscal Bilingüe Latinoamérica Unida

**Secundaria:** Institución Educativa Fiscal Cinco de Junio

## **Cursando**

**Universitaria:** Universidad Técnica de Cotopaxi

**Carrera:** Ingeniería en Sistemas de Información

**Semestre:** Octavo semestre

## **Anexo D: Formulario de Entrevista**

## **Cuestionario**

Latacunga 30 de Mayo del 2022

El presente documento tiene como finalidad recolectar información referente a aspectos técnicos que servirán de referencia para la elaboración del trabajo de grado.

### **Autor: Bernardo Sarango**

## **Preguntas**

**Primera parte: Aspectos generales**

- **¿Cuántas personas trabajan en la institución?**
- **¿A quién le beneficia directamente el proyecto?**
- **¿Cómo está estructurada la empresa (organigrama)?**
- **¿Cómo se está distribuida la institución?**
	- **Departamentos**
	- **Oficinas**
	- **Salones**
	- **Talleres**
	- **Espacios abiertos**
	- **Pisos-plantas**
- **¿Existen planos sobre la infraestructura?**

**Segunda parte: Aspectos técnicos**

- **¿La institución cuenta con un sitio web?**
- **¿La institución ha contratado o tiene contratado un servicio de host?**
- **¿La institución cuenta con equipos para realizar una exposición virtual?**
- **¿Qué plan de internet tienen contratado?**
- **¿El servicio de internet satisface las necesidades del trabajo?**
- **¿Hay alguien encargado de mantener en óptimas condiciones los equipos de cómputo y las tecnologías en la institución?**

### **Anexo E: Modelo de Base de Datos**

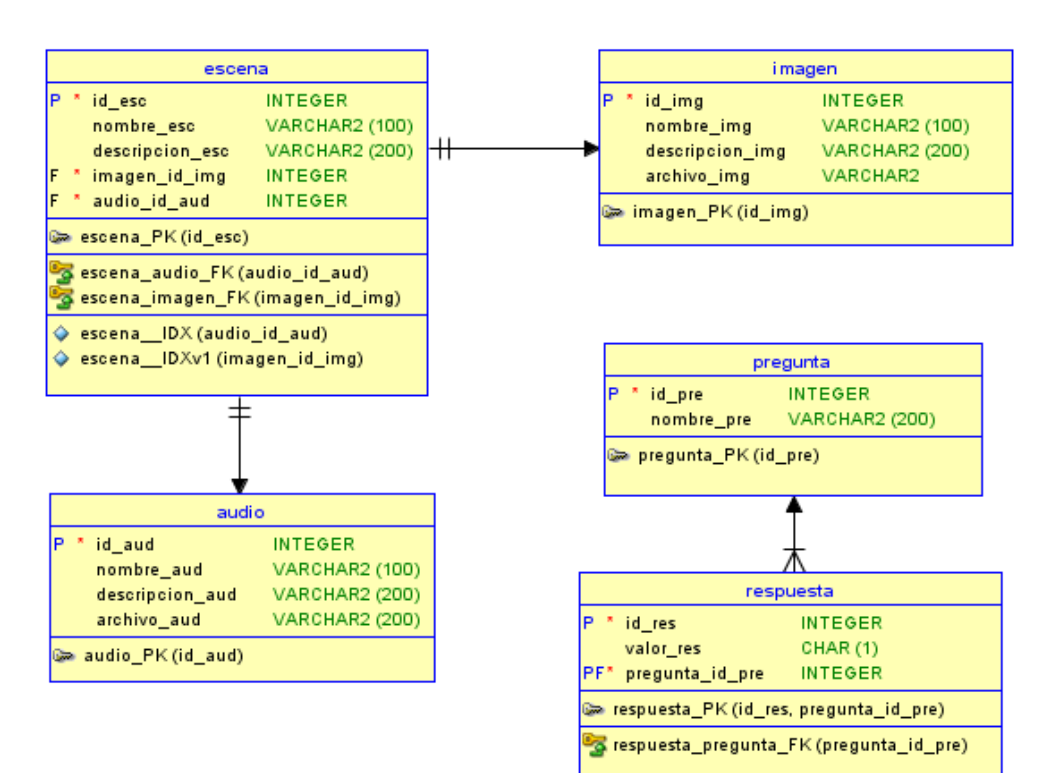

*Ilustración 63: Base de datos para el RV Elaborado por o fuente: Bernardo Sarango*

# **Anexo F: Preguntas para la validación de hipótesis**

- 1. ¿En qué medida considera que el recorrido virtual beneficiará a la institución?
	- Nada
	- Poco
	- Bastante
	- Mucho
- 2. ¿El recorrido virtual basado en el reconocimiento de voz servirá de ayuda para las personas que quieran conocer a la institución?
	- En desacuerdo
	- Ni de acuerdo ni en desacuerdo
	- De acuerdo
	- Totalmente de acuerdo
- 3. ¿Considera que con el recorrido virtual la institución podrá mostrar sus instalaciones a la comunidad?
	- En desacuerdo
	- Ni de acuerdo ni en desacuerdo
	- De acuerdo
	- Totalmente de acuerdo

### **Anexo G: Presupuesto**

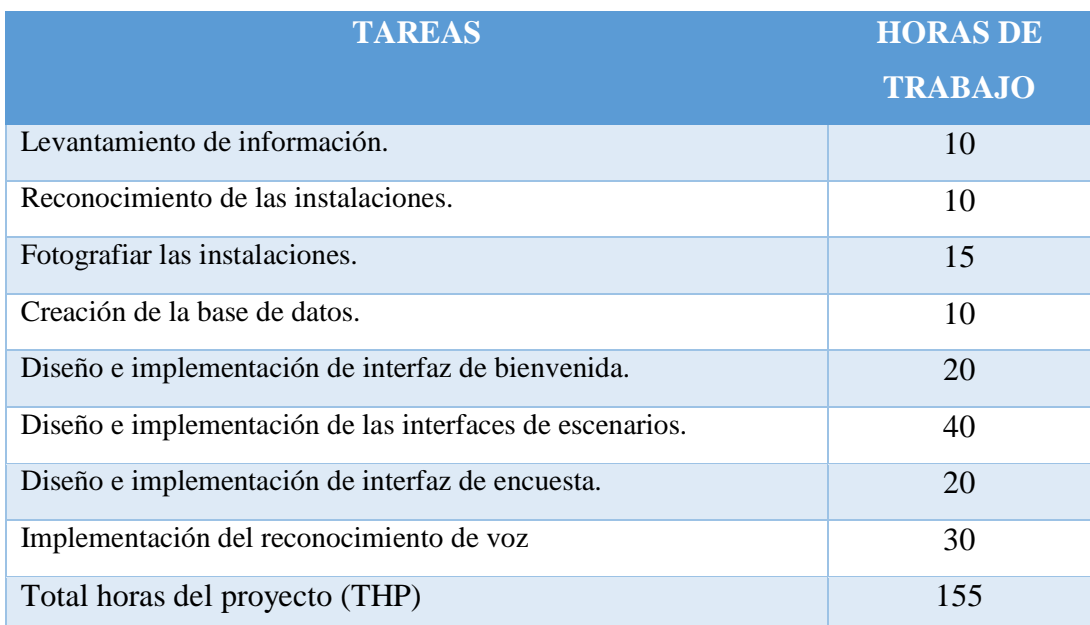

#### *Tabla 10: Horas de trabajo por tarea*

# **Detalles**

- Total de horas del proyecto  $(THP) = 155$  horas
- Sueldo básico mensual Programador Junior (SP) = \$426.20
- Horas laborales al mes = 240 horas.
- Valor por hora Programador junior (VHP).
- Costo a pagar al programador (CPP).

# **Cálculo**

- **Valor por hora de un programador junior**

$$
VHP = \frac{SP}{THM}
$$

$$
VHP = \frac{426.20}{240} = $1.77/Hora
$$

- **Costo a pagar al programador por las horas trabajadas**

$$
CPP = THP \times VHP
$$

$$
CPP = 155 \times 1.77 = 274.35
$$

## **Tabla de costos**

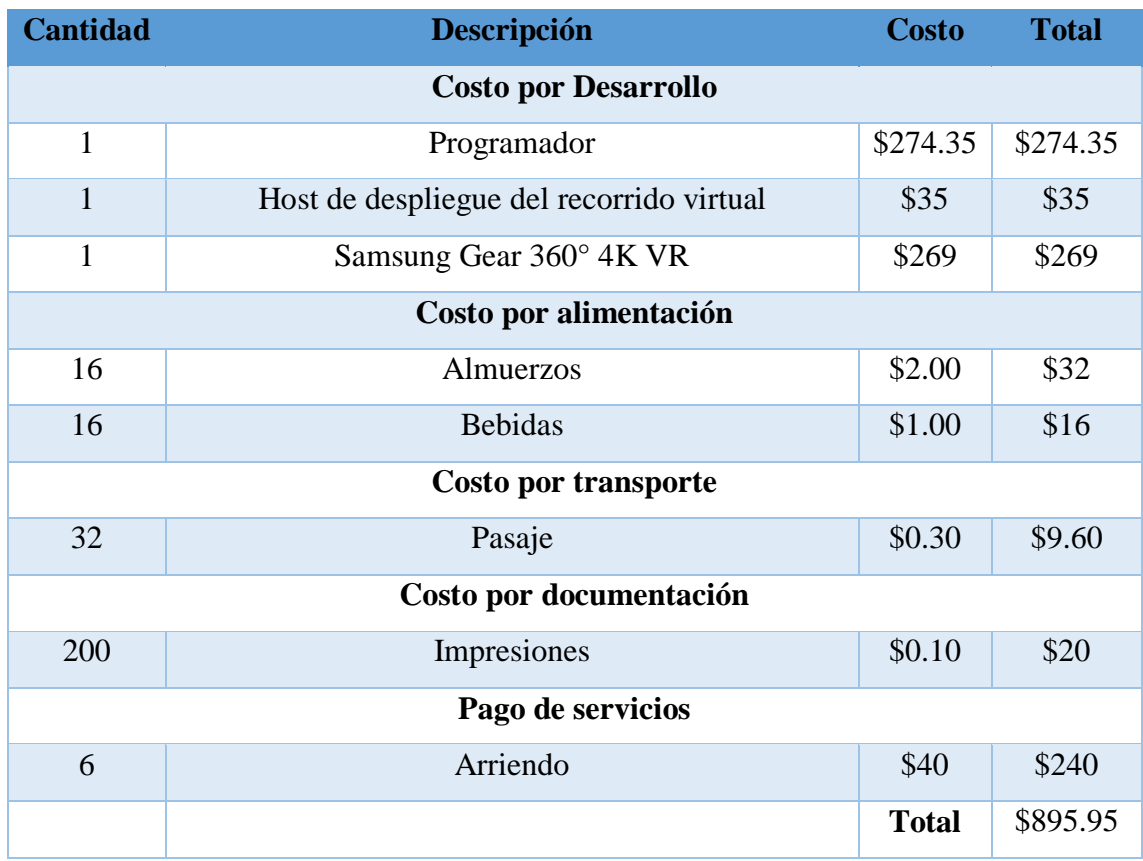

### *Tabla 11: Presupuesto para el desarrollo del proyecto*